$2 - 683 - 474 - E1(1)$ 

# **SONY.**

# *DVD система за домашно кино*

Инструкции за експлоатация

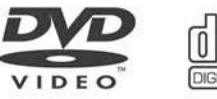

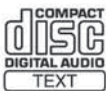

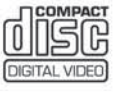

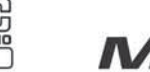

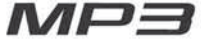

DAV-DZ10

©2006 Sony Corporation

# **ПРЕДУПРЕЖДЕНИЕ:**

#### **За да предотвратите риска от пожар или токов удар, не излагайте устройството на дъжд или влага.**

Не инсталирайте устройството в затворени пространства, като например лавици или вградени шкафове.

За да предотвратите пожар, не покривайте вентилационните отвори на системата с вестници, покривки, пердета и т.н.

Не поставяйте запалени свещи върху системата. За да предотвратите пожар или токов удар, не поставяйте върху устройството предмети, пълни с течност, като например вази.

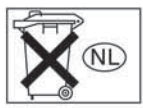

 Не изхвърляйте батериите заедно с обикновения боклук; изхвърляйте ги на местата, определени за хими чески отпадъци.

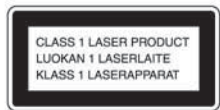

 Това устройство се **EXAMPLE 18 AND THE REAL PROPERTY OF A SET ASSAULT** CLASS 1 LASER PRODUCT THE CLASS 1 LASER. LUOKAN 1 LASERLAITE | | Това обозначение се нами ра на гърба на устрой ството.

#### **Предпазни мерки**

#### **Безопасност**

- Ако нещо попадне във вътрешността на кутията, изключете устройството от мрежовото захран ване и го проверете при квалифициран персонал, преди повторно включване.
- Устройството не е изключено от източника на променлив ток (мрежата), докато е свързано с контакта на стената, дори ако самото устрой ство е изключено.
- Ако няма да използвате устройството за дълъг пе риод от време, изключете го от контакта. За да го направите, издърпайте щепсела; никога не дърпай те кабела.

#### **Инсталиране**

- Поставете устройството на място с подходяща вентилация, за да предотвратите покачване на вътрешната температура.
- Не поставяйте устройството върху мека повърх ност (килими, одеала и т.н.) или в близост до тъ кани (пердета, драперии), които могат да запушат вентилационните отвори.
- Не поставяйте устройството близо до топлинни източници (радиатори, въздухопроводи) или на места, изложени на пряка слънчева светлина, прах, механични вибрации или сътресения.
- Не инсталирайте устройството в наклонена позиция. То е проектирано да работи само в хори зонтална позиция.
- Пазете устройството и дисковете далеч от обо рудване със силни магнитни полета, като микровъл нови печки или големи тонколони.
- Не поставяйте тежки предмети върху устрой ството.
- Ако устройството е внесено директно от сту дено на топло място, във вътрешността на DVD системата за домашно кино може да кондензира вла га, която да повреди лещите. Когато инсталирате устройството за първи път или го внасяте от студено на топло място, изчакайте около половин час, преди да започнете да работите с устройството.

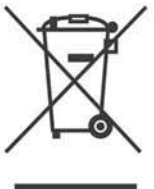

#### **Изхвърляне на стари елек трически и електронни уре ди (Приложимо за страни om E**вропейския съюз и  **други страни, използващи разделителна система за отпадъци)**

 Този символ на продукта или на не говата опаковка показва, че този продукт не трябва да се изхвърля

с общите домашни отпадъци. Вместо това, той трябва да се изхвърля на места, пригодени за изхвърляне на електрически и електронни уреди. Изхвърляйки този продукт на правилното място, Вие помагате за предотвратяване на потенциални негативни последици за околната среда и човешкото здраве, които биха се случили при неправилното изхвърляне на продукта. Рециклирането на материалите ще помогне за запазването на естествените ресурси. За по-подробна информация относно рециклирането на този продукт, моля, свържете се с местния градски офис, службата за изхвърляне на отпадъци или с магазина, от който сте закупили продукта.

# **Добре дошли!**

Благодарим Ви за покупката на тази DVD система за домашно кино на Sony. Преди да включите устройството, моля, прочетете това ръководство обстойно и го задръжте за бъдещи справки.

# **Съдържание**

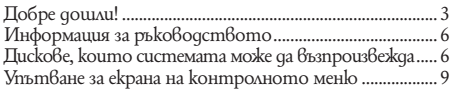

#### **Подготовка за експлоатация**

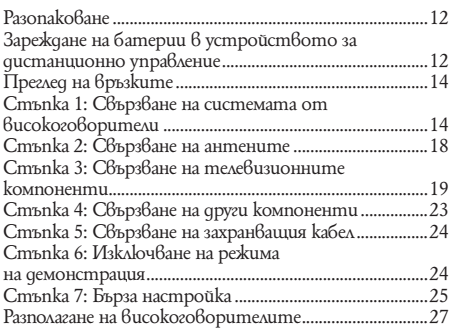

## **Възпроизвеждане на дискове**

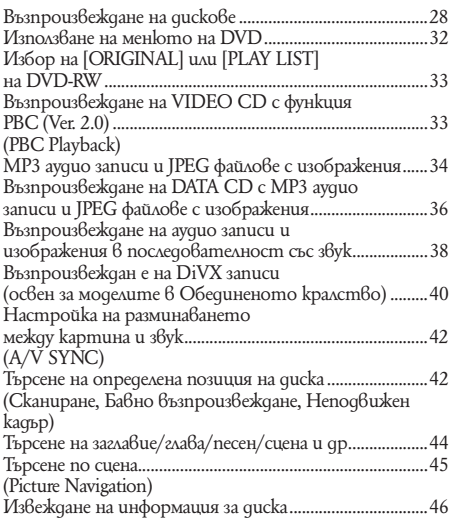

#### **Настройка на звука**

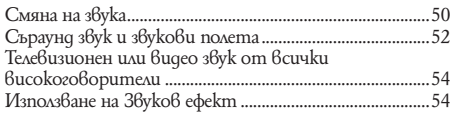

#### **Използване на различните допълнителнифункции**

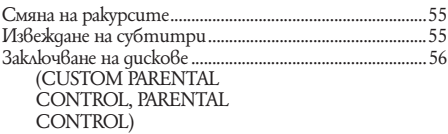

#### **Други операции**

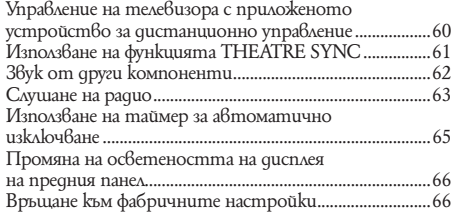

#### **Настройки и регулации**

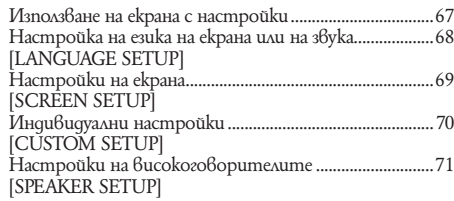

## **Допълнителна информация**

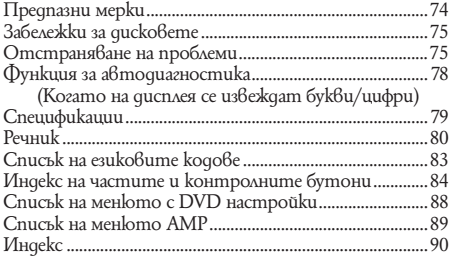

# **Информация за ръководството**

- Инструкциите в това ръководство описват контролните бутони на устройството за дистанционно управление. Можете да използвате и контролните бутони на системата, ако имат същите или подобни имена като тези на устрой ството за дистанционно управление.
- Опциите в контролното меню се различават в зависимост от областта.
- "DVD" може да се използва като общ термин за DVD VIDEO, DVD+RW/DVD+R и DVD-RW/DVD-R.
- Иконите, използвани в това ръководство, са описани по-долу:

 **Икона Значение**

# **Тази система работи със следните дискове**

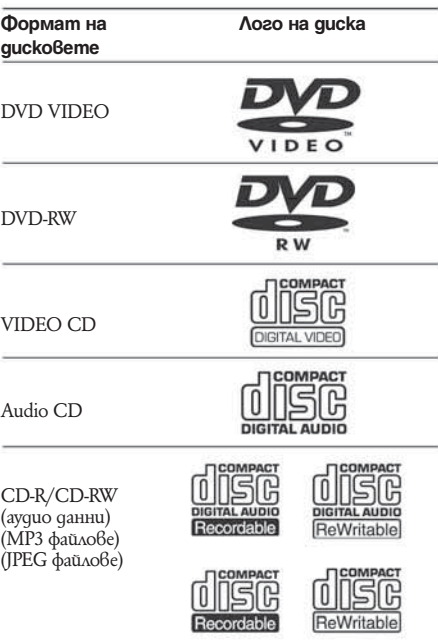

Логото "DVD VIDEO" и "DVD-RW" са търговски марки.

#### **Забележки за CD/DVD**

Тази система работи със следните дискове CD-ROM/CD-R/CD-RW, записани в следните формати:

- музикален CD формат
- видео CD формат
- МР3 аудио записи, JPEG файлове с изображения и DiVX видео файлове\* във формат, който съот ветства на стандарта ISO 9660 Level 1/Level 2, или неговия разширен формат, Joliet.

Тази система работи със следните дискове DVD-ROM/DVD+RW/DVD-RW/DVD+R/DVD-R, записани в следните формати:

- DivX видео файлове\* във формат, съответстващ на UDF.

\* освен за моделите в Обединеното кралство.

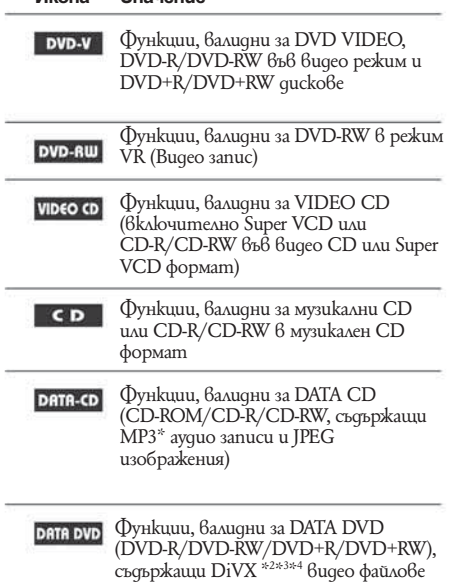

- \*1 МР3 (MPEG 1 Audio Layer 3) е стандартен формат за компресиране на аудио данни, дефини ран от ISO/MPEG.
- \*2 DiVX в технология за компресиране на видео файлове, разработена от DiVX, Inc.
- $*$ 3  $\hat{\Lambda}$ огото  $\hat{\text{DiV}}$ X, kakmo и лога асоциирани и сертифицирани от DiVX се използват с лиценз.
- \*4 Освен за моделите в Обединеното кралство.

#### **Пример за дискове, които системата не може да възпроизвежда**

Системата не може да възпроизвежда следните дискове:

- Всички CD-ROM/CD-R/CD-RW, различни от запи саните във форматите, описани на стр. 6
- CD-ROM, записан във PHOTO CD формат.
- Частите с данни на CD-Extra
- DVD Аудио дискове
- Super Audio CD
- DVD-RAM

Системата не може да възпроизвежда и следните дискове:

- DVD VIDEO с различен регионален код (стр. 7, 81).
- $\bullet$  Диск с нестандартна форма (например карта, сърце).
- Диск с хартия или стикери по него.
- Диск с останало тиксо или друг стикер по него.

#### **Забележки за CD-R/CD-RW/DVD-R/ DVD-RW/DVD+R/DVD+RW**

В някои случаи CD-R/CD-RW/DVD-R/DVD-RW/ DVD+R/DVD+RW не могат да бъдат възпроизвеждани с тази система заради качеството на записа, физическото състояние на диска или характеристиките на записващото устройство и авторския софтуер. Освен това дискът няма да се възпроизвежда, ако не е правилно финализиран. За повече информация вижте ръководството за експлоатация на записващото устройство.

Обърнете внимание, че дискове, записани във формат Packet Write, не могат да бъдат възпроизвеждани.

#### **Музикални дискове, кодирани с технология за защита на авторските права**

Този продукт е създаден да възпроизвежда дискове, които отговарят на CD (Компакт диск) стандартите.

Много от звукозаписните компании напоследък пускат на пазара музикални дискове, кодирани с технологии за защита на авторските права. Моля, вземете под внимание факта, че измежду тези дискове има такива, които не могат да се възпроизвеждат на този продукт.

#### **Забележки за Dual Discs**

DualDisc е диск с две страни, който поддържа DVD материали от едната страна и цифрови аудио материали от другата.

Въпреки това, тъй като аудио материалът не съответства на Compact Disc (CD) стандарта, възпроизвеждането на този продукт не е гарантирано.

#### **Забележки за функция PBC (Контрол на възпроизвеждането) (VIDEO CD)**

Тази система е съвместима с версия 1.1 и версия 2.0 на стандартите за VIDEO CD. Можете да възпроизвеждате тези дискове по два начина, в зависимост от вида им.

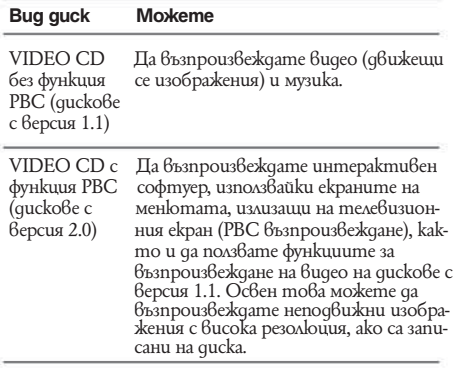

#### **Мулти-сесийни дискове**

- Тази система може да възпроизвежда мулти-сесийни дискове, когато първата сесия съдържа MP3 трак. Можете да възпроизвеждате и всички останали MP3 тракове, записани в следващите сесии.
- Тази система може да възпроизвежда мулти-сесийни дискове, когато първата сесия съдържа файл с изо бражение JPEG. Можете да възпроизвеждате и всички останали JPEG файлове, записани в следва щите сесии.
- Ако в първата сесия са записани аудио тракове и изображения във формат на музикално CD или видео CD, ще можете да възпроизвеждате само първата сесия.

#### **Регионален код**

Вашата система има регионален код, отбелязан на гърба на устройството, и работи само с DVD дискове, които имат идентични регионални кодове. DVD VIDEO, обозначени със символа , също могат да се възпроизвеждат с тази система.

Ako се опитате да използвате друг DVD VIDEO, съобщението [Playback prohibited by area limitations.] (Възпроизвеждането е забранено от областните закони.) ще се изведе на телевизионния екран. В зависимост от DVD VIDEO диска, възможно е регионалният код да не бъде указан, въпреки че използването на DVD VIDEO е забранено от областните закони.

#### **Забележка относно възпроизвеждането на DVD и VIDEO CD**

Възможно е някои операции по възпроизвеждането да бъдат нарочно фиксирани от производителите на софтуер. Тъй като тази система работи с DVD и VIDEO CD, в зависимост от съдържанието на диска, програмирано от софтуерните производители, възможно е някои функции на възпроизвеждане да бъдат невалидни. Обърнете се и към инструкциите, приложени към DVD и VIDEO CD.

#### **Авторски права**

Този продукт включва технология за защита на авторското право, защитена с US патенти и други права на интелектуална собственост. Използването на тази технология за защита на авторското право трябва да бъде разрешена от Macrovision и е предназначена само за домашно видео или друго ограничено ползване, освен ако не е разрешено друго от Macrovision. Повторното сглобяване или разглобяване са забранени.

Тази система включва в себе си Dolby\*1 Digital и Dolby Pro Logic (II) декодер с адаптивна матрица за съраунд-озвучаване и дигитална съраунд система  $DTS^2$ 

- \*1 Произведен по лиценз на Dolby Laboratories. "Dolby", "Pro Logic" и символът двойно D са търговски марки на Dolby Laboratories.
- \*2 Произведена по лиценз на Digital Theater Systems, Inc.
	- "DTS" и "DTS Digital Surround" са търговски марки на Digital Theater Systems, Inc.

# **Упътване за екрана на контролното меню**

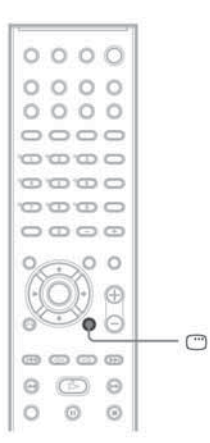

Използвайте контролното меню, за да изберете желаната от Вас функция и да видите информацията за нея. Натиснете бутона DISPLAY неколкократно, за да включите или смените екрана на контролното меню както следва:

 Екран на контролното меню 1 Екран на контролното меню 2 (само за определени видове дискове) Екран на контролното меню изключен

#### **Екран на контролното меню**

В зависимост от вида на диска, екранът на контролното меню 1 или 2 ще показва различни индикации. За подробности относно всяка индикация, моля, вижте страниците, указани в скобите. продължава

Пример: Екран 1 на контролното меню при възпроизвеждане на DVD VIDEO.

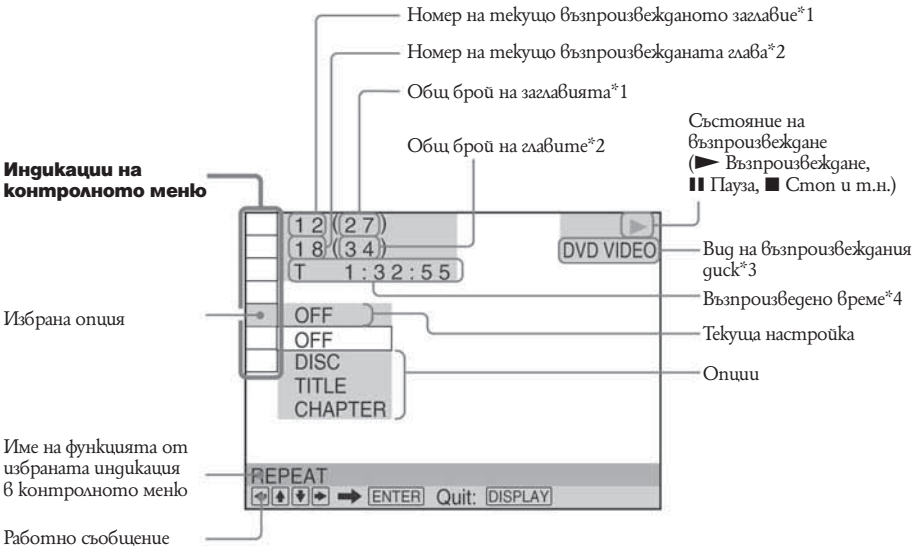

\*1 Извежда номера на сцената за VIDEO CD (функцията PBC е включена), номера на песента за VIDEO CD/ CD, номера на албума за DATA CD, DivX видео номера на албума за DATA CD/DATA DVD (освен за моделите в Обединеното кралство).

\*2 Извежда индексния номер за VIDEO CD и номера на MP3 аудио записа или JPEG файлове с изображения за DATA CD, DivX номера на видео файла за DATA CD/DATA DVD (освен за моделите в Обединеното крал ство)..

\*3 Извежда Super VCD като "SVCD". Извежда "МР3" в дисплея 1 с контролното меню или "JPEG" в дисплея 2 с контролното меню за DATA CD.

\*4 Извежда датата за JPEG файлове.

#### **За да изключите дисплея**

Натиснете DISPLAY.

#### **Списък на индикациите в контролното меню**

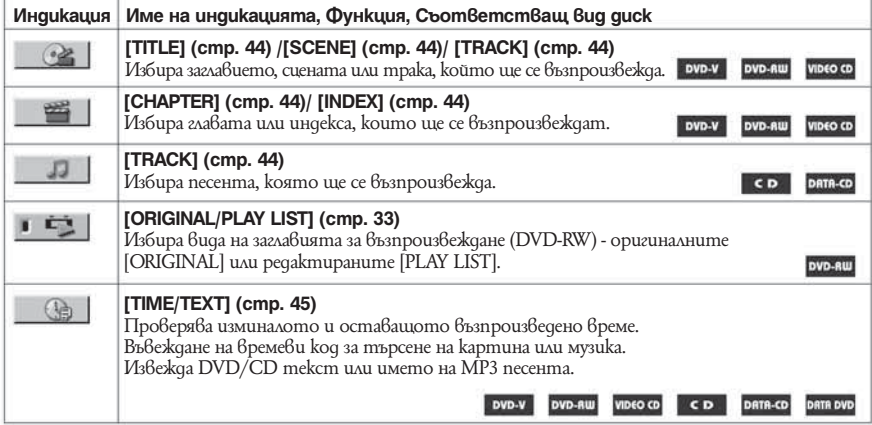

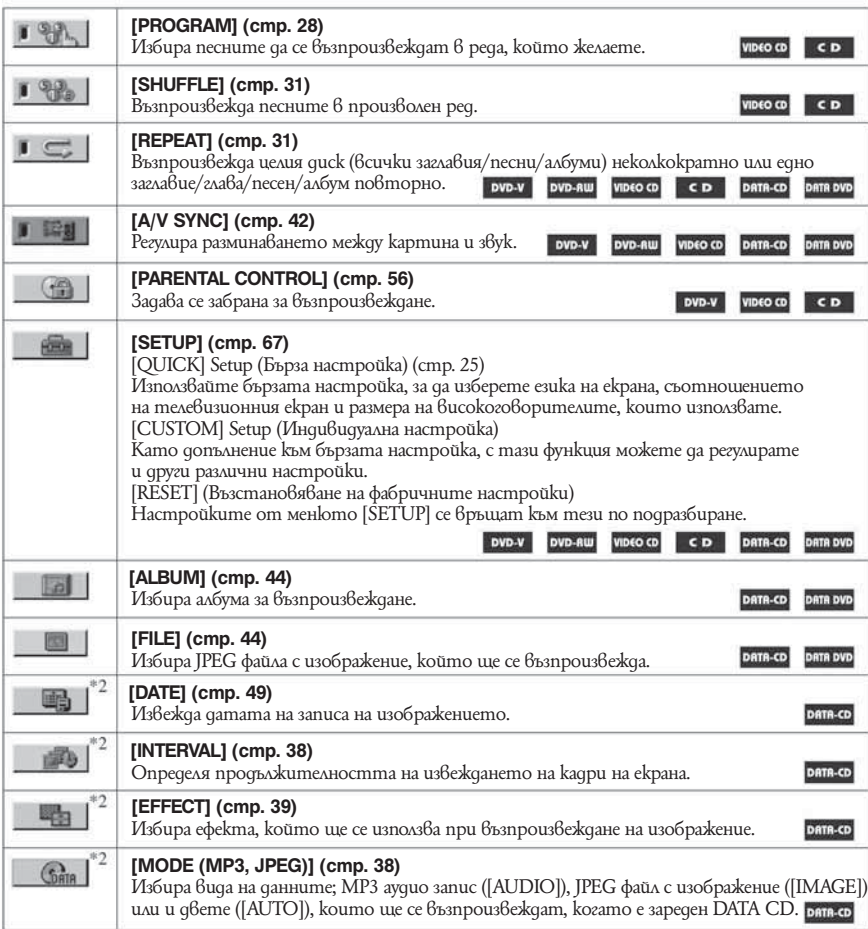

Освен за моделите в Обединеното кралство

 Не се извеждат, когато възпроизвеждате DATA CD или DivX видео файл. (освен за моделите в Обединеното кралство).

#### **Съвет**

Иконата на контролното меню свети в зелено  $\longrightarrow \rightarrow \rightarrow \rightarrow$ , когато изберете опция, различна от [OFF]. (само за [PROGRAM], [SHUFFLE], [REPEAT], [A/V SYNC]). Индикаторът [ORIGINAL/PLAY LIST] свети в зелено, когато е избрана настройка [PLAY LIST] (настройка по подразбиране).

#### **Подготовка за експлоатация**

## **Разопаковане**

Проверете дали имате следните артикули:

- Bucokozobopumenu (5)
- $\bullet$  Субуфер  $(1)$
- Кръгова АМ антена (1)
- Кабелна FM антена (1)
- $\bullet$  Кабели за високоговорителите (3.5 м х 4, 10 м х 2)
- Видео кабел (1)
- Устройство за дистанционно управление (1)
- $\bullet$  Батерии R6 (размер AA) (2)
- Ръководство за експлоатация

## **Зареждане на батерии в устрой ството за дистанционно управление**

Можете да контролирате системата чрез приложеното устройство за дистанционно управление. Заредете две батерии R6 (размер АА), като съобразите знаците  $\oplus$  и $\ominus$  на батериите със съответните знаци в отделението. Когато използвате устройството за дистанционно управление,<br>насочвайте го към дистани Внния сензор и на насочвайте го към дистанционно управна системата.

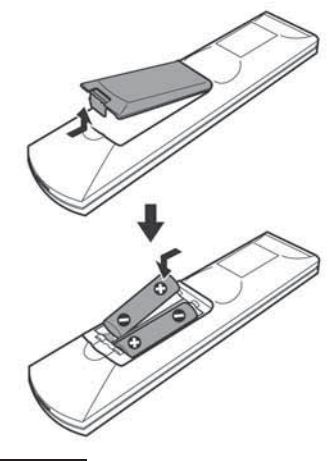

**Забележки**

- Не оставяйте устройството за дистанционно управление на изключително горещи или влажни места.
- Не използвайте едновременно една стара и една нова батерия.
- Не допускайте никакви чужди тела в кутията на устройството за дистанционно управление, особено когато сменяте батериите.
- Не излагайте дистанционния сензор на директна слънчева светлина или светлина от осветителни тела. Това може да причини неизправност.
- Ако няма да използвате устройството за дистан ционно управление за дълъг период от време, изва дете батериите, за да предотвратите възможна повреда от протичане или корозия на батерията.

# **Преглед на връзките**

Извършете всички връзки и настройки като следвате стъпки от 1 до 7.

#### **"Стъпка 1: Свързване на системата от високоговорители" (стр. 14)**

 **"Стъпка 2: Свързване на антените" (стр. 18)**

 **"Стъпка 3: Свързване на телевизионните компоненти" (стр. 19)**

 **"Стъпка 4: Свързване на други компоненти" (стр. 23)**

 **"Стъпка 5: Свързване на захранващия кабел" (стр. 24)**

 **"Стъпка 6: Изключване на режима на демонстрация" (стр. 24)**

#### **"Стъпка 7: Бърза настройка" (стр. 25)**

Видео сигналът се изпраща към телевизора и се извежда на телевизионния екран; аудио сигналите се обработват от тази система и се извеждат от високоговорителите на системата. Можете да се наслаждавате и на звук от други източници, като телевизори, в допълнение към DVD или CD плейъри.

# **Стъпка 1: Свързване на системата от високоговорители**

Свържете приложената система от високоговорители, използвайки приложените за тях кабели, като внимавате цветовете на жаковете да съвпадат с тези на кабелите. Не свързвайте други високоговорители, освен приложените към системата. За да постигнете възможно най-добрия съраунд звук, уточнете параметрите на високоговорителите (разстояние, ниво и т.н.) на стр. 71.

#### **Необходими кабели**

#### **Кабели за високоговорителите**

Конекторът и цветната тръбичка на кабелите за високоговорителите са със същия цвят като етикета на жаковете за свързване.

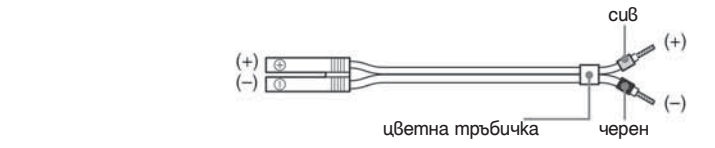

# **Стъпка 1: Свързване на системата от високоговорители Свързване на високоговорителите**

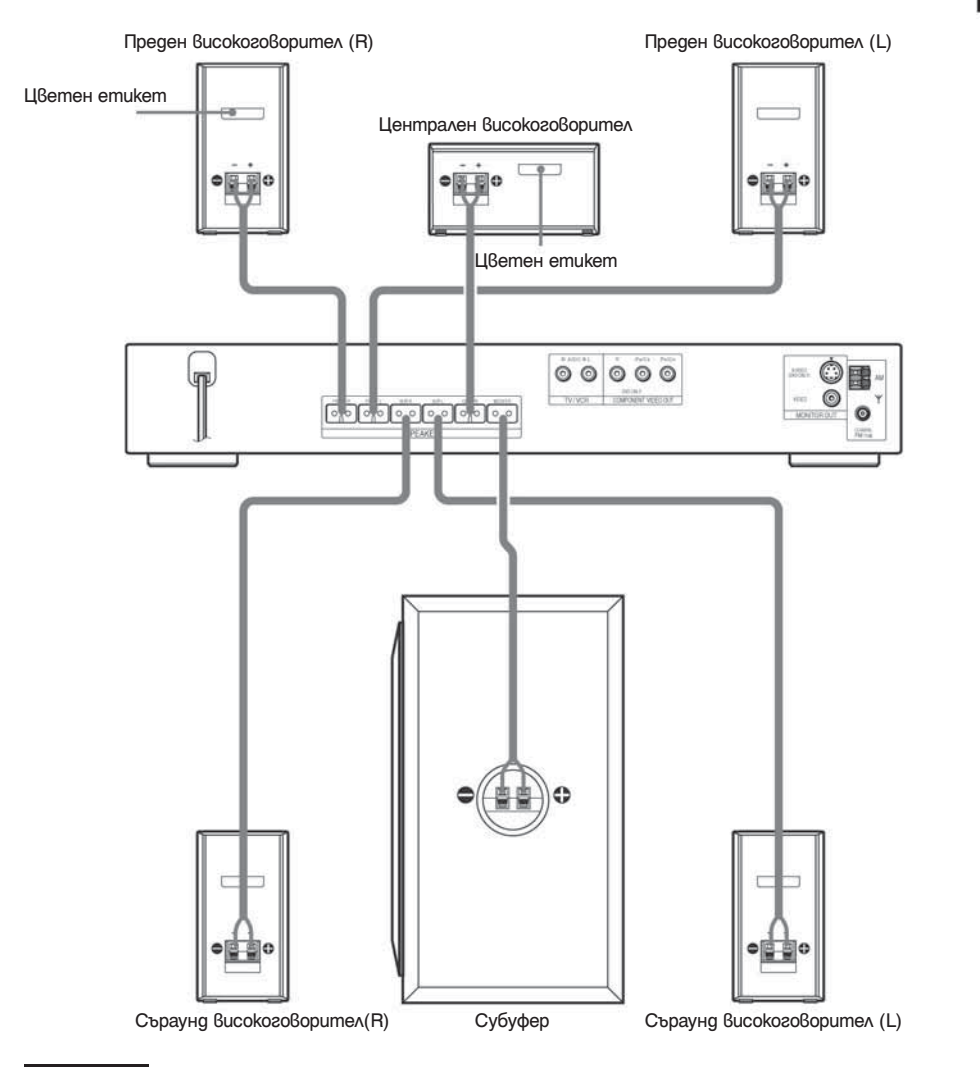

# Подготовка за включване **Подготовка за включване**

#### **Забележки**

- Не поставяйте високоговорителите в наклонена позиция.
- Не поставяйте високоговорителите на места, които са:
- Изключително горещи или студени
- Прашни или замърсени
- Много влажни
- Изложени на вибрации
- Изложени на директна слънчева светлина
- Бъдете внимателни, когато поставяте високоговорителите и/или стойките за високоговорители (не са приложени в комплекта), прикрепени към високоговорителите, на обработен с препарати под (полиран, лакиран и др.), защото това може да доведе до поява на петна или обезиветяване на повърхността.

Не използвайте неразреден почистващ препарат или разтворители като алкохол или бензин.

#### **За да свържете кабелите на високоговорителите**

Свържете кабела на високоговорителя след като прегънете жичката му в края на изолацията. Това ще предотврати прищипването на кабела на високоговорителя в терминала на високоговорителя.

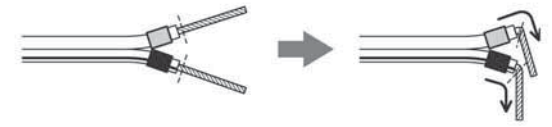

#### **Забележки**

Не прищипвайте изолацията на кабела на високоговорителя в жака SPEAKER.

#### **За да предотвратите късо съединение във високоговорителите**

Късо съединение във високоговорителите може да повреди системата. За да го предотвратите това, следвайте тези предпазни мерки при свързване на високоговорителите. Уверете се, че оголената жичка на всеки кабел за високоговорител не докосва друг жак или оголената жичка на друг кабел за високоговорител.

#### **Пример за лошо състояние на кабела за високоговорител**

 Оголеният кабел за високогово рител допира друг терминал за високоговорител.

Оголени кабели се допират един до друг вследствие на прекомерно премахване на изолацията.

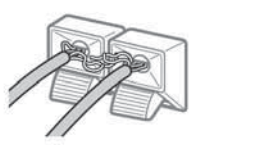

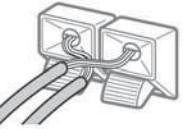

След като свържете всички компоненти, високоговорители и кабела на захранването, пуснете тестов тон, за да проверите дали всички високоговорители са свързани правилно. Описание за пускането на тестов тон ще намерите на стр. 73.

Ако от някой високоговорител не се чува никакъв звук, когато пуснете тестов тон, или ако тонът прозвучава от друг високоговорител, вместо от изведения на телевизионния екран, възможно е във високоговорителя да е станало късо съединение. Ако това се случи, проверете отново свързването на високоговорителя.

#### Забележки

 Уверете се, че сте свързали кабела на високоговорителя към съответния терминал на всеки компонент: -- с -- и -- с --. Ако кабелите са свързани на обратно, басите ще липсват от звука и е възможно звукът да звучи изкривено.

#### **Поставяне на високоговорителите на стената**

**1 Пригответе винтове (не са приложени), които са подходящи за дупките от задната страна на всеки високоговорител. Вижте илюстрацията по-долу.**

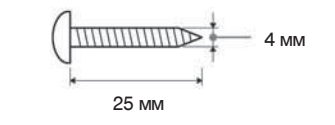

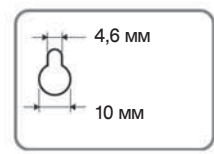

4,6 мм Дупка от задната страна на високоговорителя

#### **Завинтете винтовете в стената. Винтовете трябва да излизат 5-7 милиметра от стената.**

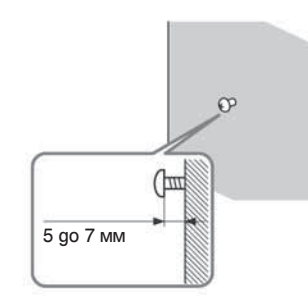

 **Окачете високоговорителите на винтовете.**

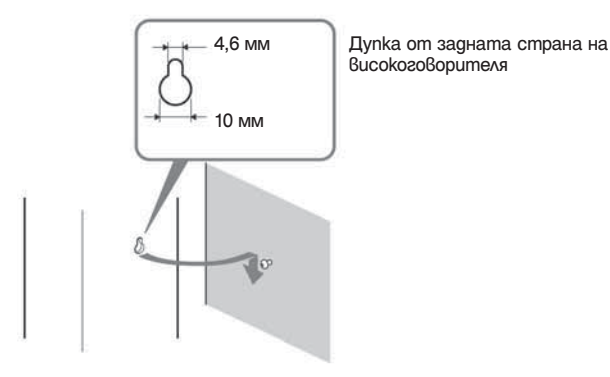

**Забележки**

- Използвайте винтове, които са подходящи за материала и здравината на стената. Тъй като стените с пластмасово покритие са чупливи, завийте винтовете към носеща греда. Поставете високоговорителите на вертикална и плоска стена.
- Попитайте в магазина за винтове, кои винтове са подходящи за Вашата стена.
- Sony не са отговорни за повреди, причинени от неправилна инсталация, недостатъчно силна основа, непра вилно поставяне на винтовете, бедствия и др.

# **Стъпка 2: Свързване на антените**

Свържете приложените AM/FM антени, за да слушате радио.

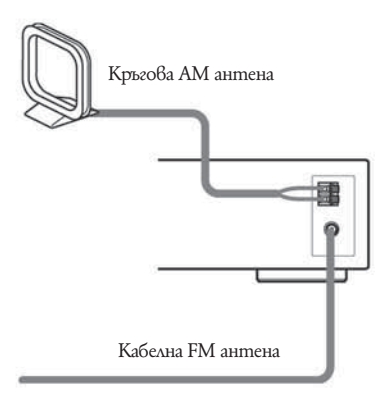

#### **Забележки**

- За да предотвратите появата на шум в сигнала, дръжте кръговата AM антена на разстояние от система та и останалите компоненти.
- Уверете се, че сте разпънали напълно кабелната FM антена.
- След като свържете кабелната FM антена, дръжте я колкото се може по-хоризонтална.

#### **Съвет**

 Когато свързвате приложената кръгова AM антена, кабел (A) или кабел (B) могат да бъдат свързани към който и да е от двата терминала.

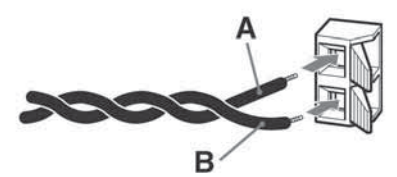

• Ako FM приемът Ви не е добър, използвайте коаксиален кабел 75 ома (не е приложен в комплекта), за да свържете системата към външна FM антена, както е показано по-долу.

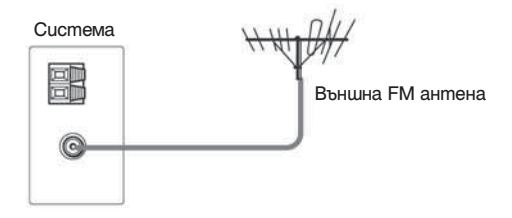

# **Стъпка 3: Свързване на телевизионните компоненти**

Първо извършете видео връзките и след това аудио връзките.

Можете да слушате звук от телевизора през високоговорителите на системата, когато аудио изходът на телевизора е свързан със системата.

#### **Свързване на видео кабелите**

Изведете възпроизведено DVD изображение на телевизора. Проверете жаков<u>е</u>те на Вашия телевиз<u>о</u>р и изберете връзки Ѡ, Ѡ илиѠ. Качеството на изображението се подобрява от  $\bigcirc$  (стандартна) към  $\bigcirc$  (компонентна).  $\bm{\Theta},\,\bm{\Theta}$  uau  $\bm{\mathbb{C}}$  $\blacktriangle$  (стандартна) към  $\blacktriangleright$ 

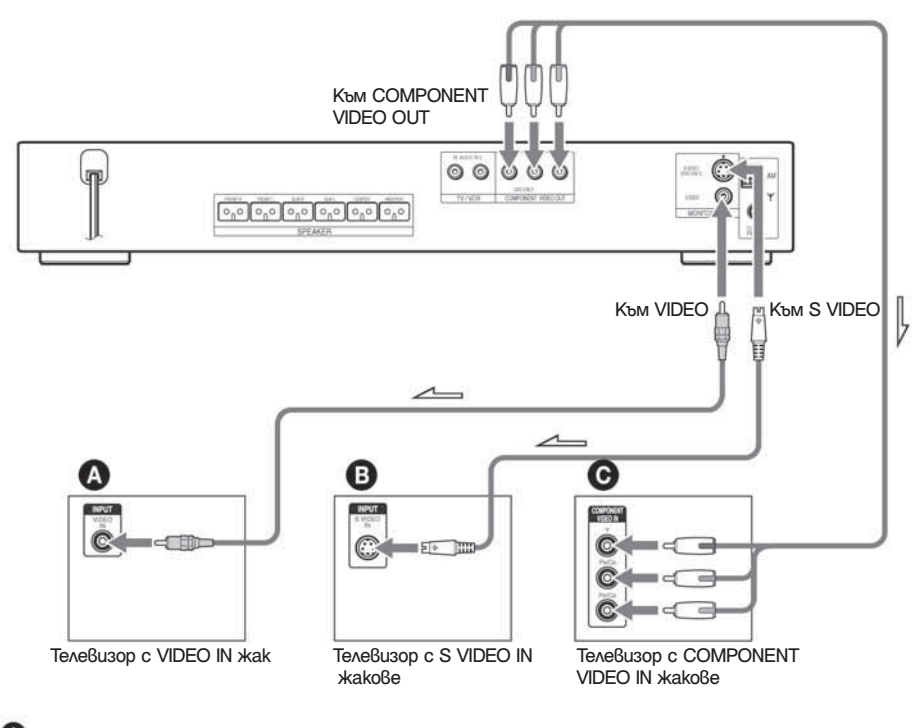

#### **За да свържете телевизор с VIDEO IN жакове**

Свържете видео кабела.

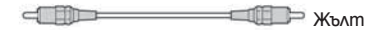

#### **За да свържете телевизор с S VIDEO IN жакове**

Свържете S Video кабела (не е приложен). Когато използвате S Video жак, вместо видео жакове, Вашият монитор трябва да е свързан също чрез S Video жак. S Video сигналите се намират на различна пътечка от видео сигналите и няма да бъдат извеждани през видео жаковете. продължава

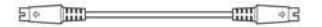

#### **Ако свързвате към телевизор, който притежава** C  **COMPONENT VIDEO IN жакове**

Свържете компонента като използвате компонентен видео кабел (не е приложен в комплекта). За да използвате COMPONENT VIDEO OUT жаковете (Y, Pb/Cb, Pr/Cr), Вашият телевизионен монитор трябва да бъде оборудван с COMPONENT VIDEO IN жакове (Y, Pb/Cb, Pr/Cr). Ако телевизорът Ви приема сигнали в прогресивен формат, трябва да използвате тази връзка и да зададете изходен канал за системата в прогресивен формат (стр. 20).

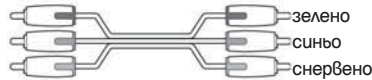

#### **Когато свържете към стандартен 4:3 телевизор**

В зависимост от диска, възможно е изображението да не се събере на телевизионния екран. За да промените съотношението на екрана, вижте стр. 69.

#### **Приема ли Вашият телевизор сигнали в прогресивен формат?**

Прогресивен се нарича методът за извеждане на телевизионни изображения без трептене. Изображението се изостря. За да изведете изображение с помощта на този метод, свържете към телевизор, който приема прогресивни сигнали.

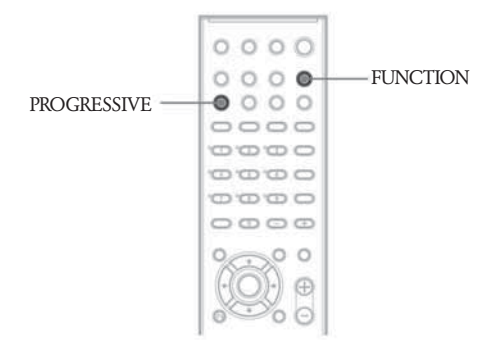

На дисплея на предния панел светва лампичка "PROGRE", когато системата извежда прогресивни сигнали.

 **Натиснете FUNCTION неколкократно, за да изберете "DVD".**

# **Натиснете PORGRESSIVE.**

Всеки път , когато натиснете PROGRESSIVE, дисплеят се променя както следва:

→ P AUTO (PROGRESSIVE AUTO) P VIDEO (PROGRESSIVE VIDEO) **INTERLACE** 

P AUTO (PROGRESSIVE AUTO)

Изберете тази настройка, когато:

- Вашият телевизор приема прогресивни сигнали и

- телевизорът е свързан към жаковете COMPONENT VIDEO OUT.

 Обикновено избирайте тази настройка при описаните условия. Това автоматично разпознава вида на софтуера и избира подходящ метод на преобразуване.

 Обърнете внимание, че изображението няма да бъде ясно или няма да се появи изображение, ако избе рете тези настройки и някое от гореописаните условия не е в сила.

#### P VIDEO (PROGRESSIVE VIDEO)

- Изберете тази настройка, когато:
- Вашият телевизор приема прогресивни сигнали и
- телевизорът е свързан към жаковете COMPONENT VIDEO OUT и

- желаете да зададете метода на преобразуване в положение PROGRESSIVE VIDEO за видео софтуер.

 Изберете тази настройка, ако изображението не е ясно, когато сте избрали PROGRESSIVE AUTO. Обърнете внимание, че изображението няма да бъде ясно или няма да се появи изображение, ако изберете тези настройки и някое от гореописаните условия не е в сила.

#### **NTERLACE**

- Изберете тази настройка, когато:
- Вашият телевизор не приема прогресивни сигнали и
- телевизорът е свързан към жаковете, различни от COMPONENT VIDEO OUT (MONITOR OUT (VIDEO/S VIDEO)).

#### **Видове DVD софтуер и метод на преобразуване**

DVD софтуерът може да бъде разделен на два вида: филмов софтуер и видео софтуер. Видео софтуерът определя телевизионни предавания като драми и сериали, и извежда изображенията с 30 кадъра/60 полета в секунда. Филмовият софтуер определя филми и извежда изображенията с 24 кадъра в секунда. Някои DVD софтуери съдържат както видео, така и филмов тип.

Прогресивните сигнали трябва да бъдат преобразувани във вид, който да отговаря на DVD софтуера, който гледате, за да могат изображенията да изглеждат естествени на екрана.

#### **Забележки**

 Когато възпроизвеждате видео софтуер във формат с прогресивни сигнали, възможно е частите на някои видове изображения да се извеждат неестествено заради процеса на преобразуване, когато извеждате през жака COMPONENT VIDEO OUT. Дори ако сте задали "PROGRESSIVE AUTO" или "PROGRESSIVE VIDEO", изображенията от жака MONITOR OUT (VIDEO или S VIDEO) не се влияят, тъй като се извеждат в свързващ формат.

#### **Свързване на аудио кабели**

Извежда телевизионен звук през високоговорителите на системата.

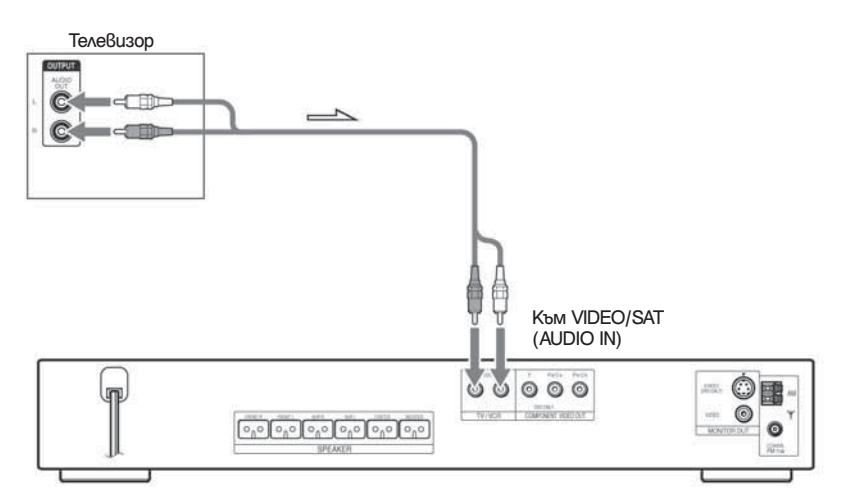

#### **За да свържете жаковете AUDIO OUT на телевизора към жаковете TVI/VCR (AUDIO IN) на системата.**

Свържете телевизора към жаковете TV/VCR AUDIO IN като използвате аудио кабел (не е приложен в комплекта). Когато свързвате кабела, уверете се, че цветовете на чинчовете съвпадат с цветовете на жаковете на компонента.

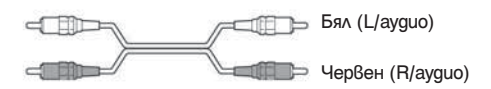

#### **Забележка**

- Уверете се, че сте извършили връзките правилно, за да предотвратите жужене и шум. Ако използването на TV/VCR жаковете разстройва звука, променете настройката за сила на звука (стр. 62).
- Ако телевизорът не притежава жакове AUDIO OUT, Вие не можете да извеждате телевизионен звук през високоговорителите на системата.
- Ако свържете телевизора към жаковете TV/VCR (AUDIO IN), други компоненти, като например видеоре кордер, не могат да бъдат свързани.

#### **Съвет**

- За да слушате телевизионен звук, изберете функцията като натиснете FUNCTION. За подробности вижте страница 54.
- Когато желаете да изведете телевизионен или стерео звук от двуканален източник през 6 високоговори теля, изберете звуковото поле "Dolby Pro Logic", "Dolby Pro Logic II MOVIE" или "Dolby Pro Logic II MUSIC" (стр. 52).
- Когато изберете звуковото поле "NIGHT" (стр. 52), звукът се извежда само през предните високоговори тели.

# **Стъпка 4: Връзки на други компоненти**

Можете да се наслаждавате на звук от високоговорителите на системата като свържете жаковете AUDIO OUT на друг компонент. За видео връзки на други компоненти, свържете директно към телевизора.

#### **Забележка**

• Ако свържете телевизора към жаковете TV/VCR на стъпка 3 (стр. 19), Вие не можете да свържете други компоненти към системата.

#### **Свързване на системата към друг компонент**

Извежда друг компонент през високоговорителите на системата.

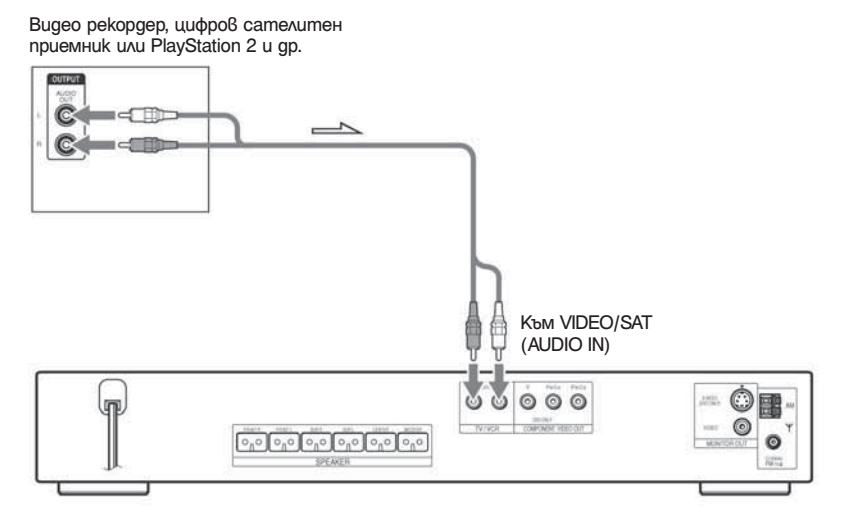

#### **За да свържете жаковете AUDIO OUT на други компоненти към жаковете TV/VCR (AUDIO IN) на системата**

Свържете видео рекордера или другия компонент към жаковете TV/VCR (AUDIO IN) като използвате видео/аудио кабел (не е приложен). Когато свързвате кабела, уверете се, че цветовете на чинчовете съвпадат с цветовете на жаковете на компонента.

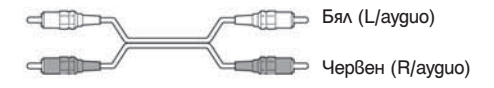

#### **Забележка**

 Уверете се, че сте извършили връзките правилно, за да предотвратите жужене и шум. Ако използването на TV/VCR жаковете разстройва звука, променете настройката за сила на звука (стр. 62).

#### **Съвет**

 Когато свържете видеорекордер или цифров сателитен приемник към жаковете TV/VCR на системата, променете функцията като натиснете FUNCTION неколкократно, за да изберете "TV" или "VCR". (Когато изберете "ATT OFF", "VCR" се появява на дисплея на предния панел вместо "TV" (стр. 62).)

# **Стъпка 5: Свързване на захранващия кабел**

Преди да свържете захранващия кабел на тази система към стенен контакт, свържете високоговорителите със системата (стр. 14).

Инсталирайте истемата така, че захранващият кабел да може да бъде изключен моментално (с едно дърпане) от мрежата при възникване на проблем.

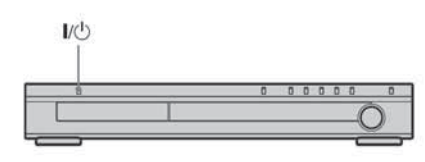

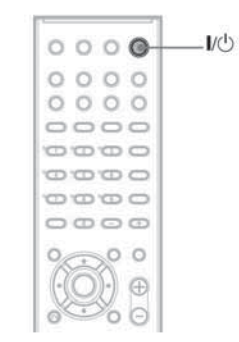

#### **За да включите системата**

Натиснете **І**/1.

#### **За да изключите системата**

Натиснете **І**/1. Системата влиза в режим готовност. Докато възпроизвеждате диск, не изключвайте системата, натискайки **І**/1. Това може да отмени настройките в менюто. Когато изключвате системата, натиснете първо x, за да спрете възпроизвеждането, и след това натиснете  $I/(1)$ .

# **Стъпка 6: Изключване на режи ма на демонстрация**

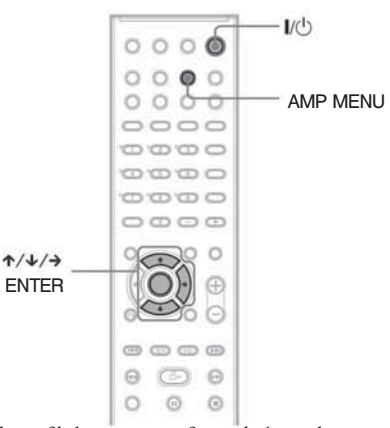

След като включите захранващия кабел, режимът на демонстрация се появява на дисплея на предния панел. Когато натиснете -/- на устройството за дистанционно управление, режимът на демонстрацията се изключва.

#### **Забележка**

- Когато натиснете **І**/1 на системата, режимът на демонстрация не се изключва.
- Когато включите режим на демонстрация в менюто AMP, демонстрацията не се изключва, дори когато натиснете **І**/1 на устройството за дистанционно управление. За да изключите демонстрацията, задайте режим на демонстрация в положение изключено; след това натиснете **І**/1 на устройството за дистанционно управление.

#### **Включване/изключване на режима на демонстрация**

 **Натиснете AMP MENU.**

 **2** Натиснете ↑/↓ неколкократно, gokamo  **на дисплея на предния панел се появи**  "**DEMO**"; след това натиснете ENTER или →.

 **Натиснете** X/x**, за да изберете настройката.**

- DEMO OFF: изключва режима на демонстрация.
- DEMO ON: включва режима на демонстрация.

 **Натиснете ENTER или AMP MENU.** Менюто AMP се изключва.

# **Стъпка 7: Бърза настройка**

Следвайте стъпките, описани по-долу, за да направите минимума от основни настройки на системата.

За да пропуснете настройка, натиснете  $\blacktriangleright\blacktriangleright$ I. За да се върнете на предишна настройка, натиснете  $H$ .

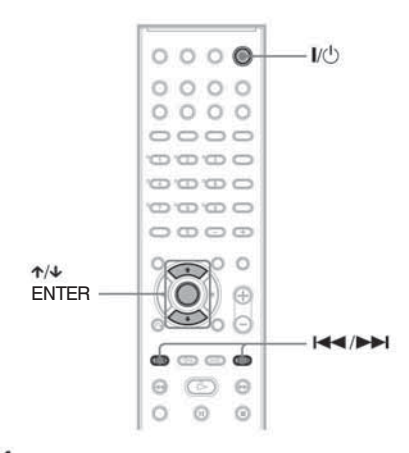

#### **Включете телевизора.**

 $2$  Натиснете I/ $\circlearrowleft$ .

#### **Забележка**

 Уверете се, че функцията е зададена в положение "DVD".

 **Превключете селектора за входен сигнал на телевизора, за да може сигналът от систе мата да се появи на телевизионния екран.** В долната част на екрана се появява [Press

 [ENTER] to run QUICK SETUP.] (Натиснете [ENTER], за да стартирате QUICK SETUP.). Ако това съобщение не се появи, изберете Бърза настройка и извършете процедурата отново (стр. 26).

#### **Натиснете ENTER без зареден диск.**

 Появява се екранът на настройката за избор на език, използван за индикациите.

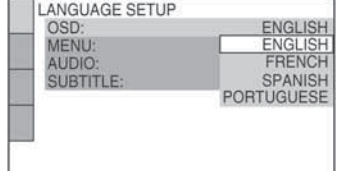

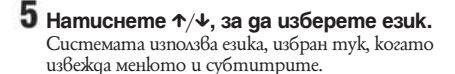

#### **Забележка**

 Избраният език се различава в зависимост от областта.

#### **б** натиснете ENTER.

 Появява се екранът за настройка на съотноше нието на телевизионния екран.

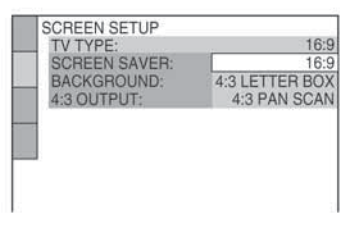

- **Натиснете** X/x**, за да изберете настройка, която отговаря на вида на телевизора.** ■ Ako имате 4:3 стандартен телевизор [4:3 LETTER BOX] или [4:3 PAN SCAN] (стр. 69)
	- x **Ако имате широкоекранен телевизор или стандартен 4:3 телевизор с широко екранен режим** [16:9] (стр. 69)

#### **Натиснете ENTER.**

 Появява се екранът за настройка за избор на разстояние до високоговорителя.

```
Натиснете ↑/↓, за да изберете разстоя-
ние до предния високоговорител от 
позицията на слушане; след това натисне-
те ENTER.
```
 Можете да зададете разстояние от 1.0 до 7.0 метра.

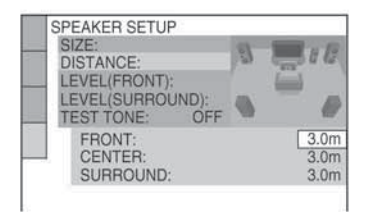

#### **10** Натиснете  $\uparrow/\downarrow$ , за да изберете раз **стояние до централния високоговорител от позицията на слушане; след това натиснете ENTER.**

 Можете да зададете разстояние от 0.0 до 7.0 метра.

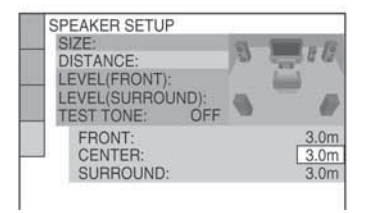

#### **Забележка**

 Обхватът на настройките се променя в зависимост от настройката за предния високоговорител.

#### **Натиснете** X/x**, за да изберете разстоя ние до съраунд високоговорителя от позицията на слушане.**

 Можете да зададете разстояние от 0.0 до 7.0 метра

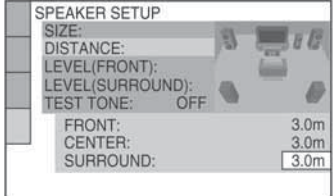

#### **Забележка**

 Обхватът на настройките се променя в зависимост от настройката за предния високоговорител.

# **12** Натиснете ENTER.

 Бързата настройка е приключена. Всички свързвания и операции по настройката са завършени.

#### **За да излезете от Бърза настройка**

Натиснете - DISPLAY по всяко време.

#### **Забележка**

Ако желаете да промените настройка, вижте "Използване на екрана с настройките" (стр. 67).

#### **Извикване на дисплея с Бърза настройка**

 **Натиснете DISPLAY, когато системата е В режим стоп.** 

Контролното меню се появява.

#### **2** Натиснете ↑/↓, за да изберете **CONTE ISETUPI: след това натиснете ENTER.**

Появяват се опциите в [SETUP].

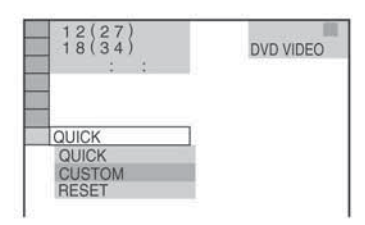

#### **3** Натиснете ↑/↓, за да изберете **[QUICK]; след това натиснете ENTER.**

Дисплеят за Бърза настройка се появява.

# **Настройка на високоговорителите**

Разполагане на високоговорителите

За да постигнете възможно най-качествен съраундзвук, всички високоговорители с изключение на субуфера трябва да са на еднакво разстояние от мястото, от което ще слушате  $\left( \bigoplus \right)$ . Въпреки това, тази система Ви позволява да поставите централния високоговорител на 1,6 метра по-близо ( **⊜** ), а съраунд високоговорителите – на 5,0 метра по-близо ( $\bigodot$ ) до мястото, от което ще слушате. Предните високоговорители могат да бъдат поставени на разстояние от 1,0 до 7,0 метра ( $\bigcirc$ ) от мястото за слушане.

Разположете високоговорителите както е показано по-долу.

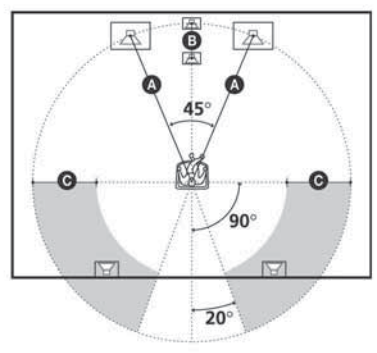

#### **Забележка**

 Не поставяйте централния и съраунд високо говорителите по-далеч от мястото за слушане, отколкото предните високоговорители.

#### **Ако се появят неестествени цветове на телевизионния екран**

Субуферът, предните и централният високоговорители на тази система са магнетично защитени, за да могат да бъдат поставяни близо до телевизор. Въпреки това, възможно е на някои телевизори да се появят неестествени цветове. Тъй като съраунд високоговорителите не са магнитно защитени, препоръчваме Ви да ги поставите по-далеч от телевизора.

#### **Ако се получат неестествени цветове...**

Изключете телевизора, след което го включете отново след 15 до 30 минути.

#### **Ако отново се получат неестествени цветове...**

Поставете високоговорителите по-далеч от телевизора.

#### **Ако се появи виене**

Разместете високоговорителите или намалете силата на звука на системата.

# **Възпроизвеждане на дискове Възпроизвеждане на дискове** DVD-V DVD-RW VIDEO CD CD DATA-CD **DATA DVD**  $V^{\circlearrowleft}$  FUNCTION

Om<sub>B</sub>op за диска на Настройка на

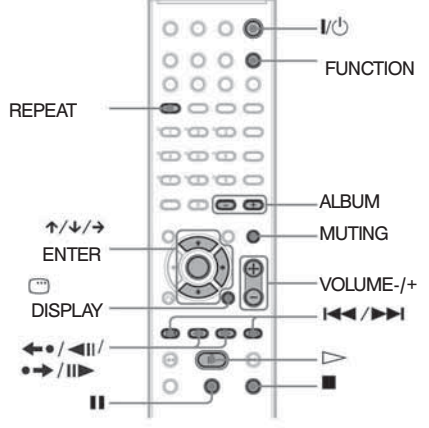

В зависимост от това дали дискът е DVD VIDEO или VIDEO CD, възможно е някои операции да бъдат различни или ограничени. Обърнете се и към инструкциите, приложени към съответния диск.

# **Включете телевизора.**

 **Превключете селектора на входен сигнал за телевизора, за да може сигналът от систе мата да се появи на телевизионния екран.**

**Натиснете I/(1).** 

Системата се включва.

 Освен ако системата не е зададена в режим "DVD", натиснете бутона FUNCTION, за да изберете "DVD".

**Натиснете**  $\triangle$ **.** 

 **Заредете диск** Пъхнете диска в отвора за диска; след това натиснете $\triangleq$ .

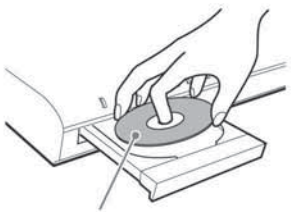

 Когато възпроизвеждате 8 см диск, поставете го във вътрешния кръг на шейната. Уверете се, че дискът е поставен правилно в шейната.

#### **Забележка**

 Не прилагайте сила при затварянето на от делението за диска, защото това може да причини неизправност.

Не поставяйте повече от два диска в шейната.

#### $\mathbf{b}$  Hamucheme  $\triangleright$ .

 Системата започва да възпроизвежда (непрекъс нато възпроизвеждане). Регулирайте силата на звука на системата.

#### **Съвет**

силата на звука

В зависимост от диска, възможно е на телевизионния екран да се появи меню. Можете да възпроизвеждате диска по интерактивен път, следвайки инструкциите в менюто (DVD: стр. 32), (VIDEO CD: стр. 33).

#### **За да пестите електроенергия в режим готовност**

Натиснете **І**/1, докато системата се включва. За да отмените режим готовност, натиснете **І**/1 веднъж.

Допълнителни операции

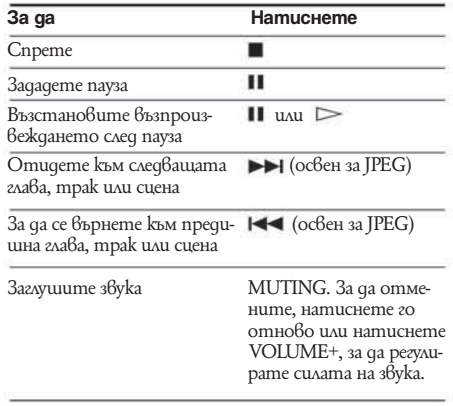

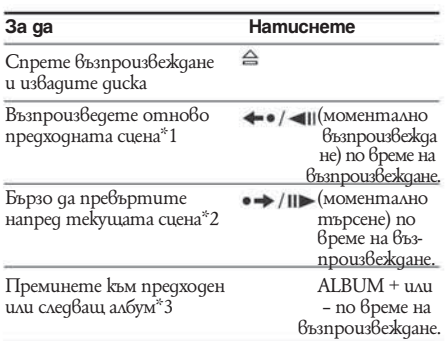

\*1 Само за DVD VIDEO/DVD-RW/DVD-R. Бутонът не може да се използва с DivX видео файлове (освен модели от Обединеното кралство). \*2 Само за DVD VIDEO/DVD-RW/DVD-R или DVD+RW. Бутонът не може да се използва с DivX видео файлове (освен модели от Обединеното кралство).

\*3 Само за DATA CD/DATA DVD.

#### **Съвет**

При някои сцени, възможно е използването на функциите Моментално възпроизвеждане и Моментално превъртане напред да се окаже невъзможно.

#### **Възстановяване на възпроизвеждането от точката, в която сте спрели диска (Resume Play)**

Когато спрете диска, системата запаметява точката,  $\beta$  която сте натиснали  $\blacksquare$ , и на дисплея на предния панел се появява индикация "RESUME". Стига да не изваждате диска, Resume Play ще действа дори ако системата влезе в режим готовност, след като натиснете **І**/1.

#### **Докато възпроизвеждате диск, натиснете**  ■, за да спрете възпроизвеждането.

 На дисплея на предния панел се появява индикация "RESUME", за да можете да възобновите въз произвеждането от точката, в която сте спрели диска.

 Ако не се появи индикацията "RESUME", значи не можете да ползвате Resume Play.

#### **Натиснете** ⊳.

 Системата възобновява възпроизвеждането от точката, в която сте спрели диска на стъпка 1.

#### **Забележка**

- В зависимост от точката, в която сте спрели диска, възможно е системата да не възобнови възпроизвеждането точно от същия момент.
- Точката, в която сте спрели възпроизвеждането, се изчиства, ако:
	- извадите диска
- системата се прехвърли в режим на готовност (само за DATA CD/DATA DVD).
- промените настройките за нулиране в Setup Display.
- промените функцията като натискате FUNCTION
- изключите кабела за захранване.
- За DVD-RW в режим VR, VIDEO CD, CD, DATA CD и DATA DVD, системата помни позицията на възстановяване на възпроизвеждането за насто ящия диск.
- По време на Разбъркано възпроизвеждане или Про грамирано възпроизвеждане не можете да ползвате Resume Play.
- Възможно е тази функция да не работи за някои видове дискове.

#### **Съвет**

 За да започнете възпроизвеждането от началото на диска, натиснете д $\beta$ а пъти  $\blacksquare$ , а после натиснете  $\triangleright$ 

#### **За да се наслаждавате на диск, който сте възпроизвеждали, чрез функцията възстановяване на възпроизвеждането (Multi-disc Resume) (само за DVD VIDEO, VIDEO CD)**

Системата запазва точка, в която сте спрели диска, за до 40 диска и възстановява възпроизвеждането следващия път, когато заредите същия диск. Ако запазите точка за възстановяване на възпроизвеждането за 41 диска, точката за първия диск се изчиства.

За да активирате тази функция, задайте [MULTI-DISC RESUME] в [CUSTOM SETUP] в положение [ON]. За подробности вижте "[MULTI DISC RESUME] (само за DVD VIDEO/VIDEO CD)" (стр. 71).

#### **Съвет**

 За да възпроизвеждате от началото на диска, натиснете  $\blacksquare$  два пъти, а след това натиснете  $\triangleright$ .

#### **Забележка**

 Ако [MULTI DISC RESUME] в [CUSTOM SETUP] е зададено в позиция [OFF] (стр. 71), точката на записване се изчиства, когато смените функцията като натискате FUNCTION.

#### **Създаване на програма (Програмирано възпроизвеждане) (само за VIDEO CD, CD)**

Можете да възпроизвеждате съдържанието на диска в реда, в който желаете, като подредите записите на диска, създавайки Ваша собствена програма. Можете да програмирате до 99 записа.

Появява се контролното меню.

#### *Z* Натиснете  $\uparrow/\downarrow$ , за да изберете  $\uparrow\uparrow\downarrow$ **[PROGRAM]; след това натиснете ENTER.**

Опциите за [PROGRAM] се появяват.

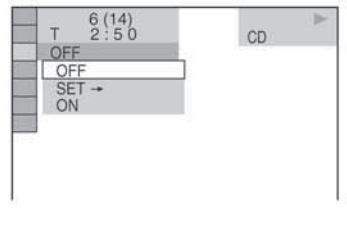

 **Натиснете ↑/↓, за да изберете [SET →]; след това натиснете ENTER.**

Когато възпроизвеждате VIDEO CD или CD, се извежда индикация [TRACK].

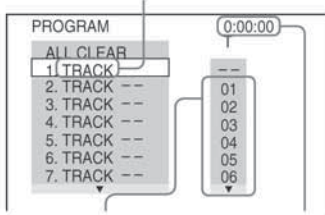

Записи на диска Общо времетраене на про грамираните записи

# $4$  Натиснете  $\rightarrow$ .

 Курсорът се премества към редицата със записи [T] (в този случай [01]).

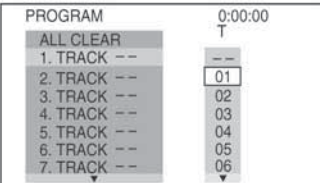

#### **Изберете записа, който желаете да програмирате.**

 Например, изберете запис [02]. Натиснете  $\hat{\tau}$ , за да изберете [02] nog [T]; след това натиснете ENTER.

#### Избран запис PROGRAM  $(0:15:30)$ **ALL CLEAR** TRACK 2 TRACK  $01$ 3. TRACK  $0<sup>2</sup>$ 4. TRACK  $0<sup>3</sup>$ 5. TRACK  $04$ TRACK  $05$ 6. TRACK<br>7. TRACK  $06$

Общо времетраене на програмираните записи.

#### **За да програмирате други записи, повторе те стъпки 4 и 5.**

 Програмираните записи се извеждат в избрания ред.

#### **Натиснете** H**, за да стартирате Програ мираното възпроизвеждане.**

 Програмираното възпроизвеждане започва. Когато програмата приключи, Вие можете да стартирате същата програма отново като натиснете $\geq$ .

#### **За да се върнете към нормално възпроизвеждане**

Натиснете CLEAR или изберете [OFF] на стъпка 2. За да възпроизведете същата програма отново, изберете [ON] на стъпка 3 и натиснете ENTER.

#### **За да изключите Контролното меню**

Натиснете DISPLAY неколкократно, докато Контролното меню се изключи.

#### **За да промените или отмените програма**

- **1** Следвайте стъпки от 1 до 3 в "Създаване на програма (Програмирано възпроизвеждане)".
- **2** Изберете номер на записа от програмата, който желаете да промените или отмените, kamo използвате  $\uparrow/\downarrow$ . Ako желаете да изтриете запис от програма, натиснете CLEAR.
- **3** Следвайте стъпка 5 за ново програмиране. За да отмените програма, изберете [--] в [T]; след това натиснете ENTER.

#### **За да отмените всички записи в програмата**

- **1** Следвайте стъпки от 1 до 3 в "Създаване на програма (Програмирано възпроизвеждане)".
- **2** Натиснете и изберете [ALL CLEAR].
- **3** Натиснете ENTER.

#### **Възпроизвеждане в произволен ред (Разбъркано възпроизвеждане) (само за VIDEO CD, CD)**

Можете да накарате системата да "разбърка" записите. Всяко следващо "разбъркване" подрежда записите в различен ред.

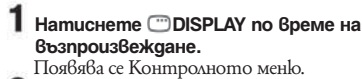

**2** Натиснете  $\uparrow/\downarrow$ , за да изберете **[SHUFFLE]; след това натиснете ENTER.** 

Появява се опцията за [SHUFFLE].

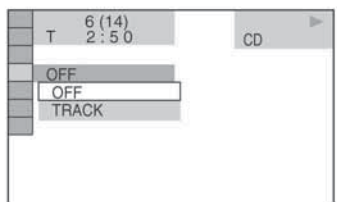

- **Натиснете --/--, за да изберете опция, която ще бъде разбърквана.**
	- $\blacksquare$  Когато възпроизвеждате VIDEO CD или CD
	- [TRACK]: Разбърква записите на диска.
	- x Когато Програмираното възпроизвеждане е включено
	- [ON]: разбърква записи, избрани в програмата.

## **Натиснете ENTER.**

Разбърканото възпроизвеждане започва.

#### **За да се върнете към нормално възпроизвеждане**

Натиснете CLEAR или изберете [OFF] на стъпка 2.

#### **За да изключите Контролното меню**

Натиснете DISPLAY неколкократно, докато Контролното меню се изключи.

#### **Забележка**

 Не можете да използвате тази функция с VIDEO CD и Super VCD с PBC възпроизвеждане.

#### **Повторно възпроизвеждане (Repeat Play)**

Можете да възпроизвеждате всички заглавия, записи или албуми на диска, или единични заглавия, глави, записи или албуми повторно.

Можете да използвате комбинация от режимите за разбъркано и програмирано възпроизвеждане.

#### **Натиснете DISPLAY по време на възпро извеждане.**

Появява се Контролното меню.

 **2** Натиснете ↑/↓, за да изберете <sup>■</sup> **[REPEAT]; след това натиснете ENTER.** Появява се опцията за [REPEAT].

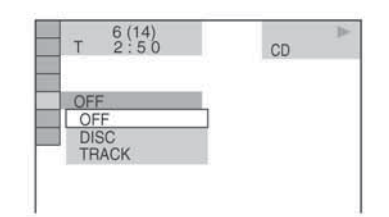

#### **Натиснете ↑/↓, за да изберете опция, която ще бъде повторена.**

Настройката по подразбиране е подчертана.

#### ■ Когато възпроизвеждате DVD VIDEO или  **DVD-RW**

- $\bullet$  [OFF]: не повтаря неколкократно.
- $\bullet$  [DISC]: повтаря всички заглавия на qucka. [TITLE]: повтаря настоящото заглавие на
- диска. [CHAPTER]: повтаря настоящата глава.
- 
- Когато възпроизвеждате VIDEO CD или CD
- $\bullet$  [OFF]: не повтаря неколкократно.
- $\bullet$  [DISC]: повтаря всички записи на gucka.
- $\bullet$  [TRACK]: повтаря настоящия запис.

#### ■ Когато възпроизвеждате DATA CD или  **DATA DVD**

- $\bullet$  [OFF]: не повтаря неколкократно.
- $\bullet$  [DISC]: повтаря всички албуми на qucka.
- [ALBUM]: повтаря настоящия албум.
- $\bullet$  [TRACK] (само за MP3 аудио записи): повтаря настоящия запис.
- [FILE] (Само за записи на DivX видео файлове); повтаря настоящия файл.\*
- \* Освен за моделите от Обединеното кралство.

# **4** Натиснете ENTER.

 Опцията е избрана. За да се върнете към нормално възпроизвеждане, натиснете CLEAR или изберете [OFF] на стъпка 3.

#### **За да изключите Контролното меню**

Натиснете DISPLAY неколкократно, докато Контролното меню се изключи.

#### **Забележка**

- Не можете да използвате тази функция с VIDEO CD и Super VCD с PBC възпроизвеждане.
- Когато възпроизвеждате DATA CD, който съдър жа МР3 аудио записи, и JPEG файлове с изображе ния, и времето им за възпроизвеждане не е едно и също, звукът и картината ще се разминават.
- Когато сте задали [MODE (MP3, JPEG)] в поло жение [IMAGE (JPEG)] (стр. 38), Вие не можете да изберете [TRACK].

#### **Използване на менюто на DVD**

#### DVD-V

DVD дискът е разделен на множество части, които съставят изображение или музикален запис. Тези части се наричат "заглавия". Когато възпроизвеждате DVD с няколко заглавия, можете да изберете желаното от Вас заглавие с помощта на TOP MENU. Когато възпроизвеждате DVD дискове, които Ви позволяват да избирате функции като език на субтитрите и звука, изберете тези функции с помощта на MENU.

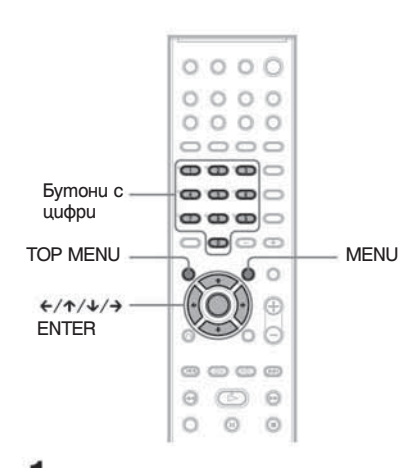

#### **Натиснете TOP MENU или MENU.**

 Менюто на диска се появява на телевизионния екран. Съдържанието на менюто е различно в зависимост от диска.

 **2** Натиснете ←/ ↑/ ↓/→ или бутоните с ци **фри, за да изберете функцията, която искате да задействате или да промените.**

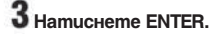

# **Възпройзвеждане на дискове Възпройзвеждане на дискове**

# **Избор на [ORIGINAL] или [PLAY LIST] на диск DVD-RW**

#### DVD-RW

Някои DVD-RW дискове в режим VR (Видео запис) имат два типа заглавия: оригинално записани ([ORIGINAL]) и заглавия за редактиране ([PLAY LIST]), които могат да се създават на записващи DVD плейъри. Можете да изберете вида на заглавията.

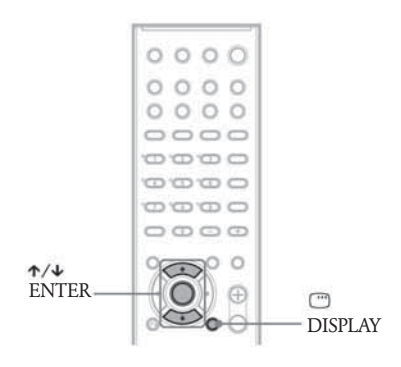

 **Натиснете DISPLAY, докато системата е в режим стоп.** Появява се контролното меню.

**2** Натиснете  $\uparrow/\downarrow$ , за да изберете  $\blacksquare$ **[ORIGINAL/PLAY LIST]; след това натиснете ENTER.**

Появяват се опциите за [ORIGINAL/PLAY LIST].

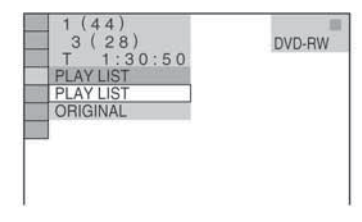

**Натиснете ↑/↓, за да изберете настройката.**

 [PLAY LIST]: възпроизвежда заглавията, създадени за редактиране от [ORIGINAL]. [ORIGINAL]: възпроизвежда оригиналните записани заглавия.

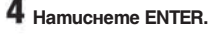

# **Възпроизвеждане на VIDEO CD с функция РВС (Версия 2.0)**

#### *(РВС Playback)* **VIDEO CD**

Чрез функциите РВС (Контрол на възпроизвеждането) ще можете да извършвате прости интерактивни операции, да търсите функции и да извършвате други подобни операции. РВС възпроизвеждането Ви позволява да възпроизвеждате интерактивно VIDEO CD като следвате менюто на телевизионния екран.

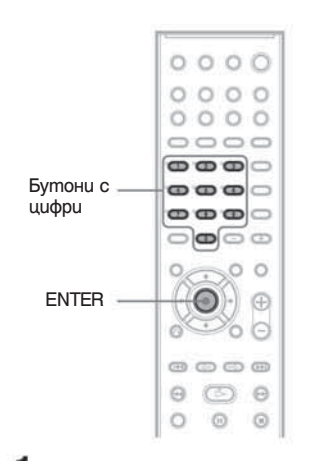

 **Започнете възпроизвеждането на VIDEO CD с функцията РВС.**

Появява се менюто за избор.

 **Изберете номера на елемента, който иска те, като натискате бутоните с цифри.**

- **3** Натиснете ENTER.
- **Следвайте инструкциите от менюто за интерактивни операции.**

 Възможно е процедурата на работа да се различа ва в зависимост от VIDEO CD. За подробнос ти се обърнете към инструкциите на диска.

#### **За да се върнете към менюто**

Натиснете <sup>5</sup> RETURN.

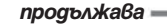

#### **Забележка**

 В зависимост от възпроизвеждания VIDEO CD, възможно е [Press ENTER] на стъпка 3 да се изведе като [Press SELECT] в инструкциите на диска. В този случай натиснете $\triangleright$ .

#### **Съвет**

За възпроизвеждане без РВС функция, натиснете ./> или, докато системата е спряла, натиснете бутоните с цифри, за да изберете трак; след това натиснете  $\triangleright$  или ENTER.

На екрана се появява индикацията [Play without PBC] (Възпроизвеждане без РВС) и системата стартира непрекъснато възпроизвеждане. Не може да се възпроизвеждат неподвижни изображения като меню. За да се върнете към РВС възпроизвеждане, натиснете  $\Box$  два пъти; след това натиснете  $\triangleright$ .

# **МР3 аудио записи и JPEG файлове с изображения**

#### DATA-CD

#### **Какво е МР3/JPEG?**

МР3 е технология за аудио компресиране, която отговаря на изискванията на ISO/MPEG. JPEG е технология за компресия на изображения.

#### **Дискове, които системата може да възпроизвежда**

Можете да възпроизвеждате DATA CD (CD-ROM/ CD-R/CD-RW), записани в МР3 (MPEG1 Audio Layer 3) и JPEG формат. Въпреки това дисковете трябва да бъдат записани в съответствие със стандарта ISO 9660 Ниво 1, Ниво 2, или с формата Joliet, за да бъдат разпознати записите (или файловете) от системата. Можете да възпроизвеждате дискове, записани в Multi Session.

Вижте инструкциите, приложени със записващото устройство и софтуера за запис (не са приложени в комплекта), за подробности относно формата на запис.

#### **Относно мулти сесийните дискове**

Ако в първата сесия са записани MP3 аудио записи или JPEG файлове с изображения, системата ще възпроизведе MP3 аудио записите и JPEG файловете с изображения в другите сесии. Ако аудио записите и изображенията в аудио или видео CD формат са записани в първата сесия, само първата сесия ще бъде възпроизведена.

#### **Забележка**

 Възможно е системата да не може да възпроизведе някои DATA CD, създадени във формат Packet Write. В този случай, няма да можете да прегледате записаните JPEG изображения.

#### **МР3 аудио запис или JPEG файл с изображение, които могат да се възпроизвеждат от системата**

Системата може да възпроизвежда МР3 аудио записи или JPEG файлове с изображения:

- $\bullet$  koumo имат разширение ".М $\hat{P}$ 3" (за МРЗ аудио записи) или ".JPG"/ ".JPEG" (за JPEG файлове с изображения).
- $\bullet$  koumo отговарят на стандарта за формат на файловете с изображения DCF\*.

\* "Design rule for Camera File system": Стандарт за из ображения при цифрови фотоапарати, одобрен от Асоциацията за развитие на японската елек тронна индустрия (JEITA).

#### **Забележка**

- Системата възпроизвежда данни с разширение ".МР3", ".JPG" или ".JPEG" дори да не са в МР3 или JPEG формат. Възможно е възпроизвеждането на тези данни да генерира силен шум, който може да повреди системата от високоговорители.
- Системата не може да възпроизвежда аудио записи в MP3PRO формат.

#### **Ред на възпроизвеждане на МР3 аудио записите и JPEG файловете с изображения:**

МР3 аудио записите и JPEG файловете с изображения се възпроизвеждат в следния ред:

#### $\blacksquare$  Структура на съдържанието на дисковете

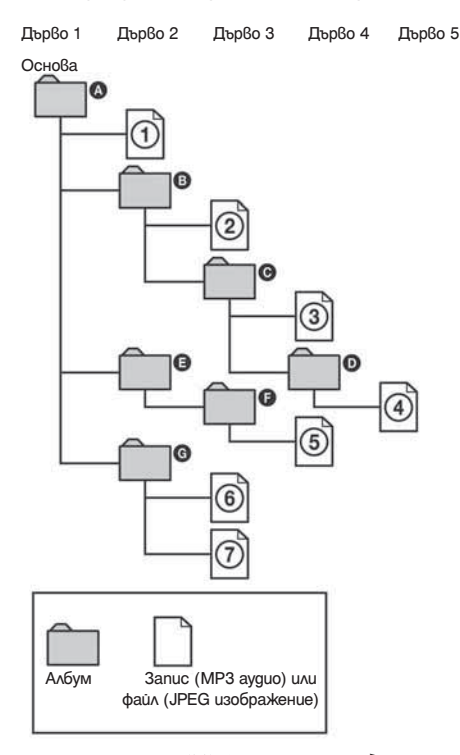

Когато заредите DATA CD и натиснете  $\triangleright$ , номерираните записи (или файлове) ще се възпроизведат последователно от $\left(\mathrm{1}\right)$ до $\left(\mathrm{7}\right)$ . Всички под-албуми/ песни (или файлове), включени в текущо избрания албум, имат предимство над следващия албум от

същото дърво. (Пример:  $\bigcirc$  съдържа  $\bigcirc$ , затова $\mathcal (4)$ се възпроизвежда преди  $\textcircled{\scriptsize{s}}$ ).

Когато натиснете MENU и се появи списък на албуми (стр. 37), имената на албумите се подреждат по следния начин :

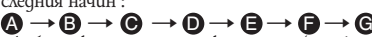

. Албуми, които не съдържат песни (или файлове) (като албум ( ), не се появяват в списъка.

#### **Съвет**

- $\bullet$  Ako добавите номера (01, 02, 03, и т.н.) към файло вите имена на песните (или файловете), песните и файловете ще се възпроизвеждат в този ред.
- Диск, съдържащ много дървета, се зарежда по-дълго време.

#### **Забележка**

- В зависимост от софтуера, който сте използва ли, за да създадете DATA CD, възможно е редът на възпроизвеждане да се различава от илюстрирания по-горе.
- Горният ред на възпроизвеждане може да не е под ходящ, ако в един албум има повече от 200 албума и 300 файла.
- Системата може да разпознае до 200 албума (броят се само албумите, включително и тези, които не съдържат МР3 аудио песни и JPEG фай лове с изображения). Системата няма да възпроиз веде албумите след първите 200.
- Възможно е времето за стартиране на възпроиз веждането на следващ албум да се окаже по-дълго, когато прескачате от един албум в друг.
- Някой видове JPEG файлове не могат да бъдат възпроизвеждани.

# **Възпроизвеждане на DATA CD с МР3 аудио записи и JPEG фай лове с изображения**

DATA-CD

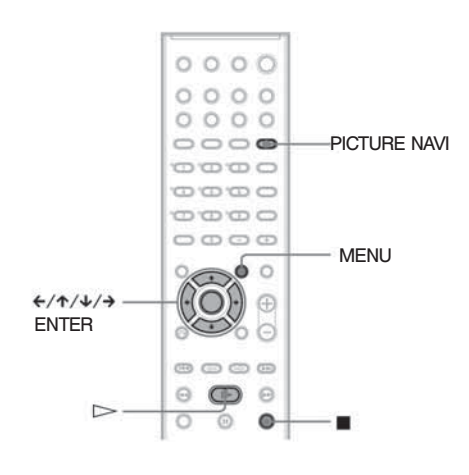

#### **Избор на албум или МР3 аудио запис**

#### **Заредете DATA CD.**

 Появяват се албумите, записани на DATA CD. Когато възпроизведете албум, заглавието му се затъмнява.

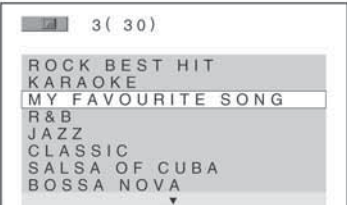

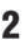

 **Натиснете** X/x**, за да изберете албума**

 $\blacksquare$  Натиснете  $\triangleright$ , за да се появи избрания албум.

 $\blacksquare$  Когато избирате запис. Натиснете ENTER.

Появява се списък със записите, които се съдържат в албума

Изберете запис като използвате  $\uparrow/\downarrow$ ; след това натиснете ENTER.

Възпроизвеждането на избрания запис започва. Можете да изключите списъка със записите като натиснете MENU.

Ако натиснете MENU отново, ще изведете списъка с албуми.

**За да спрете възпроизвеждането** Натиснете  $\blacksquare$ .

#### **За да възпроизведете следващ или предходен МР3 аудио запис**

Натиснете ./>. Обърнете внимание, че можете да изберете следващ албум като натиснете > след последния запис в първия албум, но не можете да се върнете към предния албум като натиснете 144. За да се върнете към предходния албум, изберете албума от списъка с албуми.

#### **За да преминете към предходен дисплей**

Натиснете <sup>O</sup> RETURN.

#### **За да изключите дисплея**

Натиснете MENU.

#### **Избор на JPEG файл с изображение**

#### **Заредете DATA CD.**

 Появяват се албумите, записани на DATA CD. Когато възпроизведете албум, заглавието му се затъмнява.
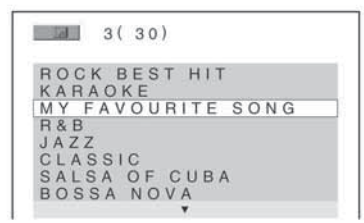

 **Натиснете** X/x**, за да изберете албума.**

#### $\blacksquare$  Когато избирате албум

Настинете  $\triangleright$ , за да започнете да възпроизвеждате албума.

## x **Когато избирате изображение.**

 Натиснете PICTURE NAVI. Появява се списък с изображения на файловете, които се съдържат в албума на 16 подекрана.

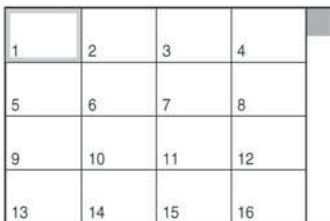

Изберете изображението, което желаете, като използвате  $\leftarrow$ /  $\uparrow$ / $\downarrow$ / $\rightarrow$ ; след това натиснете ENTER.

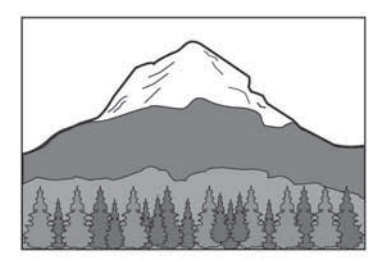

# **За да възпроизведете следващ или предходен JPEG файл с изображение**

Натиснете  $\leftarrow/\rightarrow$ , когато Контролното меню не е изведено. Обърнете внимание, че можете да изберете следващ албум като натиснете - след последното изображение в първия албум, но не можете да се върнете към предния албум като натиснете  $\blacklozenge$ . За да се върнете към предходния албум, изберете албума от списъка с албуми.

# **Въртене на JPEG изображение**

Когато на екрана е изведен JPEG файл с изображение, Вие можете да го въртите на 90 градуса. Натиснете X/x, докато преглеждате изображението. Всеки път, когато натиснете  $\uparrow$ , изображението се върти обратно на часовниковата стрелка на 90 градуса. Например, когато натиснете  $\hat{\uparrow}$  веднъж:

Посока на въртене

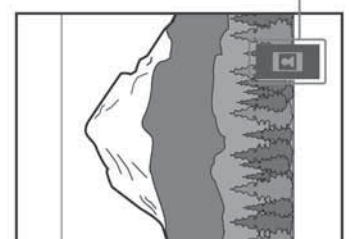

Натиснете CLEAR, за да се върнете към нормален изглед.

## **За да спрете възпроизвеждането** Натиснете  $\blacksquare$ .

# **Съвет**

Отдясно се появява скрол лента.

За да възпроизведете допълнителни изображения, изберете най-долните изображения и натиснете x. За да се върнете към предходните изображения, изберете най-горните изображения и натиснете  $\uparrow$ .

# **Възпроизвеждане на аудио записи и изображения в после дователност със звук**

# DATA-CD

Можете да възпроизвеждате в последователност със звук като първо поставите и MP3, и JPEG файловете в един албум. Когато възпроизвеждате DATA CD, изберете режим [AUTO] както е обяснено по-долу.

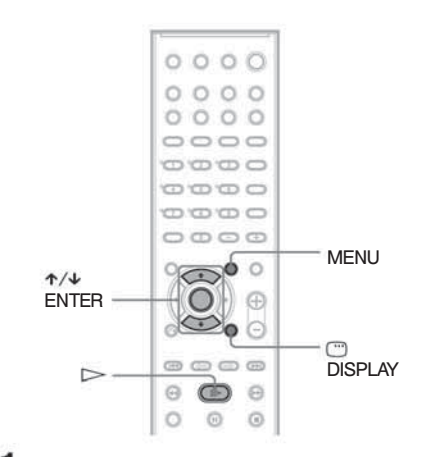

- **Заредете DATA CD.**
- **Натиснете -- DISPLAY.** Появява се контролното меню.

 **Натиснете ↑/↓, за да изберете**  $C<sub>h</sub>$  **[MODE (MP3, JPEG)]; след това натиснете ENTER.**

Появяват се опциите за [MODE (MP3, JPEG)].

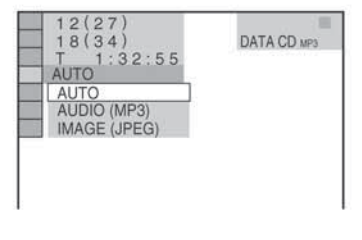

**4** Натиснете ↑/↓, за да изберете настрой **ката, която желаете, и натиснете ENTER.** Настройката по подразбиране е подчертана.

- [AUTO]:възпроизвежда JPEG файлове с изображе ния и МР3 аудио записи в един албум един след друг.
- [AUDIO (MP3)]: възпроизвежда само МР3 аудио записи непрекъснато.
- [IMAGE (JPEG)]: възпроизвежда само JPEG файлове с изображения едно след друго.

# **Натиснете MENU.**

 Появява се списък с албумите, записани на DATA CD.

**6** Натиснете  $\uparrow/\downarrow$ , за да изберете албума,  **който желаете да възпроизведете, и нати-**  $\epsilon$  **нете**  $\epsilon$ .

 Системата започва да възпроизвежда избрания албум.

 Можете да включите/изключите списъка с албу ми като натиснете MENU неколкократно.

# **Съвет**

 Когато изберете [AUTO], системата разпознава до 300 МР3 и 300 JPEG файлове в един албум. Ко гато изберете [AUDIO (MP3)] или [IMAGE (JPEG)], системата разпознава до 600 МР3 и 600 JPEG фай лове в един албум. Независимо от избрания режим, могат да бъдат разпознати максимум 200 албума.

# **Забележка**

- Ако зададете [MODE (MP3, JPEG)] в положение [IMAGE (JPEG)] на диск, който съдържа само МР3 записи, или [AUDIO (MP3)] на диск, който съдържа само JPEG файлове, възможно е да не успеете да промените настройката [MODE (MP3, JPEG)].
- Когато сте избрали [AUDIO (MP3)], PICTURE NAVI не работи.
- Ако възпроизвеждате голямо количество данни с МР3 и JPEG файлове с изображения по едно и също време, възможно е звукът да прескача. Препоръчи телно е да зададете МР3 честотата в положение 128 kbps или по-малко, когато създавате файл. Ако звукът все още прескача, намалете размера на JPEG файла.

#### **Задаване на продължителност на изреждането на кадри (само за JPEG)**

Можете да изберете времето, за което кадрите се появяват на екрана, когато възпроизвеждате JPEG файлове с изображения.

 **Натиснете DISPLAY два пъти.** Появява се контролното меню за JPEG.  **Натиснете ↑/↓, за да изберете** 60 **[INTERVAL]; след това натиснете ENTER.** 

Опциите за [INTERVAL] се появяват.

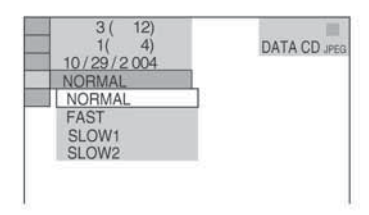

# $3$  Натиснете  $\uparrow/\downarrow$ , за да изберете настрой **ката.**

Настройката по подразбиране е подчертана.

- $\bullet$  [NORMAL]: задава време между 6 и 9 секунди. (Изображения с 4 милиона и повече пиксела ще удължат продължителността.)
- [FAST]: задава време, по-малко от [NORMAL].
- $\cdot$  [SLOW1]: задава време, по-голямо от [NORMAL].
- $\bullet$  [SLOW2]: задава време, по-голямо от [SLOW1].

# **Натиснете ENTER.**

Избраната настройка се въвежда.

# **Забележка**

Някои JPEG файлове, особено тези в прогресивен формат или тези с 3.000.000 или повече пиксела, се извеждат за по-дълго време от останалите, което може да удължи продължителността, за която ще бъдат изведени.

# **Избор на ефект за файлове с изображения при извеждане на кадри (само за JPEG)**

Когато възпроизвеждате JPEG файл с изображение, можете да изберете ефекта, който желаете да използвате, докато преглеждате изреждане на кадри.

 **Натиснете DISPLAY два пъти.** Извежда се контролното меню за JPEG.

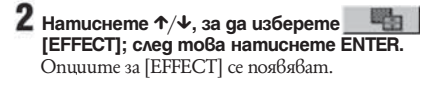

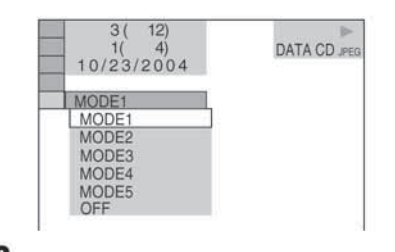

# **Натиснете** X/x**, за да изберете настрой- ката.**

- Настройката по подразбиране е подчертана.  $\bullet$  [MODE1]: Изображението се извежда от върха към долната част.
- $\bullet$  [MODE2]: Изображението се извежда от ляво на дясно.
- [MODE3]: Изображението се извежда от центъра на екрана.
- [MODE4]: Изображението избира произволен ефект.
- $\epsilon$  [MODE5]: Следващото изображение се извежда върху предходното.
- $\bullet$  [OFF]: Изключва функцията.

# **4** Натиснете ENTER.

Избраната настройка се въвежда.

# **Възпроизвеждане на DivX® видео файлове**

DATA-CD DATA DVD

*(Освен за модели от Обединеното кралство)*

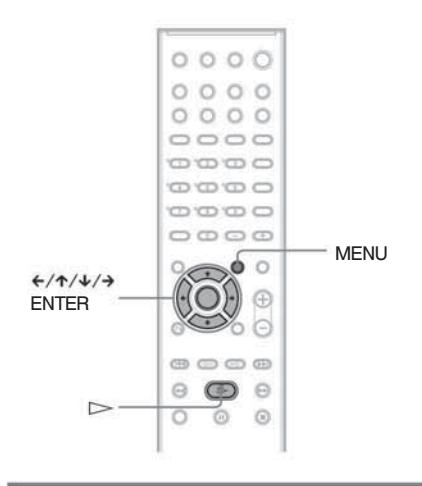

DivX-- e технология за компресия на видео файлове, създадена от DivX, Inc. Това устройство е официално сертифициран DivX-- продукт. Можете да възпроизвеждате DATA CD и DATA DVD, които съдържат DivX- видео файлове.

# **DATA CD и DATA DVD, които системата може да възпроизвежда**

Възпроизвеждането на DATA CD (CD-ROM/CD-R/CD-RW) и DATA DVD (DVD-ROM/DVD-R/DVD-RW/DVD+R/DVD+RW) на тази система е обект на няколко условия:

- Когато на DATA CD има DivX видео файлове, заедно с МР3 аудио записи или JPEG файлове с изображения, системата възпроизвежда само DivX видео файловете.
- При DATA DVD системата може да възпроизвежда само DivX файлове. Всички файлове различни от DivX (като МР3 аудио записи или JPEG файлове с изображения), не се възпроизвеждат.

Въпреки това тази система възпроизвежда само DATA CD, чиито логически формат е ISO 9660 Ниво1/Ниво2 или Joliet и DATA DVD в универсален дисков формат (UDF).

Можете също така да възпроизвеждате DATA CD, записани в Multi-Session (стр. 34), въпреки, че DATA DVD, записани в Multi Session не могат да се възпроизвеждат.

За подробности относно форматите на запис се обърнете към ръководствата за експлоатация, приложени към дисковете и записващия софтуер (не са приложени).

# **Относно реда на възпроизвеждане на данни от DATA CD или DATA DVD**

Вижте "Ред на възпроизвеждане на МР3 аудио записи или JPEG файлове с изображения" (стр. 49). Обърнете внимание, че е възможно редът на възпроизвеждане да не е същият, в зависимост от софтуера, който е използван за създаването на DivX видео файла или ако има повече от 200 албума и 600 DivX видео файла във всеки албум.

# **Забележка**

 Възможно е системата да не успее да възпроизведе някои DATA CD/DATA DVD, създадени в Packet Write формат.

# **DivX видео файлове, които системата може да възпроизвежда**

Системата може да възпроизвежда данни, записани в DivX формат и които имат разширение ".AVI" или ".DIVX". Системата няма да възпроизведе файлове с разширение ".AVI" или ".DIVX", ако те не са DivX.

# **Съвет**

 За подробности относно МР3 аудио записи или JPEG файлове с изображения на DATA CD или DATA DVD вижте "Дискове, които системата може да възпроизвежда" (стр. 34).

# **Забележка**

- Възможно е системата да не възпроизведе DivX видео файлът, когато той е съставен от два или повече DivX видео файла.
- Системата не може да възпроизвежда DivX видео файл с размер по-голям от 720 (широчина) х 576 (височина) или 2 GB.
- В зависимост от DivX видео файла, изображение то може да е неясно или звукът да прескача, или да не съвпада с картината на екрана.
- Системата не може да възпроизвежда някои DivX файлове, които са по-дълги от 3 часа.
- В зависимост от DivX видео файла, изображе нието може да бъде неясно или да спре. В този случай, препоръчваме Ви да създадете файл с по малка честота. Ако звукът все още съдържа шум, препоръчителният аудио формат е МР3. Обърне те внимание, обаче, че тази система не е съвмес тим с WMA (Windows Media Audio) формата.
- Заради технологията по компресията, която използват DivX видео файловете, възпроизвежда нето на картината след като натиснете  $\triangleright$ отнема известно време.

# **Избор на албум**

# **Натиснете MENU.**

 Появява се списък с албумите на диска. Появяват се само албумите, съдържащи DivX видео файлове.

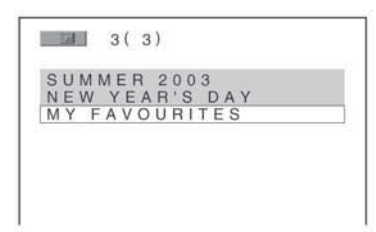

 **Натиснете ↑/↓, за да изберете албума, който желаете да изберете.**

# $3$  Натиснете  $\triangleright$ .

 Възпроизвеждането започва от избрания албум. За да изберете DivX видео файловете, вижте "Избор на DivX видео файл" (стр. 41).

# **За да спрете възпроизвеждането**

Натиснете  $\blacksquare$ .

# **За да преминете към следваща или предходна страница**

Натиснете  $\leftrightarrow$ .

# **За да изключите дисплея**

Натиснете MENU неколкократно.

# **Избор на DivX видео файл**

 **След стъпка 2 в "Избор на албум", натисне** me ENTER.

Появява се списък с файловете в албума.

- **MINY FAVOURITES**  $1(2)$  $-0.001$ **HAWAII 2004** VENUS
- **Възпройзвеждане на дискове Възпройзвеждане на дискове**
- **2** Натиснете ↑/↓, за да изберете файл и  **натиснете ENTER.**

Избраният файл се възпроизвежда.

# **За да спрете възпроизвеждането**

Натиснете $\blacksquare$ .

# **За да преминете към следваща или предходна страница**

Натиснете  $\leftarrow/\rightarrow$ .

# **За да се върнете към предходния дисплей**

Натиснете O RETURN.

# **За да възпроизвеждате следващ или предходен DivX видео файл без да включвате списъка с файлове погоре**

Можете да изберете следващ или предходен DivX видео файл  $\vec{\theta}$  същия албум като натиснете  $\vec{\mathsf{H}}$  / $\blacktriangleright$  . Можете да изберете и първия DivX видео файл от следващ албум, като продължите да натискате  $\blacktriangleright$ по време на възпроизвеждане на последния запис от текущия албум. Обърнете внимание, че не можете да се върнете към предходния албум като натис $k$ ате  $\blacktriangleleft$ . За да се  $\theta$ ърнете  $k$ ъм предходния албум, изберете албума от списъка.

# **Съвет**

- Ако предварително сте задали колко пъти да се възпроизведе файлът, Вие можете да възпроиз веждате DivX видео файла толкова пъти, колко то пъти сте задали. Вземете предвид следното: - когато системата бъде изключена.
- когато възпроизвеждате друг файл.
- когато отворите шейната на диска.

# **Настройка на разминаването между картина и звук**

# *(A/V SYNC)*

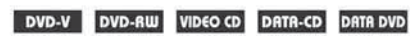

Когато звукът и картината се разминават, Вие можете да регулирате закъснението между звук и картина.

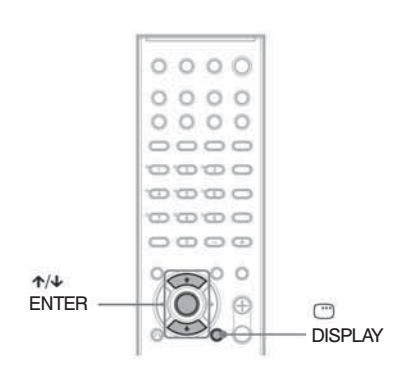

- **Натиснете ©DISPLAY в режим стоп.** Контролното меню се появява.
- **2** Натиснете ↑/↓, за да изберете  **[A/V SYNC]; след това натиснете ENTER.** Появява се опцията за [A/V SYNC].

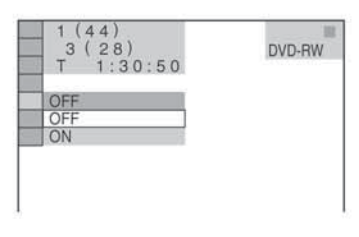

 $3$  Натиснете  $\uparrow/\downarrow$ , за да изберете настрой **ката.**

- [OFF]: не се настройва.
- [ON]: регулира разминаването между картина и звук.

# **Забележка**

 В зависимост от входния поток, възможно е функцията да се окаже неефективна.

# **Търсене на определена позиция на диска**

# *(Сканиране, Бавно възпроизвеждане, Неподвижен кадър)*

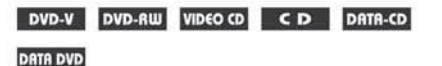

Можете бързо да намерите определена позиция на диска, като разглеждате картината или я възпроизвеждате бавно.

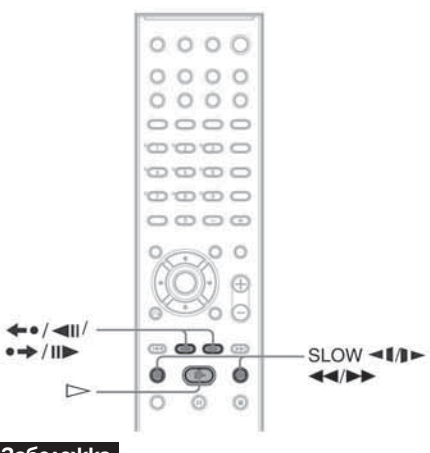

# **Забележка**

 В зависимост от DVD/VIDEO CD диска, възможно е да не успеете да извършите някои от описаните операции.

## **Бързо откриване на точка чрез превъртане на диска назад или напред (Сканиране) (освен за JPEG)**

Натиснете m или My, докато възпроиз-y веждате даден диск. Когато откриете желаната точка, натиснете  $\triangleright$ , за да се върнете към нормална скорост. Всеки път, когато натиснете  $\leftarrow$  1  $\leftarrow$   $\leftarrow$  1  $\leftarrow$  no време на сканиране, скоростта на възпроизвеждане се променя. С всяко натискане индикацията се променя както е показано по-долу. Възможно е скоростта да се различава при различните дискове.

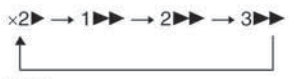

3► (само за DVD VIDEO/DVD-RW/DivX video\*/ VIDEO CD)  $×2$  ( само за DVD VIDEO/CD)

\* освен за моделите от Обединеното кралство. Обратна посока

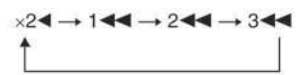

3**∢** (само за DVD VIDEO/DVD-RW/DivX video\*/ VIDEO CD)  $\times$ 2 $\blacktriangleleft$  ( само за DVD VIDEO)

\* освен за моделите от Обединеното кралство. При всяко натискане скоростта на възпроизвеждане се увеличава.

# **Гледане кадър по кадър (Бавно възпроизвеждане) (само за DVD, DVD-RW, VIDEO CD)**

Hamucheme <1 << u $\lambda$ u $\rightarrow$  1 >, gokamo cucmeмата е в режим на пауза. За да се върнете към нормална скорост, натиснете  $\triangleright$ . Всеки път, когато натиснете <1 << или > 1> по време на Бавно възпроизвеждане, скоростта на възпроизвеждане се променя. Съществуват две скорости. С всяко натискане индикацията се променя както следва:

Посока на възпроизвеждане

 $2 \rightarrow \rightarrow \rightarrow \rightarrow$ Обратна посока (само за DVD VIDEO)

 $2 - 1 \leftrightarrow 1 - 1$ 

#### **Възпроизвеждане на един кадър (Неподвижен кадър) (освен за CD и JPEG)**

Когато системата е в режим пауза, натиснете •  $\rightarrow$  / II (cmbnka), за да отидете на следващия кадър. Hamucheme < (√ √ II (стъпка), за да отидете на предходния кадър (само за DVD VIDEO/DVD-RW). За да се върнете към нормално възпроизвеждане, натиснет $\epsilon$   $\triangleright$ .

# **Забележка**

- Не можете да търсите неподвижно изображение на DVD-RW в режим VR.
- За DATA CD тази функция работи само за DivX видео файлове (освен за моделите от Обединено то кралство).

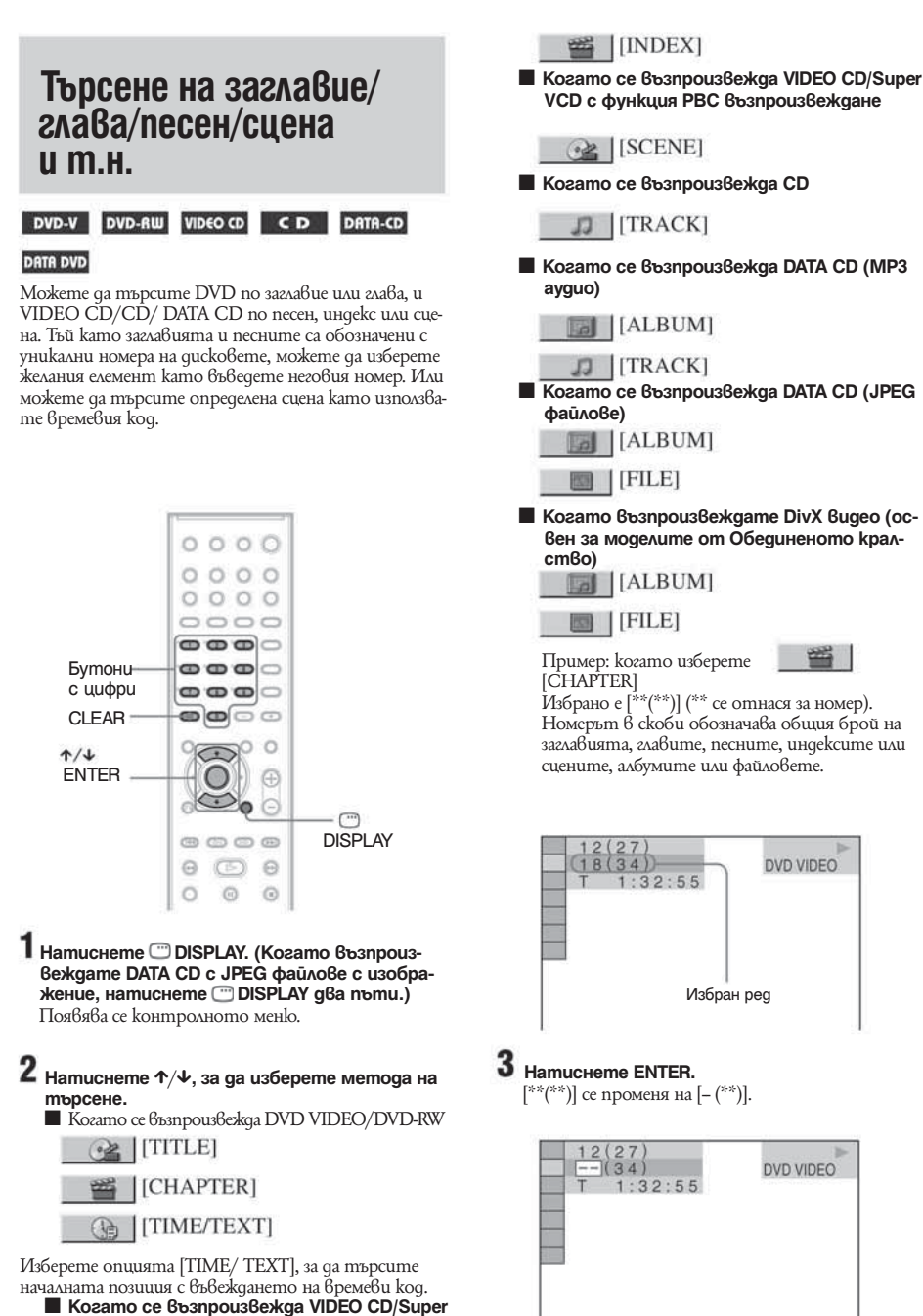

**DVD VIDEO** 

DVD VIDEO

 **VCD без функция PBC възпроизвеждане**

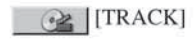

 **Натиснете** X/x **или бутоните с номера, за да изберете номера на заглавието, гла вата, песента, индекса или сцената, която търсите.**

# **Ако допуснете грешка**

 Откажете номера като натиснете CLEAR; след това изберете друг номер.

# **Натиснете ENTER.**

 Системата започва възпроизвеждане от избра ния номер.

# **Търсене на сцена, използвайки времевия код (само за DVD VIDEO/DVD-RW)**

- **1 Изберете <u>(</u>a)** [TIME/TEXT] на стъпка Избира се [Т \*\*:\*\*:\*\*] (възпроизведено време от текущото заглавие).
- **Натиснете ENTER.**
	- $[T$  \*\*:\*\*:\*\*; [се променя на  $[T -:-]$ .
- **Въведете времевия код, използвайки буто ните с цифри; след това натиснете ENTER.**

 Например, ако искате да откриете сцена, която е на 2 часа, 10 минути и 20 секунди след началото, просто въведете "2:10:20".

#### **Съвет**

- Когато контролното меню е изключено, можете да търсите глава (DVD VIDEO/DVD-RW), песен (CD) или файл (DATA CD (DivX video\*)/DATA DVD), натискайки бутоните с цифри или ENTER.
- \* освен за моделите от Обединеното кралство.

# **Забележка**

 $\bullet$  He можете да търсите сцена на DVD+RW, използвайки времевия код.

# **Търсене по сцена**

# *(PICTURE NAVIGATION)*

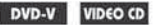

Можете да разделите екрана на 9 подекрана и да намерите бързо желаната от Вас сцена.

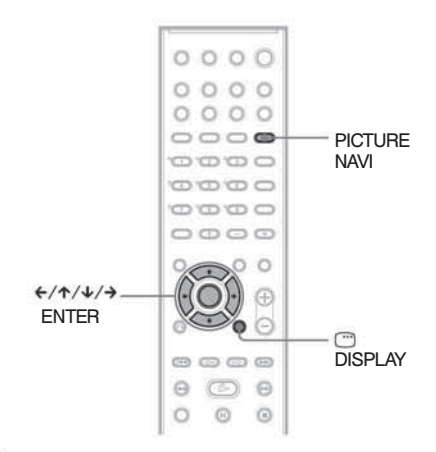

 **Натиснете PICTURE NAVI по време на въз произвеждане.**

Появява се следният екран.

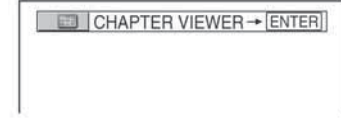

- **Натиснете PICTURE NAVI неколкократно, за да изберете опция.**
	- [TITLE VIEWER] (само за DVD VIDEO): извеж да първата сцена от всяко заглавие.
	- [CHAPTER VIEWER] (само за DVD VIDEO): извежда първата сцена на всяка глава.
	- [TRACK VIEWER] (само за VIDEO CD/Super VCD): извежда първата сцена от всеки запис.

#### **Натиснете ENTER.**

 Появява се първата сцена от всяка глава, заглавие или запис както следва.

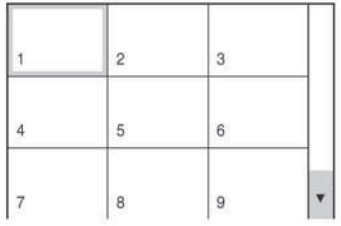

**4** Натиснете  $\leftarrow$ / $\uparrow$ / $\downarrow$ / $\rightarrow$ , за да изберете  **главата, загла-вието или записа; след това натиснете ENTER.**

Възпроизвеждането започва от избраната сцена.

# **За да се върнете към нормално възпроизвеждане по време на настройка**

Натиснете O RETURN или DISPLAY.

# **Забележка**

 В зависимост от диска, Вие няма да можете да избирате всички функции.

# **Извеждане на информация за диска**

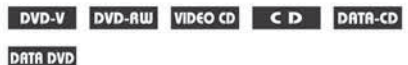

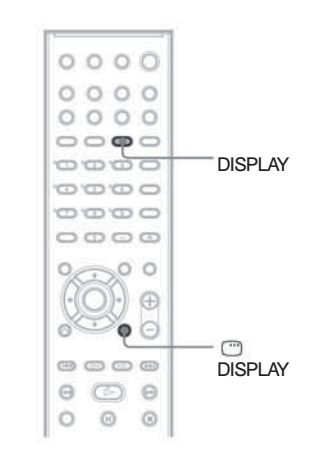

# **Извеждане на времетраенето и оставащото време на дисплея на предния панел**

Можете да проверявате информацията на диска като оставащо време, общ брой заглавия в едно DVD или записи в VIDEO CD, CD или MP3, име на файл на DivX video\* като използвате дисплея на предния панел (стр. 85).

\* освен за моделите от Обединеното кралство.

# **Натиснете DISPLAY.**

Всеки път, когато натиснете DISPLAY, докато възпроизвеждате диска, дисплеят се променя както е показано в таблиците.

# **Възпройзвеждане на дискове Възпройзвеждане на дискове**

# **Когато възпроизвеждате DVD VIDEO или DVD-RW**

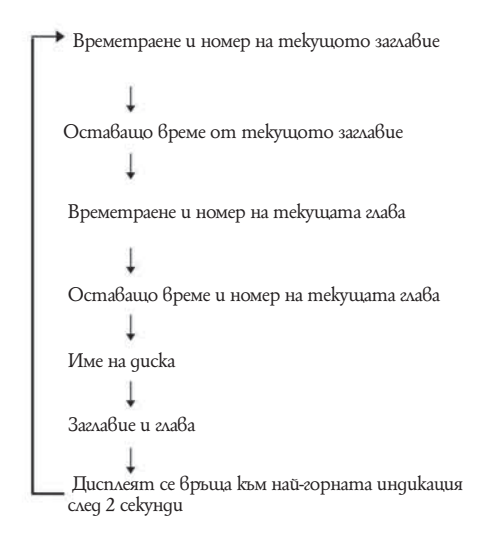

# **Когато възпроизвеждате DATA CD (DivX video) или DATA DVD (DivX video) (освен за моделите от Обединеното кралство)**

 Време за възпроизвеждане на настоящия файл Име на настоящия файл Настоящ албум и номер на файла Дисплея се връща към най-горния образ след 2 секунди.

# **Когато възпроизвеждате VIDEO CD (без функция PBC) или CD**

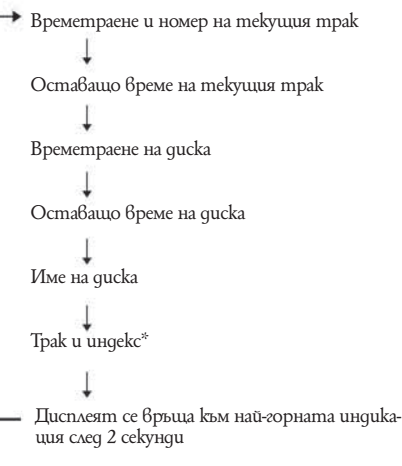

```
* Освен за CD.
```
# **Когато възпроизвеждате MP3**

 Времетраене и номер на текущия трак Име на трака (файла)

# **Забележка**

 Когато се възпроизвеждат VIDEO CD без функ ция PBC възпроизвеждане, на екрана след текста се появява времетраенето.

# **Съвет**

- Възможно е системата да показва само първото ниво от DVD/CD текста, като името на диска или заглавието.
- Ако името на МР3 файла не може да бъде изведено, вместо него на дисплея ще се изведе "\*".
- Възможно е името на диска или записа да не се изведе в зависимост от текста.
- Възможно е възпроизвеждането на МР3 аудио записи или DivX видео файлове\* да не бъде изведено правилно на екрана.
- \* освен за моделите от Обединеното кралство.

# **Преглед на името на станцията или честотата на дисплея на предния панел**

Когато системата е зададена в положение "TUNER AM" или TUNER FM", Вие можете да проверите честотата като използвате дисплея на предния панел.

#### **Натиснете DISPLAY.**

Всеки път, когато натиснете DISPLAY, дисплеят се променя както е показано в таблицата.

$$
Mm \text{R} \cdot \text{m} \cdot \text{m} \cdot \text{m} \cdot \text{m} \cdot \text{m}
$$
\n
$$
Mm \cdot \text{m} \cdot \text{m} \cdot \text{m} \cdot \text{m}
$$

\*1 Извежда се, когато въведете име за предварително настроена станция (стр. 64).

\*2 Връща оригиналния дисплей, когато са минали няколко секунди.

# **Проверка на времетраенето и оставащото време**

Можете да проверите времетраенето и оставащото време от настоящото заглавие, глава или трак, както и общото времетраене или оставащо време на диска. Можете да проверите и DVD текста, както и името на МР3 папката/името на файла, записани на диска.

# **Натиснете DISPLAY по време на възпроиз веждане**

Появява се следният дисплей.

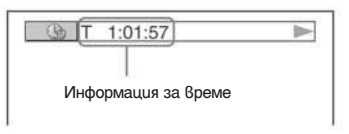

 **Натиснете неколкократно DISPLAY, за да промените информацията за времето.**

 Дисплеят и видовете време, които можете да проверите, се различават в зависимост от диска, който възпроизвеждате.

#### ■ Когато възпроизвеждате DVD VIDEO или  **DVD-RW**

- $\bullet$  T<sup>\*\*</sup>:\*\*\*\*\*\*
- Времетраене на текущото заглавие  $\bullet$  T<sup>\*\*</sup>\*\*\*\*\*\*
- Оставащо време от текущото заглавие  $\bullet$  C \*\*:\*\*:\*\*
- Времетраене на текущата глава  $\bullet$  C<sup>\*\*</sup>\*\*\*\*\*\*
- Оставащо време от текущата глава

# ■ Когато възпроизвеждате VIDEO CD (с

**PBC функции)**  $\bullet$  \*\*:\*\*

Времетраене на текущата сцена

#### ■ Когато възпроизвеждате VIDEO CD (без **PBC функции) или CD**

- $\bullet$  T<sup>\*\*</sup>:\*\*
- Времетраене на текущия трак  $\bullet$   $T^{\ast *,**}$
- Оставащо време на текущия трак  $\bullet$  D<sup>\*\*:\*\*</sup>
- Времетраене на текущия диск  $\bullet$  D-\*\*:\*\*
- Оставащо време на текущия диск
- **Kozamo BbsnpousBexkgame DATA CD (MP3 аудио)** .⊤\*\*
- Времетраене на текущия трак
- **Kozamo BbsnpousBexkgame DATA CD (DivX) video)/DATA DVD (DivX video) (освен за моделите от Обединеното кралство)** \*\*:\*\*: \*\*
	- Времетраене на текущия запис

# **Забележка**

- Могат да бъдат изведени само букви и цифри.
- В зависимост от вида на възпроизвеждания диск, системата може да възпроизвежда ограничен брой символи. Освен това, в зависимост от диска, не всички текстови символи ще бъдат изведени.

# **Проверка на информацията за възпроизвеждане на диска**

# **За да проверявате DVD/CD текст**

Натиснете DISPLAY неколкократно на стъпка 2, за да изведете на екрана текста, записан на DVD/CD диск.

DVD/CD текстът се появява само когато на диска е записан текст. Не можете да променяте текста. Ако дискът не съдържа текст, появява се индикацията "NO TEXT".

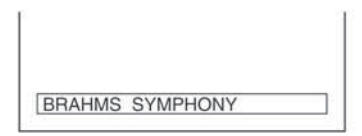

# **За да проверявате DATA CD (MP3 аудио/DivX video\*1)/DATA DVD (DivX video\*1) текст**

Името на записа/албума се появява, когато натиснете DISPLAY, докато възпроизвеждате MP3 аудио записи на DATA CD или DivX видео файлове\*1 на

DATA CD/DATA DVD, можете да изведете името на албума/записа/файла и аудио честотата (количеството данни в секунда на настоящия звук) на Вашия телевизионен екран.

# **Съвет**

• Информацията за дата е [YYYY/MM/DD]. YYYY: година MM: месец DD: ден

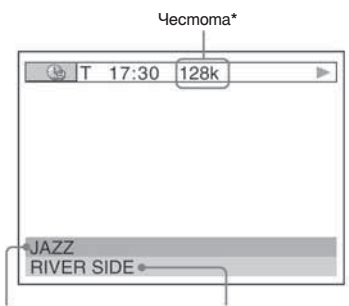

Име на албума Име на записа

- \*1 Освен за модели от Обединеното кралство.
- \*2 Появява се, когато:
- възпроизвеждате МР3 аудио запис на DATA CD.
- възпроизвеждате DivX видео файл, който съдържа MP3 аудио сигнали на DATA CD/DATA DVD (ос вен за моделите от Обединеното кралство).

# **Проверка на информацията за датата (само за JPEG)**

Можете да проверите информацията за датата по време на възпроизвеждане, когато в данните за JPEG изображението е записан етикетът Exif\*.

#### **Натиснете DISPLAY два пъти по време на възпроизвеждане.**

Появява се контролното меню.

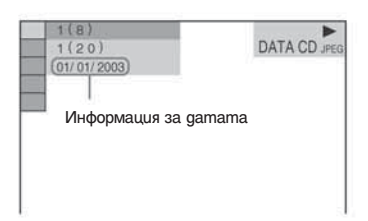

\* "Exchangeable Image File Format" е формат за изобра жения, заснети с цифрова видеокамера, определен от Японската асоциация по електроника и инфор мационни технологии (JEITA).

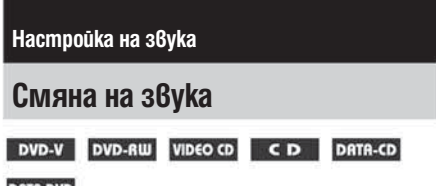

**DATA DVD** 

При възпроизвеждане на DVD VIDEO или DATA CD/DATA DVD (DivX видео файлове\*), записани в различни аудио формати (PCM, Dolby Digital, МРЕG  $a$ удио или  $\overline{D}TS$ ), можете да промените аудио формата. Ако DVD VIDEO дискът е записан на различни езици, можете да смените езика.

При VIDEO CD, CD или DATA CD можете да изберете звука от десния или левия канал и да го слушате и през двата високоговорителя.

освен за модели от Обединеното кралство

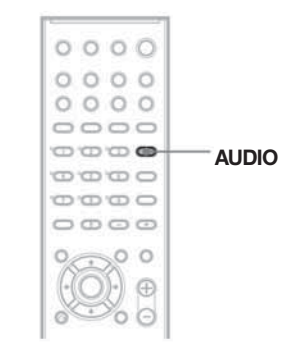

 **Натиснете AUDIO по време на възпроизвеждане.**

Появява се следният дисплей.

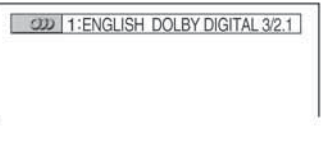

 **Натиснете AUDIO неколкократно, за да изберете желания аудио сигнал.**

# **Kozamo BosnpousBexgame DVD VIDEO**

В зависимост от DVD VIDEO диска, изборът на език е различен.

Когато са изведени 4 цифри, те представляват кода на езика. Вижте "Списък на езиковите кодове" на стр. 83, за да разберете кода на отделния език. Когато един и същи език се извежда 2 или повече пъти, DVD VIDEO дискът е записан в различни аудио формати.

# ■ Когато се възпроизвежда DVD-RW

Извеждат се видовете записани аудио песни. Позицията по подразбиране е подчертана. Пример:

- $\bullet$  [1: MAIN] (основен звук)
- $\bullet$  [1: SUB] (допълнителен звук)
- $\bullet$  [1: MAIN+SUB] (основен и допълнителен звук)
- $\bullet$  [2: MAIN]
- $\bullet$  [2: SUB]
- $\bullet$  [2: MAIN+SUB]

# **Забележка**

 [2: MAIN], [2: SUB] и [2: MAIN+SUB] не се появяват, когато на диска е записан един аудио поток.

# ■ Когато се възпроизвежда VIDEO CD, CD  **или DATA CD (МР3 аудио)**

Позицията по подразбиране е подчертана.

- [STEREO]: стандартен стерео звук
- $\bullet$ [1/L]: звукът от левия канал (моно)
- $\bullet$ [2/R]: звукът от десния канал (моно)

# **Koramo се възпроизвежда DATA CD (DivX video) или DATA DVD (DivX video) (освен за модели от Обединеното кралство)**

Изборът на DATA CD или DATA DVD аудио сигнални формати се различава в зависимост от DivX видео файла, който се съдържа на диска. Форматът се появява на дисплея.

# ■ Когато се възпроизвежда Super VCD

Позицията по подразбиране е подчертана.

[1:STEREO]: стерео звук от аудио запис 1

 $\bullet$  [1:1/L]: звукът от левия канал на аудио запис 1 (моно)

Настройка на звука **Настройка на звука**

 $\bullet$ [1:2/R]: звукът от десния канал на аудио запис 1 (моно)

[2:STEREO]: стерео звук от аудио запис 2

 $\bullet$  [2:1/L]: звукът от левия канал на аудио запис 2 (моно)

 $\bullet$  [2:2/R]: звукът от десния канал на аудио запис 2 (моно)

# **Забележка**

 При възпроизвеждане на Super VCD, на който не е направен аудио запис 2, когато изберете [2:STEREO],  $[2:1/L]$  или  $[2:2/R]$ , няма да има звук.

# **Проверка на формата на аудио сигналите**

# **(само за DVD, DivX video\*)**

\* освен за модели от Обединеното кралство Ако натиснете AUDIO неколкократно по време на възпроизвеждане, форматът на настоящия аудио сигнал (PCM, Dolby Digital, DTS и др.) се появява, както е показано по-долу.

# **Kosamo BosnpousBexkgame DVD VIDEO**

#### **Пример**

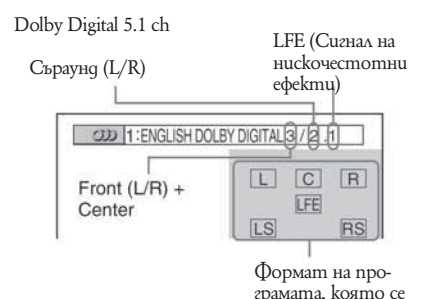

възпроизвежда

**Пример**

Dolby Digital 3 ch

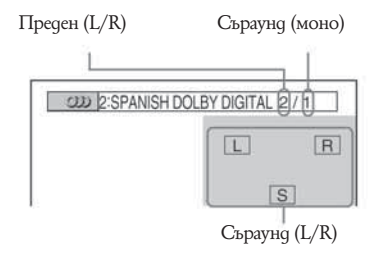

# **Koamo BbanpousBexkgame DATA CD (DivX video)/ DATA DVD (DivX video) (освен за моделите от Обединеното кралство)**

# **Пример:**

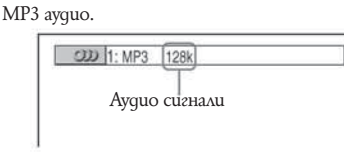

# **Аудио сигнали**

Аудио сигналите, записани на диска, съдържат звуковите елементи (канали), показани по-долу. Всеки канал се извежда от отделен високоговорител.

- Преден (ляв)
- Преден (десен)
- Централен
- Съраунд (ляв)
- Съраунд (десен)
- Съраунд (моно): Заден компонент на преработения Dolby Surround звук и на Dolby Digital сигнал
- 
- LFE: Сигнал на нискочестотни ефекти

# **Съраунд звук и звукови полета**

DVD-V DVD-RW VIDEO CD CD DATA-CD

#### **DATA DVD**

Можете да се възползвате от съраунд звука просто като изберете едно от фабрично програмираните звукови полета на системата. Те ще доведат вълнуващия и мощен звук на кинотеатрите във Вашия дом.

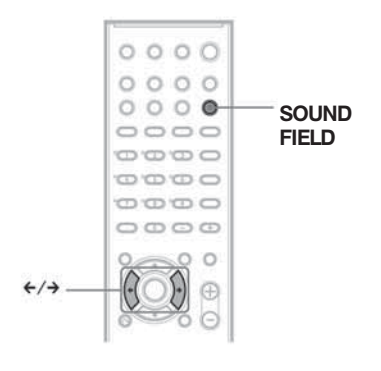

# **Натиснете SOUND FIELD.**

Всеки път, когато натиснете SOUND FIELD, на дисплея на предния панел се променя звуковото поле. Можете да изберете звуковото поле и като натисkame  $\leftarrow$ / $\rightarrow$ 

# **Всички звукови полета**

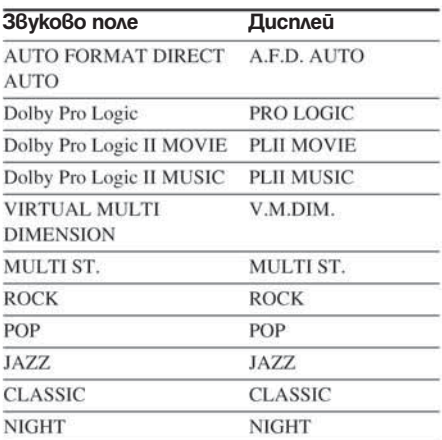

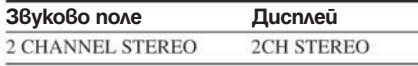

# **Автоматично извеждане на оригиналния звук**

# $\blacksquare$  **AUTO FORMAT DIRECT AUTO**

Функцията за автоматично декодиране разпознава вида на входния аудио сигнал (Dolby Digital, DTS или стандартно двуканално стерео) и извършва съответното декодиране, ако е необходимо. Този режим представя звука така, както е бил записан/кодиран, без да добавя допълнителни ефекти (например ехо). Ако обаче липсват нискочестотни сигнали (Dolby Digital LFE и др.), функцията ще генерира нискочестотен сигнал за извеждане през субуфера.

# **Извеждане на 2-канален източник, като CD на 5.1 система**

# $\blacksquare$  **Dolby Pro Logic**

Dolby Pro Logic извежда пет изходни канала от двуканални източници. Този режим извършва Pro Logic декодиране на входния сигнал и го извежда през предните, централния и съраунд високоговорителите. Междувременно съраунд каналът става моно.

# $\blacksquare$  **Dolby Pro Logic II MOVIE/MUSIC**

Dolby Pro Logic II извежда пет пълночестотни изходни канала от двуканални източници. Това се постига чрез използването на модерен матричен съраунд декодер с висока чистота, който извлича пространствените характеристики на оригиналния запис, без да добавя нови звуци или тонални оттенъци.

# **Забележка**

 Когато входният сигнал е многоканален източник, Dolby Pro Logic и Dolby Pro Logic II MOVIE/MUSIC се отменят и многоканалният източник се извежда директно.

 Когато се извежда двуезичен звук, Dolby Pro Logic и Dolby Pro Logic II MOVIE/MUSIC не са ефективни.

# **Виртуални съраунд високоговорители**

# **NURTUAL MULTI DIMENSION**

Създава множество виртуални високоговорители, разположени над позицията на слушателя от един чифт съраунд високоговорители.

Този режим създава 5 комплекта виртуални високоговорители, заобикалящи слушателя под ъгъл от 30 градуса. Този ефект е различен в зависимост от настройката [BEHIND] или [SIDE] на съраунд високоговорителите (стр. 71).

# **[BEHIND]**

# **[SIDE]**

- $\mathbf{L}$ Преден високоговорител (ляв)
- Преден високоговорител (десен)  $R$ :
- Съраунд високоговорител (ляв)  $SI$ .
- Съраунд високоговорител (десен)  $SR<sup>2</sup>$
- $\Box$ : Виртуален високоговорител

# **Извеждане на двуканални източници от съраунд високоговорители.**

# **MULTI ST.**

Този режим извежда 2-канални източници от предните високоговорители, съраунд високоговорителите и централния високоговорител едновременно. Звукът, който се извежда от централния високоговорител, е същия като този, който се извежда от предните високоговорители.

# **Съвет**

Когато изберете "MULTI ST.", "LINK" светва в дисплея на предния панел.

# **Избор на звуково поле за музика**

# **ROCK, POP, JAZZ, CLASSIC**

Звукът за всеки от режимите съвпада с източника.

# **Звук с ниска сила на звука**

# **NIGHT (нощен режим)**

В този режим ще се насладите на звуковите ефекти и диалога, сякаш сте в киносалон, дори и при намален звук. Полезен е при гледане на филми нощем. В този режим, звукът се извежда само през предните високоговорители. Когато се възпроизвежда 2-канален източник, тази функция не е ефективна.

# **Използване само на предните високоговорители и субуфера**

# ■ 2 CHANNEL STEREO – двуканално  **стерео**

Този режим извежда звука от предните ляв и десен високоговорители и от субуфера. Стандартните двуканални (стерео) източници изцяло прескачат обработката на звуковото поле. Многоканалните съраунд формати се смесват само в два канала. Това Ви позволява да възпроизведете всеки възможен аудио източник, използвайки само предните ляв и десен високоговорители и субуфера.

# **За да изключите съраунд ефекта**

Натиснете SOUND FIELD неколкократно, докато се появи индикация "A.F.D. AUTO" или "2CH STEREO" на дисплея на предния панел.

# **Телевизионен и видео звук от всички високоговорители**

 Можете да се наслаждавате на телевизионен или видео звук от всички високоговорители на системата.

За подробности вижте "Стъпка 3: Телевизионни връзки" (стр. 19) и "Стъпка 4: Връзка на други компоненти" (стр. 23).

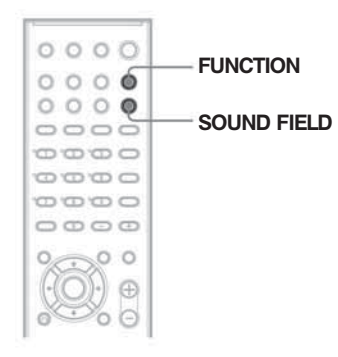

 **Натиснете FUNCTION неколкократно, докато на дисплея на предния панел се появи индикация "VIDEO" (настройката за "ATTENUATE" е в положение "ATT OFF") или "SAT" (настройката за "ATTENUATE" е в положение "ATT ON").**

 За подробности относно "ATTENUATE" вижте стр. 62.

ï **Натиснете SOUND FIELD неколкократно, докато звуковото поле, което желаете, се появи на дисплея на предния панел.** Когато желаете да изведете телевизионен звук или стерео звук от 2-канален източник през 6 високоговорителя, изберете звуково поле "Dolby Pro Logic", "Dolby Pro Logic II MOVIE" или "Dolby Pro Logic II MUSIC".

# **Забележка**

Когато изберете звуково поле "NIGHT" (стр. 52), звукът се извежда само от предните високоговорители.

Използване на звуков ефект

# **Използване на звуков ефект**

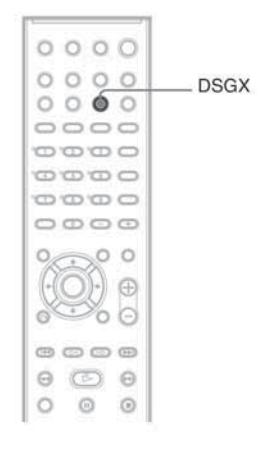

# **Увеличаване на честотата на басите**

Можете да увеличите честотата на басите.

# **Натиснете DSGX.**

Честотата на басите ефективно се увеличава.

#### **За да изключите звуковия ефект** Натиснете DSGX отново.

# **Забележка**

В зависимост от входния поток, възможно е функцията DSGX да се окаже неефективна.

**Използване на различните допълнителни функции**

# **Смяна на ракурсите**

# DVD-V

Ако на DVD VIDEO диска са записани различни ракурси (multi-angles) за една сцена, можете да сменяте показвания в момента ракурс.

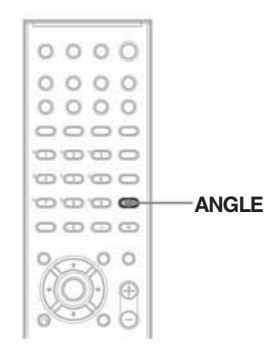

# **Натиснете ANGLE по време на възпроизвеждане.**

Всеки път, когато натиснете ANGLE, ракурсът се променя.

# **Забележка**

В зависимост от DVD VIDEO диска, възможно е да не успеете да смените ракурсите, въпреки че са записани върху диска.

# **Извеждане на субтитри**

DVD-V DVD-RW DATA-CD DATA DVD

Ако на диска са записани субтитри, можете да ги включвате или изключвате по време на възпроизвеждане. Ако на диска са записани субтитри на различни езици, можете да сменяте езика на субтитрите по време на възпроизвеждане, а също и да ги включвате и изключвате винаги, когато искате.

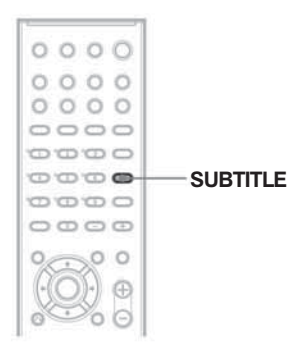

# **Натиснете SUBTITLE по време на възпроизвеждане.**

Всеки път, когато натиснете SUBTITLE, езикът на субтитрите се променя.

# **Забележка**

 В зависимост от DVD VIDEO диска, възможно е да не успеете да смените субтитрите, дори ако на диска има субтитри на различни езици. Възможно е да не успеете и да ги изключите.

 Можете да промените субтитрите ако DivX видео файла има ".AVI" или ".DIVX" разширение и съдържа информация относно субтитрите в същия файл. (освен моделите от Обединеното кралство)

# **Заключване на дискове**

#### **(Индивидуален родителски контрол, Родителски контрол)**

# DVD-V VIDEO CD CD

Можете да зададете два вида ограничения за възпроизвеждане на определен диск.

Инаибиауален родителски контрол

- Можете да зададете ограничения, така че системата да не възпроизвежда неподходящи дискове.
- Родителски контрол
- Възможно е възпроизвеждането на някои DVD VIDEO дискове да бъде ограничено съобразно предварително зададено ниво, като възрастта на потребителите. Някои сцени могат да бъдат блокирани или сменени с други.

Една и съща парола се използва и за двете ограничения.

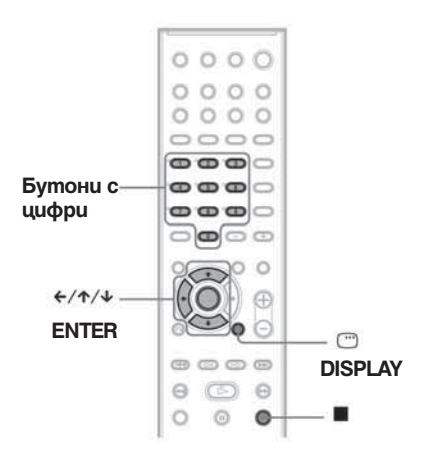

# **Предотвратяване на възпроизвеждането на някои дискове [CUSTOM PARENTAL**

#### **CONTROL] (Индивидуален родителски**

# **контрол**

ļ

Можете да зададете една и съща парола за индивидуален родителски контрол за общо 40 диска. Когато зададете 41-вия диск, ограничението за първия диск се отменя.

#### **Заредете диска, който желаете да заключите.**

Ако дискът се възпроизвежда, натиснете , за да спрете възпроизвеждането.

**Натиснете CDISPLAY, докато системата е в режим стоп**. Появява се контролното меню.

 **Натиснете** X**/**x**, за да изберете [PARENTAL CONTROL]; след това натиснете ENTER.**

Появява се опцията [PARENTAL CONTROL].

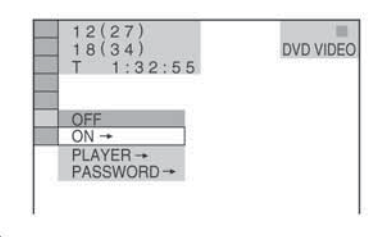

**4** Натиснете ↑/↓, за да изберете [ON --];  **след това натиснете ENTER. Ако не сте въвели парола**

Появява се екранът за регистриране на нова парола.

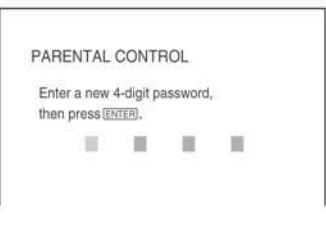

Въведете нова 4-цифрена парола, като използвате бутоните с цифри; след това натиснете ENTER. Появява се екранът за потвърждение на паролата. ■ Когато вече сте регистрирали

#### **парола**

Появява се екранът за въвеждане на паролата.

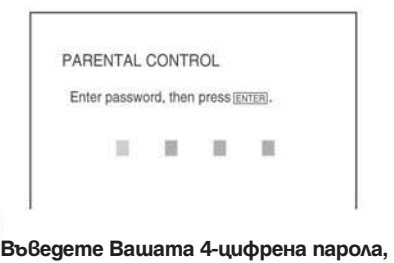

# **натискайки бутоните с цифри; след това натиснете ENTER.**

Появява се съобщение [Custom parental control is set.] (Индивидуалният родителски контрол е зададен.) и екранът се връща на контролното меню.

# **За да изключите функцията Индивидуален родителски контрол**

- Следвайте стъпки от 1 до 3 в "Предотвратяване на възпроизвеждането на някои дискове [CUSTOM PARENTAL CONTROL]."
- 2 Натиснете ↑/↓, за да изберете [OFF →]; след това натиснете ENTER.
- Въведете 4-цифрената парола, като използвате бутоните с цифри; след това натиснете ENTER.
- **Появява се екранът [CUSTOM PARENTAL CONTROL].**

Заредете диска, за който е зададен Индивидуален родителски контрол.

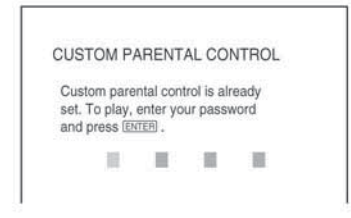

**Въведете 4-цифрената парола, като използвате бутоните с цифри; след това натиснете ENTER.**

Системата е готова за възпроизвеждане.

# **Съвет**

Ако забравите паролата, въведете 6-цифреното число "199703" чрез бутоните с цифри, когато екранът [CUSTOM PARENTAL CONTROL] Ви попита за паролата, а после натиснете ENTER. Екранът ще поиска да въведете нова 4-цифрена парола.

# **Ограничаване на възпроизвеждането за деца [PARENTAL CONTROL] (Родителски контрол) (само за DVD)**

Възможно е възпроизвеждането на някои DVD VIDEO дискове да бъде ограничено от предварително зададено условие, като например възрастта на потребителите. Функцията [PARENTAL CONTROL] Ви позволява да зададете ниво на ограничение при възпроизвеждане.

# **Натиснете -- DISPLAY, докато системата е в режим стоп.**

Появява се екранът с Контролното меню.

# **Z** Натиснете ↑/↓, за да изберете **[PARENTAL CONTROL]: след това натиснете ENTER.**

Появяват се опциите за [PARENTAL CONTROL].

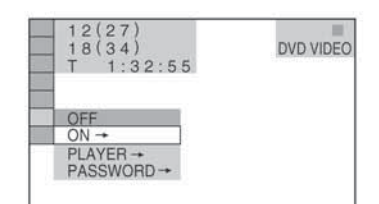

**3** Натиснете ↑/↓, за да изберете  **[PLAYER**t**]; след това натиснете ENTER.** 

# **Ако не сте въвели парола**

Появява се екранът за регистриране на нова парола.

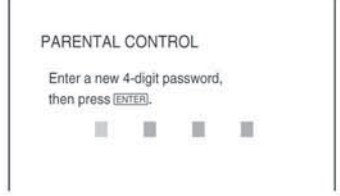

Въведете 4-цифрена парола, натискайки бутоните с цифри; след това натиснете ENTER. Появява се екранът за потвърждение на паролата.

.

# **Когато вече сте регистрирали парола**

Появява се екранът за въвеждане на паролата.

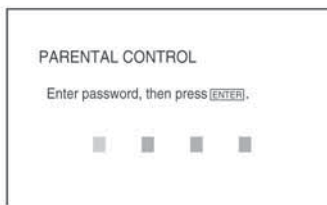

# **Въведете Вашата 4-цифрена парола, натискайки бутоните с цифри; след това натиснете ENTER.**

Появява се екранът за задаване на нивото на ограничение и за смяна на паролата.

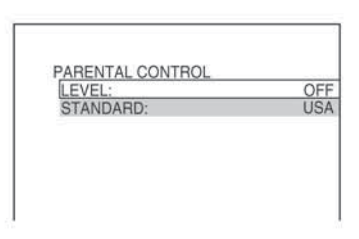

# **5** Натиснете ↑/↓, за да изберете **[STANDARD]: след това натиснете ENTER.**

Възможните опции за [STANDARD] се появяват.

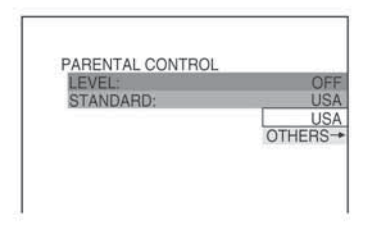

# **Натиснете** X**/**x**, за да изберете географската област за задаване на ограничението; след това натиснете ENTER.**

Областта е избрана.

Когато избирате [OTHERS->, изберете и въведете стандартния код от таблицата на стр. 59, използвайки бутоните с цифри.

# **Натиснете** X**/**x**, за да изберете [LEVEL]; след това натиснете ENTER.**

Възможните опциите за [LEVEL] се появяват.

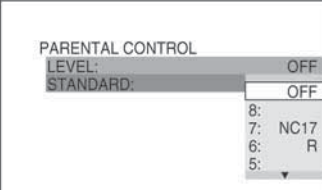

# Изберете желаното ниво чрез ↑/↓: **след това натиснете ENTER.**

Настройката на функцията Родителски контрол е завършена.

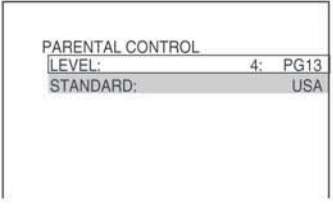

Колкото по-ниска е стойността, толкова построго е ограничението.

# **За да изключите функцията Родителски контрол**

Задайте [LEVEL] в позиция [OFF] на стъпка 8.

# **Възпроизвеждане на диск със зададен Родителски контрол**

- Заредете диска и натиснете  $\triangleright$ . Появява се екранът за въвеждане на паролата.
- Въведете 4-цифрената парола, използвайки бутоните с цифри; след това натиснете ENTER. Системата започва възпроизвеждане.

# **Съвет**

 Ако забравите паролата, извадете диска и повторете операциите от стъпка 1 до стъпка 3 от "Предотвратяване на възпроизвеждането на някои дискове [CUSTOM PARENTAL CONTROL] (Индивидуален Родителски контрол)". Когато бъде поискано да въведете паролата, въведете 6-цифреното число "199703" чрез бутоните с цифри; след това натиснете ENTER. Екранът ще поиска да въведете нова 4-цифрена парола. След като въведете нова 4-цифрена парола, върнете диска в системата и натиснете  $\triangleright$ . Когато се появи екранът за въвеждане на паролата, въведете вашата нова парола.

# **Съвет**

 Когато възпроизвеждате дискове, които нямат функция Родителски контрол, възпроизвеждането със системата не може да бъде ограничено.

 В зависимост от възпроизвеждания диск, възможно е да бъдете помолени да смените нивото на родителски контрол по време на възпроизвеждане. В този случай въведете паролата; след това сменете нивото. Ако функцията Resume Play бъде отказана, предходното ниво се връща.

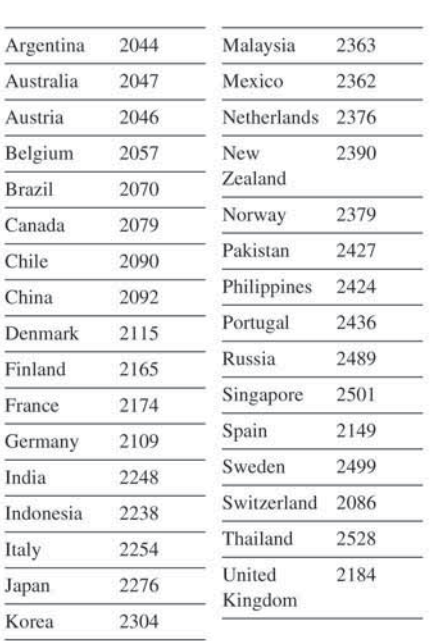

 **За да потвърдите паролата, въведете я отново, като използвате бутоните с цифри; след това натиснете ENTER.**

#### **Ако сте допуснали грешка при въвеждането на паролата**

Натиснете  $\leftarrow$ , преди да натиснете ENTER и въведете правилната цифра.

#### **Смяна на парола**

1  **Натиснете DISPLAY, докато системата е в режим стоп.**

Контролното меню се появява.

- **Натиснете** ]**, за да изберете [PARENTAL CONTROL]; след това натиснете ENTER.** Появяват се опциите за [PARENTAL CONTROL].
- **3** Натиснете ↑/↓, за да изберете [PASSWORD **→ ]; след това натиснете ENTER.**

Появява се екранът за въвеждане на паролата.

- **Въведете 4-цифрената парола, като използвате бутоните с цифри; след това натиснете ENTER.**
- 5 **Въведете нова 4-цифрена парола, като използвате бутоните с цифри; след това натиснете ENTER.**

# **Други операции**

# **Управление на телевизора с приложеното устройство за дистанционно управление**

Можете да контролирате Вашия телевизор (само SONY) с приложеното устройство за дистанционно управление от комплекта.

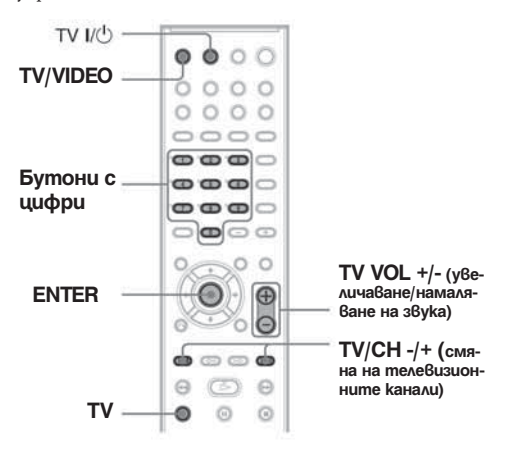

# **Управление на телевизора с устройството за дистанционно управление**

# **Управление на телевизора**

Можете да управлявате телевизора с бутоните, описани по-долу.

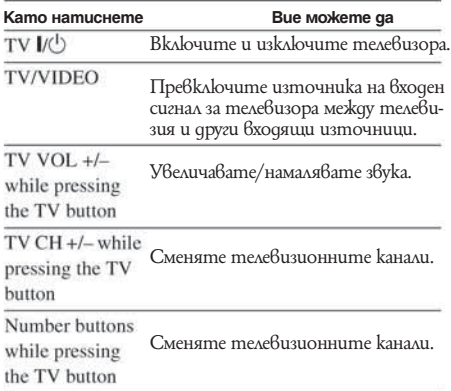

Бутони с цифри, докато натискате бутона TV Можете да използвате бутоните с цифри, за да управлявате телевизора

За да изберете телевизионен канал, натиснете бутоните с цифри; след това натиснете ENTER.

# **Забележка**

В зависимост от Вашия телевизор, възможно е да не успеете да управлявате телевизора или да използва-<br>те някои от горепосочените бутони.

# mhedauo nakdr **Други операции**

# **Използване на функцията THEATRE SYNC**

THEATRE SYNC Ви позволява да включвате Вашия телевизор SONY и тази система, да превключвате режима на системата на "DVD", а след това да превключите входния източник на телевизора, който сте задали, само с едно натискане на бутона.

THEATRE SYNC TV/VIDEO

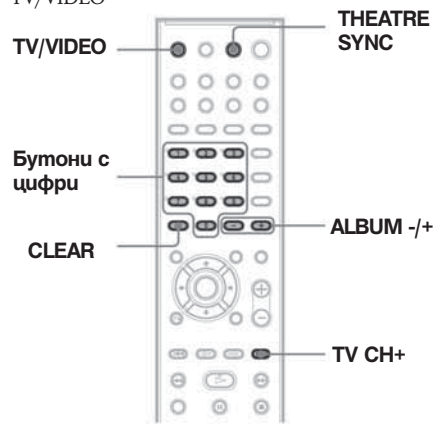

# **Подготовка за функцията THEATRE SYNC**

Регистрирайте входния източник на телевизора, свързан с тази система.

# **Натиснете и задръжте бутона TV/VIDEO, докато въвеждате кода за входния източник на телевизора, свързан с тази система (вижте таблицата по-долу), използвайки бутоните с цифри.**

Входният източник на телевизора е избран. Задайте входния сигнал на телевизора в положение, което използвате за свързване на системата. За подробности, вижте инструкциите за експлоатация на вашия телевизор.

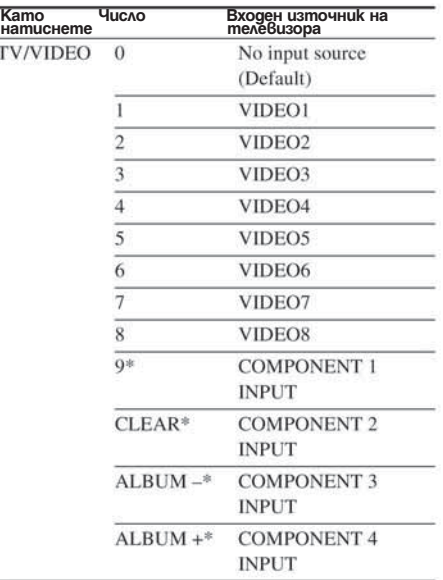

**TV CH+** \* С изключение на моделите за Северна Америка

# **Работа с функцията THEATRE SYNC**

Насочете устройството за дистанционно управление към телевизора и системата; след това натиснете веднъж THEATRE SYNC.

Ако тази функция не работи, променете времето за предаване. Времето за предаване е различно в зависимост от телевизора.

# **За да промените времето за предаване.**

Натиснете и задръжте TV CH+ докато въвеждате кода за времето за предаване (вижте таблицата подолу), използвайки бутоните с цифри.

Времето за предаване на кода чрез устройството за дистанционно управление е зададено.

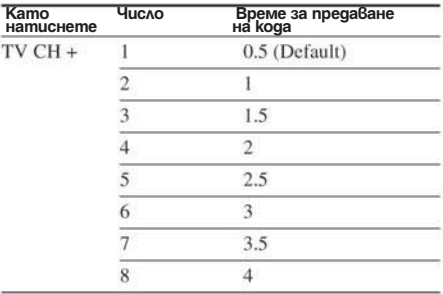

# **Забележка**

- Тази функция работи само с телевизори SONY. (Възможно е функцията да не работи за някои модели телевизори на SONY.)
- Ако разстоянието между телевизора и системата е твърде голямо, възможно е функцията да не работи. Поставете системата близо до телевизора.
- Докато въвеждате кода, дръжте устройството за дистанционно управление насочено към телевизора и системата.

# **Звук от други компоненти**

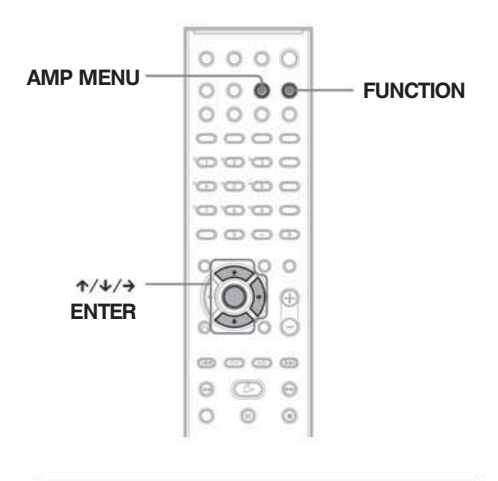

# **Избор на свързан компонент**

Можете да използвате видеокасетофон или други устройства, свързани с жаковете ТV/VCR на задния панел. За по-подробна информация се обърнете към ръководството за експлоатация, приложено с даденото устройство.

Натиснете неколкократно бутона FUNCTION, докато на дисплея на предния панел се появи индикация "TV" или "VCR".

Всеки път, когато натискате бутона FUNCTION, режимът на системата се променя в следния ред:

Когато "ATTENUATE" е в положение "ATT OFF".  $DVD \rightarrow TUNER FM \rightarrow TUNER AM \rightarrow TV$  $\rightarrow$  DVD  $\rightarrow$  ...

Когато "ATTENUATE" е в положение "ATT ON".

 $DVD \rightarrow TUNER FM \rightarrow TUNER AM \rightarrow VCR$  $\rightarrow$  DVD  $\rightarrow$  ...<br>За подробности относно "ATTENUATE", вижте

стр. 62.

# **Използване на цифров сателитен приемник или друг компонент със силно изходно аудио ниво**

Свържете сателитния приемник към жаковете TV/VCR на задния панел. Можете да свържете и компоненти със силно аудио изходно ниво (включително 2 V r.m.s. компоненти, като например MD и др.) към жаковете TV/VCR и да извършете следната процедура за да предотвратите смущения в звука.

- **Натиснете FUNCTION неколкократно, докато на дисплея на предния панел се появи индикация "TV".**
- **Натиснете AMP MENU.**
- 3 **Натиснете неколкократно** X**/**x**, докато на дисплея на предния панел се появи индикация "ATTENUATE", а след това натиснете ENTER или →.**
- **Натиснете неколкократно** X**/**x**, докато на дисплея на предния панел се появи индикация "ATT ON".**

Изходното ниво се променя. Когато изберете "АТТ ОFF" и натиснете  $\rightarrow$ , тази операция ще бъде отменена.

**5** Натиснете ENTER или AMP MENU. AMP менюто се изключва. Името на функцията на дисплея на предния панел се променя в "TV".

# **Съвет**

 За да се върнете към функцията VIDEO, изберете "ATT OFF" на стъпка 4.

 Ако аудио възпроизвеждането е ниско, изберете "ATT OFF" в АМР менюто.

# **Слушане на радио**

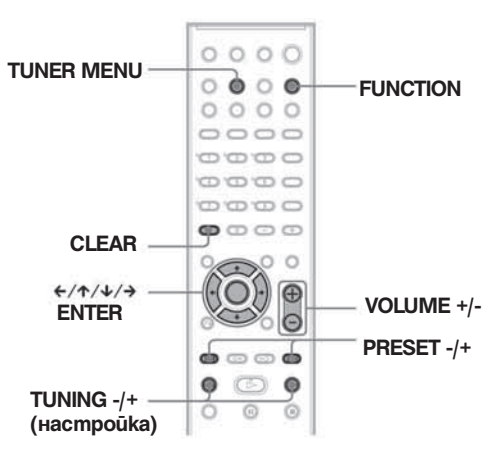

# **Настройване на радио**

# **станциите**

Можете да запаметявате 20 FM и 10 AM радио станции. Преди да започнете настройката, намалете звука до минимум.

**Натиснете неколкократно бутона FUNCTION, докато на дисплея на предния панел се появи желаният от Вас обхват.**

**Натиснете и задръжте TUNING + или -, докато автоматичното сканиране започне.** Когато системата открие радио станция, сканирането спира. На дисплея на предния панел се появява индикация "TUNED" и "ST" (за стерео програми).

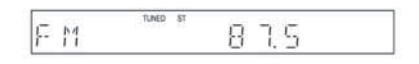

 $R$  **Натиснете TUNER MENU.** 

**4 Натиснете неколкократно ←/↑/↓/→, gokamo на дисплея на предния панел се появи индикация "MEMORY".**

# $5$  Hamucheme ENTER.

На дисплея на предния панел се появява номер за запаметяване на станцията

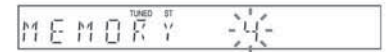

**Натиснете** X**/**x**, за да изберете желания от вас номер.**

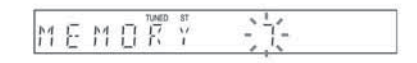

# **Натиснете ENTER.**

Станцията е запаметена.

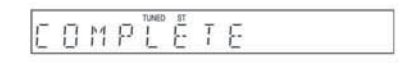

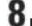

**Повторете стъпки от 1 до 7, за да запаме**тите и други станции.

За да промените запаметения номер Започнете отново от стъпка 1.

#### i **Слушане на радио**

Най-напред запаметете радио станции в паметта на системата (вижте "Настройване на радио станциите" на стр. 63).

**Натиснете неколкократно бутона FUNCTION, докато на дисплея на предния панел се появи индикация "FM" или "AM".** Настройва се последната намерена станция.

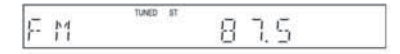

# **Натиснете неколкократно PRESET + или --, за да изберете желаната запаметена станция.**

Всеки път, когато натискате бутона, системата настройва една запаметена станция. Всеки път, когато натиснете TUNER/BAND, честотата се променя от FM в АМ.

# **Нагласете силата на звука като натискате VOLUME +/-.**

За да изключите радиото Натиснете  $\mathsf{I}/\mathsf{C}$ 

Ако приемате някоя FM програма с шум, натиснете бутона FM MODE, така че на дисплея на предния панел да се появи индикация "MONO". Няма да имате стерео ефект, но приемът ще се подобри.

# **Съвет**

 Натиснете отново бутона, за да възстановите стерео ефекта.

 За да подобрите приема, насочете приложените антени в друга посока.

 $\bullet$  За да проверите честотата или звуковото поле, натиснете неколкократно DISPLAY (стр. 47).

# **Задаване на име на запаметени радио станции**

Можете да зададете име за запаметена радио станция. Тези имена (например "XYZ") се появяват на дисплея на предния панел, когато изберете станцията. Забележете, че за всяка запаметена станция може да се задава само по едно име.

# **Натиснете неколкократно бутона FUNCTION, докато на дисплея на предния панел се появи индикация "FM" или "AM".**

Настройва се последната намерена станция.

**Натиснете неколкократно PRESET + или -, за да изберете запаметената станция, на която искате да зададете индекс име.**

# **Натиснете TUNER MENU.**

**Натиснете неколкократно** C**/**X**/**x**/**c**, докато на дисплея на предния панел се появи индикация "NAME IN".**

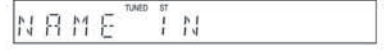

# **5** Натиснете ENTER.

# **Създайте индекс име с помощта на бутоните със стрелки:**

Натиснете X**/**x, за да изберете символ; след това натиснете  $\rightarrow$ , за да придвижите курсора на следващата позиция.

За имена на станциите можете да въвеждате букви, цифри и други символи.

# **Ако допуснете грешка**

Натиснете неколкократно  $\leftrightarrow$ , докато символът, който трябва да бъде променен, започне да мига; след това натиснете X**/**x, за да изберете желания символ.

За да изтриете символ, натиснете <sup>↑</sup>/↓ неколкократно, докато символът, който ще триете, започне да мига; след това натиснете CLEAR.

#### 7 **Натиснете ENTER.**

Името на станцията е запаметено.

# **Използване на таймер за автоматично изключване**

Можете да настроите системата да се изключва в предварително зададено време, за да можете да заспите, докато слушате музика. Можете да задавате времето на 10-минутни интервали.

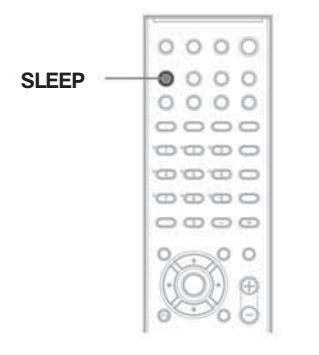

# **SLEEP (Автоматично изключване)**

Натиснете бутона SLEEP.

Всеки път, когато натискате този бутон, дисплеят с минутите (оставащото време) се променя както следва:

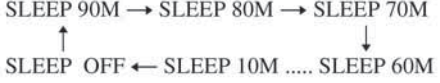

**За да проверите оставащото време** Натиснете веднъж SLEEP.

# **За да промените оставащото време**

Натиснете неколкократно SLEEP, за да изберете желаното от Вас време.

# **За да отмените функцията Автоматично изключване**

Натиснете неколкократно SLEEP, докато на дисплея на предния панел се появи индикация "SLEEP OFF".

# **За да промените яркостта на дисплея на предния панел**

Можете да променяте яркостта на дисплея на предния панел на две стъпки.

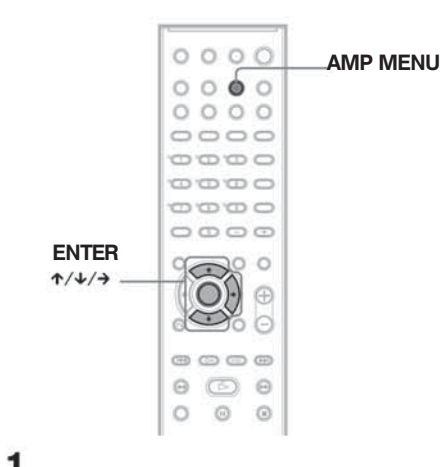

- **Натиснете AMP MENU.**  $\mathbf 2$  **Натиснете неколкократно ↑/↓ докато на** 
	- **дисплея на предния панел се появи индикация**  "DIMMER"; след това натиснете ENTER или→.
- $\overline{\mathbf{3}}$  Натиснете ↑/↓, за да изберете яркостта на **дисплея на предния панел.**
- **Натиснете ENTER или AMP MENU. Изключва менюто AMP.**

# **Връщане към фабричните настройки**

Можете да върнете параметрите на системата (като запаметени станции) към фабричните им настройки.

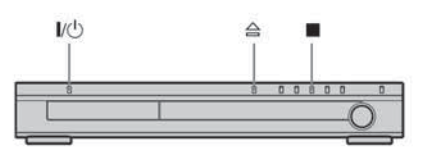

- 1 **Натиснете** =**/**1**, за да изключите системата.**
- $2$  Натиснете едновременно  $\blacksquare$ ,  $\triangleq$  и  $\blacksquare$ / $\bigcirc$ ,на **системата.**

**На дисплея на предния панел се появява индикация "COLD RESET" и фабричните настройки се връщат**.

# **Настройки и регулации**

# **Използване на екрана с настройки**

Чрез екрана с настройки можете да извършите различни настройки, например да регулирате картината и звука.

За целия списък от настройки на Setup Display, вижте стр. 88

Изведените изображения се различават в зависимост от модела и страната.

# **Забележка**

Настройките за възпроизвеждане, запазени на диска, са с приоритет пред настройките в дисплея с настройките и не всички по-долу описани функции могат да работят

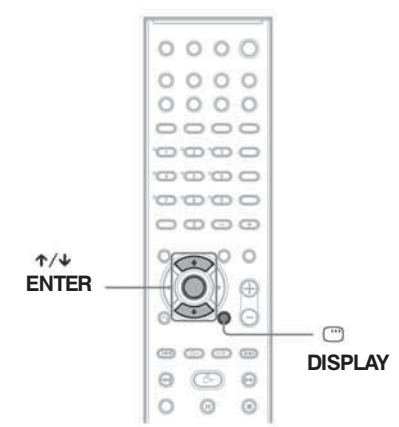

# **Натиснете DISPLAY, когато системата е в режим стоп.**

Появява се Контролното меню.

**Натиснете** X**/**x**, за да изберете**  œ **[SETUP]; след това натиснете ENTER.** Появява се опцията за [SETUP].

 $\frac{12}{27}$ DVD VIDEO QUICK QUICK **CUSTOM RESET** 

# **Натиснете** X**/**x**, за да изберете [CUSTOM]; след това натиснете ENTER.**

Появява се дисплеят с настройките.

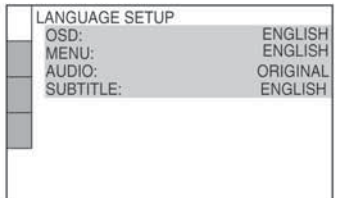

# **4** Натиснете ↑/↓, за да изберете опция **от изведения списък: [LANGUAGE SETUP], [SCREEN SETUP], [CUSTOM SETUP] или [SPEAKER SETUP]. След това натиснете ENTER.**

Съответната настройка се появява. Пример: [SCREEN SETUP]

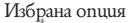

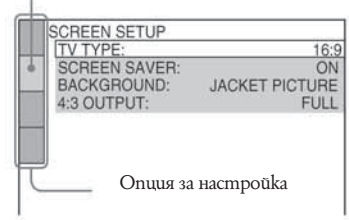

 **Изберете опция чрез** X**/**x**; след това натиснете ENTER.**

**Възможните опции за настройки се появяват.**

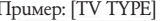

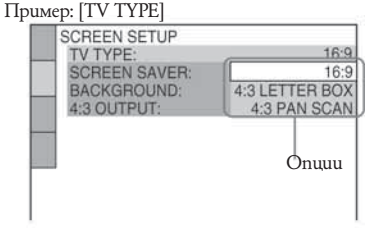

**В**Изберете настройка чрез ↑/↓; след **това натиснете ENTER.**

Настройката е избрана и извършена.

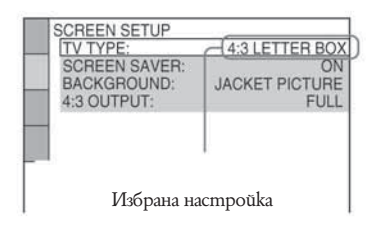

# **За да нулирате всички настройки в [SETUP]**

- **<sup>1</sup>**Изберете [RESET] на стъпка 3 и натиснете ENTER.
- **<sup>2</sup>** Изберете [YES] като използвате X**/**x. Вие можете да излезете и да се върнете към Кон-тролното меню и като изберете [NO] тук.
- **3** Натиснете ENTER. Всички настройки, обяснени на стр. от 68 до 73,<br>се връщат към настройките по подразбиране. Не<br>натискайте ∎/(∪, докато нулирате системата, за-<br>щото настройката приключва за няколко секунди.

# **Забележка**

Когато включите системата, след като сте нулирали и не сте заредили диск, на телевизионния екран се появява съобщение с инструкции. За да<br>извършите Бърза настройка (стр. 25), натиснете<br>ENTER, за да се върнете към нормален екран; след<br>това натиснете CLEAR.

# **Настройка на езика на екрана или на звука**

# **[LANGUAGE SETUP]**

Опцията [LANGUAGE SETUP] Ви позволява да задавате различни езици за индикацията на екрана или за звука.

Изберете [LANGUAGE SETUP] в екрана с настройките. За подробности по използването на екрана вижте "Използване на екрана с настройки" (стр. 67).

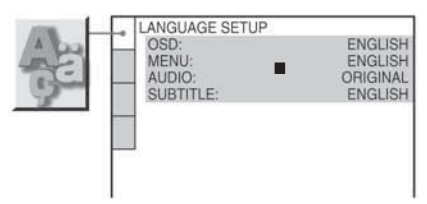

# **[OSD] (On-Screen Display)**

Превключва езика за индикацията на екрана. **[MENU] (само за DVD VIDEO)**

#### Избира желания език за менюто на диска. ■ **[AUDIO]** (само за DVD VIDEO)

Превключва езика за звука.

Когато изберете [ORIGINAL], езикът на диска е с приоритет и се избира.

#### **[SUBTITLE] (само за DVD VIDEO)**

Превключва езика за субтитрите, записани на DVD VIDEO.

Когато изберете [AUDIO FOLLOW], езикът за субтитрите се променя в зависимост от езика, който сте избрали за звукова пътечка.

# **Съвет**

Ako изберете [OTHERS - ] в [MENU], [SUBTITLE] или [AUDIO], изберете и въведете кода на езика от "Списъка на езиковите кодове" на стр. 83, използвайки бутоните с цифри.

# **Забележка**

Когато изберете език в [MENU], [SUBTITLE] или [AUDIO], който не е записан на DVD VIDEO диска, един от записаните езици ще бъде автоматично избран (в зависимост от диска, възможно е езикът да не се избере автоматично).

# **Настройки на екрана**

# **[SCREEN SETUP]**

Изберете настройки в зависимост от телевизора, който ще свържете.

Изберете [SCREEN SETUP] в екрана с настройките. За подробности по използването на екрана вижте "Използване на екрана с настройките" (стр. 67). Положенията по подразбиране са подчертани.

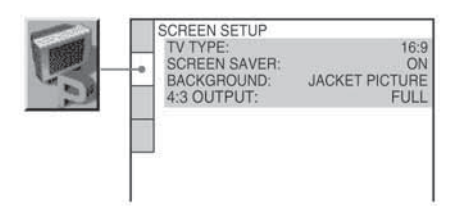

# **[TV TYPE] (само за DVD)**

Избира съотношението на екрана на свързания телевизор (4:3 стандартен или широкоекранен). Настройката по подразбиране варира в зависимост от модела.

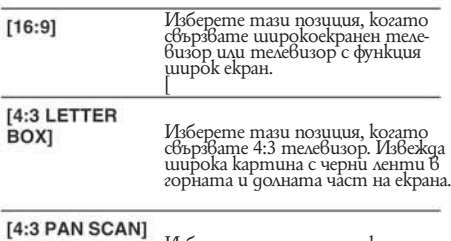

Изберете тази позиция, когато свързвате 4:3 телевизор. Автома-тично извежда широка картина на целия екран, като част от нея се отрязва автоматично

# [4:3 LETTER BOX]

[4:3 PAN SCAN]

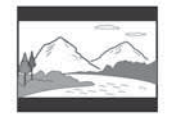

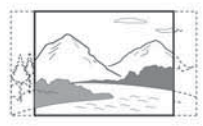

 $[16:9]$ 

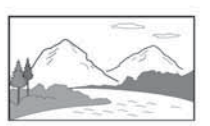

# **Забележка**

В зависимост от DVD диска, възможно е опцията [4:3 LETTER BOX] да бъде избрана автоматично вместо [4:3 PAN SCAN] или обратното.

# $\blacksquare$  **[SCREEN SAVER]**

Включва и изключва скрийн сейвъра, за да се появи образът му, когато оставите системата в пауза или стоп режим за 15 минути, или когато възпроизвеждате CD, или DATA CD (MP3 аудио) за повече от 15 минути. Скрийн сейвърът е полезен, защото предотвратява повреда на екрана (остатъчен образ). Натиснете --, за да изключите скрийн сейвъра.

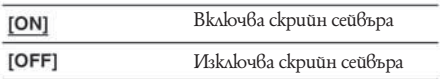

# **BACKGROUND]**

Избира цвета на фона или изображението на телевизионния екран в стоп режим или когато възпроизвеждате CD или DATA CD (MP3 аудио).

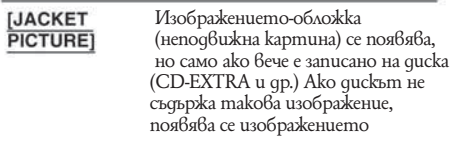

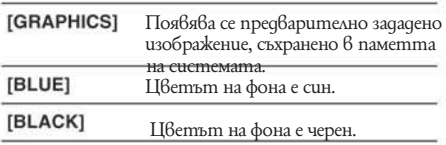

# **[4:3 OUTPUT]**

Тази настройка е ефективна само когато зададете [TV TYPE] в [SCREEN SETUP] в положение [16:9] (стр. 69). Регулирайте настройката, за да можете да гледате 4:3 прогресивни сигнали. Ако можете да промените съотношението на картината на Вашия телевизор, съвместим с прогресивен формат (525р/625р), променете настройката на Вашия телевизор, а не на системата.

# **Забележка**

Тази настройка е ефективна, само когато сте избрали "P AUTO (PROGRESSIVE AUTO)" или "P VIDEO (PROGRESSIVE VIDEO)" с помощта на бутона PROGRESSIVE (cmp. 20).

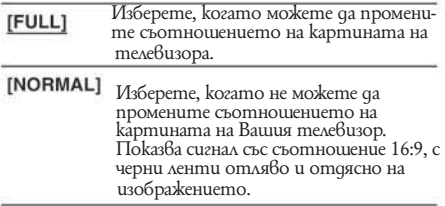

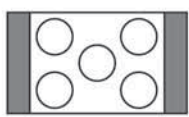

Телевизор със съотношение на картината 16:9

# **Индивидуални настройки**

# $\blacksquare$  [CUSTOM SETUP]

Позволява настройки, свързани с възпроизвеждането.

Изберете [CUSTOM SETUP] в екрана с настройките. За подробности по използването на екрана с настройките вижте "Използване на екрана с настройките" (стр. 67).

Положенията по подразбиране са подчертани.

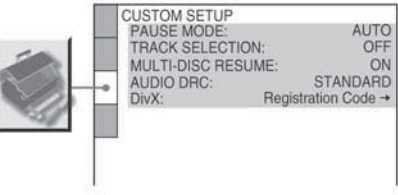

# **[PAUSE MODE] (само за DVD VIDEO/DVD-RW)**

Избира се изображението в режим пауза.

 Изображение, включващо динамично дви жещи се обекти, се извежда на екран без трептене. Обикновено се избира това положение.

 Изображение, включващо неподвижни обекти, се извежда на екран с висока резолюция.

# **[TRACK SELECTION] (само за DVD VIDEO)**

Дава предимство на звуковия формат с най-много записани канали, когато се възпроизвежда DVD VIDEO диск със записани няколко аудио формата (PCM, DTS, MPEG audio или Dolby Digital формат).

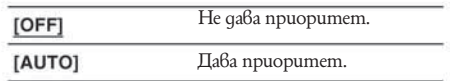

# **Забележка**

 Когато зададете опция [AUTO], възможно е езикът да се промени. Настройката [TRACK SELECTION] има по-висок приоритет от [AUDIO] опциите в [LANGUAGE SETUP] (стр. 68). (В зависимост от диска, възможно е функцията да не работи.) • Ako форматите PCM, DTS, MPEG audio и Dolby Digital имат един и същи брой канали, системата избира формата в следния ред - PCM, DTS, Dolby Digital, MPEG audio.

# Hacmpouku u pesyvauuu **Настройки и регулации**

# ■ IMULTI-DISC RESUMEI (само за DVD **VIDEO/VIDEO CD)**

Включва или изключва настройката Multi-disc Resume.

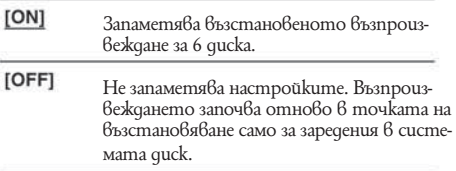

# **[AUDIO DRC] (Контрол на динамичния обхват)**

# **(само за DVD VIDEO/DVD-RW)**

Стеснява динамичния обхват на звука. Полезен при гледане на филми с намален звук късно нощем.

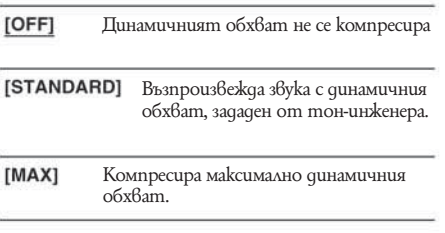

# **Забележка**

• [AUDIO DRC] важи само за Dolby Digital източници.

# **[DivX] (освен за моделите от Обединеното кралство)**

Извежда регистрационния код на системата. За повечe информация, отидете на интернет страница:

http://www.divx.com

# **Настройки на високоговорителите**

# **[SPEAKER SETUP]**

За да постигнете най-добрия възможен съраунд звук, нагласете високоговорителите, които сте свързали, и разстоянието им от мястото, от което ще слушате. След това използвайте тестов тон, за да настроите нивото и баланса на високоговорителите на същото ниво.

Изберете [SPEAKER SETUP] от екрана с настройките. За подробности вижте "Използване на екрана с настройките" (стр. 67).

Настройките по подразбиране са подчертани.

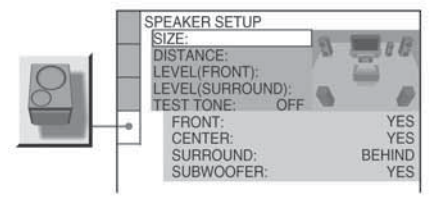

# **За да се върнете към настройката по подразбиране, когато сте я променили**

Изберете настройката и натиснете CLEAR. Обърнете внимание, че само настройката [SIZE] не се връща към настройка по подразбиране.

# **[SIZE]**

Ако не свързвате централен и съраунд високоговорители или преместите съраунд високоговорителите, задайте параметрите за [CENTER] и [SURROUND], и уточнете положението и височината на съраунд високоговорителите. Тъй като настройките за предните високоговорители и субуфера са фиксирани, Вие не можете да ги променяте.

Диаграма на местоположението

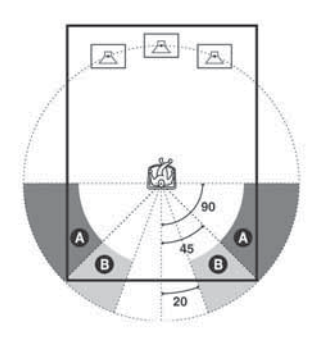

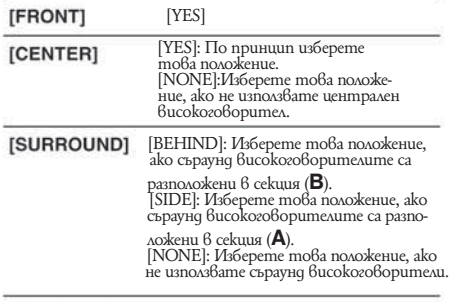

[SUBWOOFER] [YES]

# **Забележка**

Когато избирате дадена настройка, звукът прекъсва за момент.

# **[DISTANCE]**

Настройките по подразбиране за разстоянието на високоговорителите от мястото за слушане са показани по-долу.

Когато задавате разстоянието чрез менюто за Бърза настройка (стр. 25), опциите се извеждат автоматично.

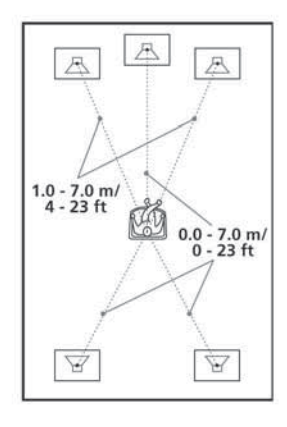

Не забравяйте да промените стойността в екрана с настройките, когато местите високоговорителите.

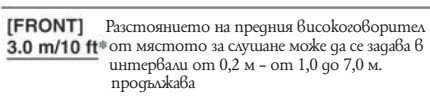

[CENTER] (появява се, когато зададете [CENTER] в **3.0 m/10 ft** \* положение [YES] в настройката [SIZE].) Разстоянието на централния високоговори тел може да бъде преместено до 0,2 м по-бли зо до мястото за слушане, в интервали от 0,0 до 7,0 м.

# [SURROUND]

(появява се с изклю-.<br>чение на случая. когато зададете **ISURROUND16**  положение [NONE] в настройката  $[SIZE]$ .)

**3.0 m/10 ft**\* Разстоянието на съраунд високо говорителя може да бъде преместе но с 0,0 до 7,0 м по-близо до място то за слушане, в интервали от 0,2 м.

\* Когато извършвате Бърза настройка (стр. 25), стойностите по подразбиране се променят.

# **Забележка**

- Когато задавате разстоянието, звукът прекъсва за момент.
- Ако всички предни и съраунд високоговорители не са поставени на еднакво разстояние от мястото, от което ще слушате, задайте разстоянието по най-близкия високоговорител.
- Не поставяйте съраунд високоговорителите по-далеч от мястото Ви за слушане, отколкото са предните високоговорители.
- В зависимост от входната аудио пътечка, възмож но опцията [DISTANCE] да не работи.

# **[EVEL (FRONT)]**

Можете да променяте нивото на всеки високоговорител както следва. Не забравяйте за по-лесно настройване да зададете [TEST TONE] в положение [ON].

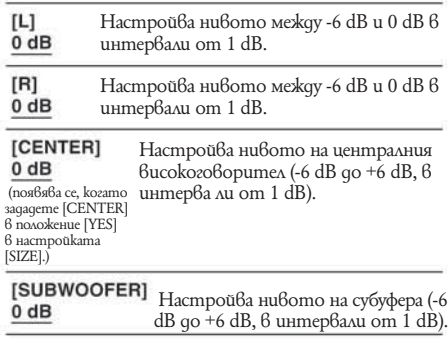

# **[LEVEL (SURROUND)]**

Можете да променяте нивото на съраунд високоговорителите, както следва. Уверете се, че сте задали [TEST TONE] в положение [ON] за по-лесна настройка.

(Тази настройка се появява, освен когато зададете [SURROUND] в положение [NONE] в настройките  $|SIZE|$ .)

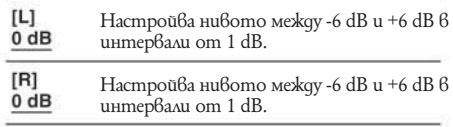
### **За да настроите силата на звука на всички високоговорители едновременно.**

Използвайте VOLUME на системата или натиснете VOLUME +/- на устройството за дистанционно управление.

### **FILTEST TONE]**

Високоговорителите извеждат тестов тон, за да настроите [LEVEL (FRONT)] и [LEVEL (SURROUND)].

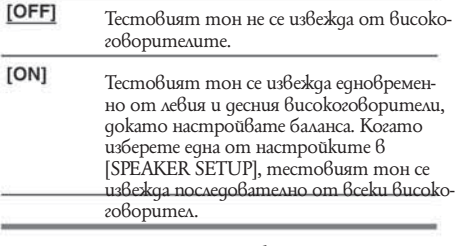

**Настройване на нивото и баланса на високоговорителя чрез използването на тестовия тон**

**Натиснете DISPLAY, когато системата е в режим стоп.**

Появява се Контролното меню**.**

- 2 **FORDS Натиснете** X**/**x**, за да изберете [SETUP]; след това натиснете ENTER.** Появява се опцията за [SETUP].
- 3 **Натиснете** X**/**x**, за да изберете [CUSTOM]; след това натиснете ENTER.** Извежда се дисплея с настройките.
- 4 Натиснете неколкократно ↑/↓, за да избе**рете [SPEAKER SETUP]; след това натиснете**   $ENTER$   $U$ <sup>2</sup>.
- 5 **Натиснете неколкократно** X**/**x **, за да изберете [TEST TONE]; след това натиснете ENTER или**  $\rightarrow$ **.** 6
	- Натиснете неколкократно ↑/↓, за да избе**рете [ON]; след това натиснете ENTER.** Ще чуете тестовия тон последователно от всеки високоговорител.
- 7 **От мястото, от което слушате, настройте стойностите на [LEVEL (FRONT)] или [LEVEL**   $(SURROUND)$ 1, използвайки ←/ ↑/↓/→. Тестовият тон се извежда само от високоговорителя, който настройвате.
- 8 **Натиснете ENTER, когато приключите с настройките.**

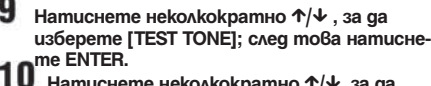

 **Натиснете неколкократно** X**/**x**, за да изберете [OFF]; след това натиснете ENTER.**

### **Забележка**

Когато нагласяте настройките на високоговорителите, звукът прекъсва за момент.

### **Допълнителна информация**

### **Предпазни мерки**

### **Енергийни източници**

 Захранващият кабел трябва да бъде подменян само в квалифициран сервиз.

#### **Местоположение**

 Поставете системата на място с подходяща вентилация, за да предотвратите покачване на вътрешната температура.

 Когато системата работи по-дълго време, с висока сила на звука, кутията се нагорещява. Това не е неизправност. Въпреки това, избягвайте да докосвате кутията. Не поставяйте системата в затворени пространства, където вентилацията е слаба и може да се получи прегряване.

 Не блокирайте вентилационните отвори на системата. Тя е оборудвана с усилвател с висока мощност. Ако вентилационните отвори са запушени, това може да причини прегряване и повреда.

 Не поставяйте системата върху мека повърхност (например килим), която може да запуши вентилационните отвори.

 Не поставяйте системата близо до топлинни източници или на места, изложени на пряка слънчева светлина, прах или механични вибрации.

### **Функциониране**

 Ако системата е внесена директно от студено на топло място, или ако е поставена в много влажна стая, възможно е върху лещите във вътрешността на устройството да кондензира влага. Ако това се случи, възможно е системата да не функционира прабилно. В този случай извадете диска и оставете системата включена за около половин час, докато влагата се изпари. Когато пренасяте системата, извадете диска

предварително. Ако не го направите, възможно е дискът да се повреди.

### **Сила на звука**

 Не увеличавайте силата на звука, ако слушате участък с много ниско ниво на входния сигнал или без аудио сигнал. В противен случай, възможно е високоговорителите да се повредят, ако внезапно се получи пик на сигнала.

### **Почистване**

 Почистете кутията, панела и контролните бутони с парче мек плат, леко навлажнено с мек почистващ разтвор. Не използвайте груби гъбички, абразивни прахове или разтвори като алкохол или бензин.

Ако имате проблеми или въпроси, отнасящи се към вашата система, консултирайте се с най-близкия сервиз на Sony.

### **Почистване на дисковете, почистващ препарат за дискове/лещи**

Не използвайте почистващ CD/DVD диск от търговската мрежа или почистващ препарат за дискове/лещи (от типа на мокри спрейове). Това може да причини неизправност.

#### **Система за цветна телевизия**

Ако високоговорителите причиняват появата на неестествени цветове на телевизионния екран, изключете телевизора и отново го включете след 15 до 30 минути. Ако проблемът продължи, поставете високоговорителите по-далеч от системата. '

#### **Важно**

Внимание: тази система е в състояние да поддържа неподвижен видео образ или снимка на екрана на Вашия телевизор безкрайно дълго време. Ако оставите неподвижен видео образ на телевизионния екран за продължителен период от време, рискувате да повредите телевизионния екран. Особено чувствителни са телевизорите с плазмени екрани и прожекционните телевизори.

### **Преместване на системата**

Когато пренасяте системата, използвайте следната процедура за да защитите вътрешния механизъм.

- Натиснете FUNCTION неколкократно, за да изберете "DVD".
- Уверете се, че всички дискове са извадени от системата.
- 3 Натиснете и  $\mathbb{I}/\mathbb{O}$  едновременно. След "STANDBY" на дисплея на предния панел се извежда индикация "MECHA LOCK".
- Изключете захранващия кабел от мрежата от 220 V.

**За да запазите диска чист – не докосвайте повърхността му - хващайте го само по ръбовете.**

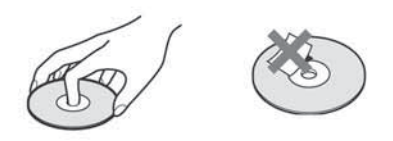

- Не залепяйте хартия или тиксо на диска. Не излагайте диска на пряка слънчева светлина или топлинни източници като климатици; не оставяйте дискове в автомобил, паркиран на пряка слънчева светлина, тъй като може да има значително покачване на температурата.
- $\bullet$  След употреба приберете диска в кутията му.

### **Почистване**

 Преди употреба, почиствайте диска с парче плат.

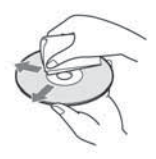

 Почиствайте диска от центъра към периферията.

 Не използвайте разтвори като бензин, разредител, почистващи вещества от търговската мрежа или антистатичен спрей, предназначен за грамофонни плочи.

Системата може да възпроизвежда само стандартни дискове с кръгла форма. Използването на друг вид дискове (с форма на карта, сърце или звезда) може да причини неизправност.

Не използвайте дискове, които се продават с прикрепен към тях пръстен или етикет.

### **Забележки за дисковете Отстраняване на проблемите**

Ако се сблъскате с някой от изброените по-долу проблеми докато използвате системата, използвайте тези указания за отстраняването им, преди да занесете системата на ремонт. Ако проблемът продължава, обърнете се към най-близкия доставчик на Sony.

Моля обърнете внимание, че ако сервизният персонал смени някои части по време на поправка, тези части могат да бъдат задържани.

### **Захранване**

#### **Захранването не се включва.**

 Проверете дали захранващият кабел е здраво свързан.

### **Ако индикаторите "PROTECT" и "UNPLUG" се появят един след друг на екрана.**

- Незабавно изключете захранващия кабел от контакта и проверете следното:
- $\bullet$  Дали кабелите + и на високоговорителя са направили късо съединение.
- Дали използвате само указаните високоговорители.
- Дали нещо запушва вентилационните отвори на системата.

След като проверите всичко това и отстраните проблемите, пъхнете отново захранващия кабел в контакта и включете системата. Ако индикаторът продължава да мига, или ако причината за проблема не може да бъде открита дори след като сте проверили изброените по-горе варианти, обърнете се към най-близкия доставчик на Sony.

### **Картина**

### **Няма картина.**

- Видео-свързващият кабел не e добре свързан.
- Видео-свързващият кабел e повреден.
- Системата не е свързана с правилния входен жак на телевизора (стр. 19).

 Входящия селектор на телевизора не е зададен така, че картина от системата да се появи на телевизионния екран.

 Задали сте прогресивен формат, но телевизорът Ви не може да приеме сигнали в прогресивен формат. В този случай, върнете настройката в линеен формат (по подразбиране) (стр. 20).

 Дори ако Вашият телевизор е съвместим с прогресивен формат (525p/625p) сигнали, възможно е изображението да не се възпроизвежда правилно в прогресивен формат. В този случай, върнете настройката към свързващ формат (по подразбиране) (стр. 20).

**Появяват се смущения в картината.** Дискът е замърсен или повреден.

 Ако изображението се извежда от системата към телевизора през видеорекордер, сигналите за защита на авторското право на някои DVD програми могат да се отразят на качеството на картината. Ако имате проблеми дори когато свържете системата директно към телевизора, опитайте да ги свържете посредством S video входа на телевизора (стр. 19, 23).

### **Въпреки че задавате съотношението на екрана чрез [TV TYPE] на [SCREEN SETUP], картината не изпълва екрана.**

 Съотношението на картината на диска е фиксирано.

### **Звук**

### **Няма звук**

 Кабелите на високоговорителите не са свързани здраво.

 Натиснете MUTING на устройството за дистанционно управление, ако на дисплея на предния панел се появи индикация "MUTING ON".

 Системата е в режим на пауза или в режим бавно възпроизвеждане. Натиснете --, за да се върнете в нормален режим на възпроизвеждане.

 Системата е в режим бързо превъртане напред или назад. Натиснете --, за да се върнете в нормален режим на възпроизвеждане.

 Проверете настройките на високоговорителите  $\rm$ (cmp. 71) $\rm$ 

### **Звукът отляво и отдясно не са балансирани или са разменени.**

 Уверете се, че високоговорителите и компонентите са свързани правилно и надеждно.

### **От субуфера не се извежда звук.**

 Проверете свързването на високоговорителя и настройките (стр. 14, 71).

 Задайте звуковото поле в положение "AUTO FORMAT DIRECT AUTO" (cmp. 52).

### **Чува се силно бучене или шум.**

 Уверете се, че високоговорителите и компонентите са свързани здраво.

 Уверете се, че свързващите кабели не се намират в близост до трансформатор или мотор, и че са поне на 3 метра разстояние от Вашия телевизор или флуоресцентни лампи.

 Отдалечете телевизора от аудио компонентите.

- Щекерите и жаковете са замърсени. Изтрийте ги
- с парче плат, леко навлажнено с алкохол.
- $\blacksquare$ Почистете диска.

# **Звукът губи стерео ефекта си, когато възпроизвеждате VIDEO CD, CD или MP3 диск.**

 Задайте [AUDIO] в положение [STEREO], натискайки AUDIO (стр. 50).

Уверете се, че системата е свързана правилно.

### **Съраунд ефектът не се усеща добре, когато възпроизвеждате аудио пътечка във формат Dolby Digital, DTS или MPEG audio.**

 Проверете дали функцията Звуково поле е включена (стр. 52).

 Проверете свързването и настройките на високоговорителите (стр. 14, 71).

 В зависимост от DVD диска изходният сигнал, възможно е изходният сигнал да не обхваща изцяло каналите 5.1. Може да е моно или стерео, дори когато звукът е записан във формат Dolby Digital, DTS или MPEG audio.

## **Звукът се чува само от централния висо-коговорител.**

В зависимост от диска, възможно е звукът да се чува само от централния високоговорител.

### **Не се чува звук от централния високого-**

**ворител.**<br>• Проверете свързването и настройките на висо-<br>котора в село на висо-

Проверете дали функцията Звуково поле е вклю-чена (стр. 52). В зависимост от източника, възможно е ефек-

тът от централния високоговорител да се усеща по-слабо.

### **От съраунд високоговорителите не се чува звук или звукът е много слаб.**

- Проверете свързването и настройките на висо-коговорителите. Проверете дали функцията Звуково поле е вклю-
- чена (стр. 52).

 В зависимост от източника, възможно е ефектът от съраунд високоговорителите да се усеща по-слабо.

### **Функциониране**

#### **Радио станциите не могат да бъдат настроени.**

 Проверете дали антените са свързани здраво. Нагласете антената (антените) или, ако е необходимо, свържете външна антена.

 Сигналът на станциите е твърде слаб (когато настройвате автоматично). Използвайте директно настройване.

 Не са запаметени никакви станции или запаметените станции са били изтрити (когато настройвате чрез сканиране на запаметените станции). Запаметете станциите (стр. 63).

Натиснете DISPLAY, за да може честотата да се появи на дисплея на предния панел.

### **Устройството за дистанционно управление не работи.**

- Има препятствия между на устройството за дистанционно управление и системата.
- Разстоянието между устройството за дистанционно управление и системата е твърде голямо.
- Устройството за дистанционно управление не е насочено към сензора за дистанционно управление на системата.
- Батериите на устройството за дистанционно управление са отслабнали.

### **Дискът не се възпроизвежда.**

- Няма поставен quck.
- Дискът е обърнат обратно.
- Заредете диска правилно със страната, която ще се възпроизвежда, надолу.
- Дискът е изкривен.
- Системата не може да възпроизвежда CD-ROM или други дискове (стр. 7).

Регионалният код на DVD диска не отговаря на системата.

Във вътрешността на системата е кондензирала влага. Извадете диска и оставете системата включена в продължение на половин час.

#### **Не може да се възпроизвежда МР3 аудио запис.**

 DATA CD не е записан в МР3 формат, който отговаря на ISO 9660 Ниво 1/ Ниво 2, или Joliet.

МР3 аудио записът няма разширение ".МР3".

- $\bullet$  Панните не са форматирани  $\dot{6}$  MP3, дори да има разширение ".МР3".
- Данните не са MPEG1 Audio Layer 3.
- Системата не може да възпроизвежда аудио записи във формат MP3PRO.

 Настройката [MODE (MP3, JPEG)] е зададена в положение [IMAGE (JPEG)] (стр. 38).

 Ако не можете да промените настройката [MODE (MP3, JPEG)], заредете диска отново или изключете системата, след което я включете отново.

- DATA CD съдържа DivX видео файл (освен за модели от Обединеното кралство).
- Тази система не може да възпроизвежда MP3 аудио файлове записани на DATA DVD.

### **JPEG файлът с изображение не може да бъде възпроизведен**.

 DATA CD не е записан в JPEG формат, който отговаря на ISO9660 Ниво 1/ Ниво 2, или Joliet. JPEG файлът с изображение няма разширение ".JPG" или ".JPEG".

 Размерът е по-голям от 3.072 (широчина) х 2.048 (дължина) в нормален режим или повече от 3.300.000 точки в Прогресивен JPEG.

 Изображението не се побира на екрана (тези изображения се намаляват).

 Настройката [MODE (MP3, JPEG)] е зададена в положение [AUDIO (MP3)] (стр. 38).

 Ако не можете да промените настройката [MODE (MP3, JPEG)], заредете диска отново или изключете системата, след което я включете отново.

 DATA CD съдържа DivX видео файл (освен за модели от Обединеното кралство).

 Тази система не може да възпроизвежда MP3 аудио файлове записани на DATA DVD.

### **МР3 аудио записът и JPEG файлът с изображение стартират едновременно.**

 $\bullet$  [MODE (MP3, JPEG)] е зададен  $6$  положение  $[\text{\AA}$ UTO $]$  (cmp. 38).

### **DivX файлът не може да бъде възпроизведен (освен за модели от Обединеното кралство).**

• Файлът не е създаден в DivX формат

- Файлът има разширение различно от ".AVI" или ".DIVX".
- DATA CD (DivX video)/ DATA DVD не е записан в
- DivX формат, който отговаря на ISO9660 Ниво 1/ Ниво 2, или Joliet/UDF.
- DivX видео файлът е по-голям от 720 (широчина) х 576 (височина).

### **Заглавието на албума/песента/файла не е изведено правилно.**

 Системата може да възпроизвежда само цифри и букви. Други знаци се извеждат като [\*].

### **Дискът не се възпроизвежда отначало.** Избрани са Програмирано възпроизвеждане,

- Разбъркано възпроизвеждане или Повторно възпроизвеждане.
- Натиснете CLEAR, за да отмените тези функции преди да възпроизведете диска.
- Избран е режим Resume Play (Възстановено възпроизвеждане).

 $\bullet$ В режим стоп натиснете -- на системата или на устройството за дистанционно управление и тогава започнете възпроизвеждане на диска (стр. 29). Заглавието, DVD или PBC менюто се появяват

автоматично на телевизионния екран.

## **Системата започва възпроизвеждането**

**на диска автоматично.** DVD дискът има функция автоматично възпроизвеждане.

## **Възпроизвеждането спира автоматично.** Някои дискове съдържат сигнали за автоматична

пауза. По време на възпроизвеждане на такъв диск системата спира при постъпване на сигнала.

### **Не можете да изпълнявате някои функции като спиране, търсене, забавено възпроизвеждане или повторно възпроизвежда-**

**не.** В зависимост от диска, възможно е да се окаже невъзможно изпълнението на някои от гореизброените функции. Вижте инструкциите на самия диск.

### **Съобщенията на екрана не са на желания от Вас език.**

 В менюто с настройките изберете желания език за екранния дисплей от [OSD] в меню [LANGUAGE SETUP] (стр. 68).

### **Езикът на звука не може да бъде сменен.**

 На диска няма записан звук на различни езици. Смяната на езика за звука е забранена на DVD диска.

### **Субтитрите не могат да бъдат изключени.**<br>• Изключването на субтитрите е забранено на **Функция автодиагностика**

 Изключването на субтитрите е забранено на DVD диска.

### **Ракурсите не могат да бъдат сменени.**

- На диска няма записани различни ракурси (стр. 55).
- Смяната на ракурсите е забранена на DVD диска.

### **Дискът не излиза от системата и на дисплея на предния панел се появява индикация "LOCKED".**

 Свържете се с Вашия доставчик или с местния оторизиран сервиз на Sony.

### **По време на възпроизвеждане на DATA CD или DATA DVD на телевизионния екран се появява индикацията [Data error].**

 МР3 записът/JPEG файлът с изображение/DivX видео файлът\*, който искате да възпроизведете, е развален.

Данните не са MPEG1 Audio Layer 3.

 JPEG файлът с изображение не съответства с DCF.

 JPEG файлът с изображение притежава разширението ".JPG" или ".JPEG", но не е в JPEG формат.

 Файлът, който искате да възпроизведете има разширение ".AVI" или ".DIVX", но не е в DivX формат или е в DivX| формат, който не съвпада със сертифицираните от DivX профили.\*

\* Освен за моделите от Обединеното кралство.

### **Системата не работи нормално.**

• Изключете кабела на захранването от стенния контакт (мрежата) и го включете отново след няколко минути.

### **(Когато на дисплея се появяват букви/цифри)**

Когато функцията автодиагностика се включва, за да предотврати неизправно функциониране на системата, на екрана и на дисплея на предния панел мига сервизен номер от 5 символа – комбинация от буква и 4 цифри (например С 13 50). В този случай проверете значението на символите в следващата таблица.

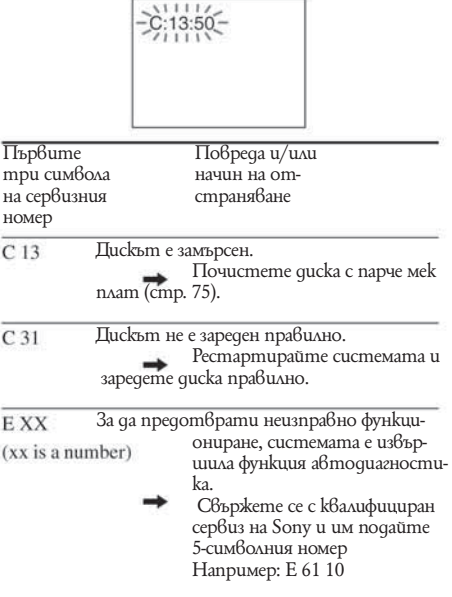

## **Specifications**

#### **Усилвател**

Стерео режим (измерен)  $50 W + 50W$  (3 ома на 1 kHz, 1% THD)

Съраунд режим (примерен) музикален изход RMS захранване, 10% THD

 Предни: 67 W + 67 W  $(c$ SS-TS60) Централен\*: 67 W (с SS-CT54) Съраунд\*: 67 W + 67 W (с SS-TS61) Субуфер\*: 65 W  $(c$  SS- $W$ S34)

\*В зависимост от настройките на Звуковото поле и източника, възможно е да не се изведе звук. Входове<br>TV/VCR (AUDIO IN) ТV/VCR (AUDIO IN) Чувствителност: 250/450 mV

### **DVD Система**

Лазер Полупроводников лазер  $(DVD: - = 650 \text{ nm})$ <br> $(CD: - = 790 \text{ nm})$ Времетраене на излъчването: постоянно<br>Система на формат на сигнала и РАЦ/NTSC

Импеданс: 50 килоома

Система на формат на сигнала Честотни характеристики (в режим двуканално стерео) DVD (PCM): 2 Hz на 22 kHz  $(-1.0 \text{ dB})$  $CD: 2$  Hz на 20 kHz (-1.0 dB) Хармонично изкривяване: По-малко от 0.03%.

### **Тунер**

РLL кварцово-заключена цифрова синтезаторна система FM тунер<br>Oбхват на настройка — 87.5 – 108.0  $87.5 - 108.0$  MHz (на стъпки от 50 kHz)<br>Aнmena FM kafe FM кабелна антена<br>75 ома, небалансирани Антенни терминали<br>Междинна честота Междинна честота и 10.7 MHz AM тунер<br>Обхват на настройка 531 - 1.602 kHZ (със з 531 – 1.602 kHZ (със зададен интервал 9 kHZ)<br>Антена АМ кръгова анте АМ кръгова антена<br>450 kHz Междинна честота

### **Видео**

Изходи Видео: 1 Vp-p 75 ома S video: Y: 1 Vp-p 75 ома C: 0.286 Vp-p 75 ома COMPONENT: Y: 1Vp-p 75 ома Pb/Cb, Pr/Cr: 0.7 Vp-p 75 ома

### **Високоговорители**

Предни

Високоговорителна система Бас рефлекс, магнитно защитена<br>Високоговорител 50 мм в д 50 мм в диаметър, конусовиден<br>mun тип Измерен импеданс 3.0 ома

Тегло (приблизително)

Размери (приблизително) 68 х 126 х 55 мм (ш/ $\beta$ /д)<br>Тегло (приблизително) 0.4 кг.

#### **Централен**

Високоговорителна система Бас рефлекс, магни-

Високоговорител Измерен импеданс

Тегло (приблизително)

### **Съраунд**

Високоговорителна система Бас рефлекс<br>Високоговорител 50 мм в qua

Измерен импеданс  $3.0 \text{ oma}$ <br>Pasmenu (приблизително)  $68 \times 126 \times 55 \text{ nm}$ Размери (приблизително)

Тегло (приблизително)

### **Субуфер**

Високоговорителна система Бас рефлекс, магни-

Измерен импеданс 3.0 ома Размери (приблизително)

Тегло (приблизително) 3.7.

### **Общи характеристики**

Изисквания към захранването 220-240 V AC,  $50/60$ <br>Hz

Hz Консумация на електроенергия включен: 95W

Режим Готовност:

Размери (приблизително)

Тегло (приблизително) 3.6 кг. Приложени аксесоари

 Дизайнът и спецификациите подлежат на промени без предупреждение.

 тно защитен конусовиден тип

Размери (приблизително) 125 х 69 х 51 мм  $(\frac{u}{6}/\frac{g}{g})$ 

> $50$  мм  $\beta$  quamem<sub>b</sub>p. конусовиден тип  $(\frac{u}{6}/g)$ <br>0.3 kz.

 тно защитен 150 мм в диаметър, конусовиден тип  $\frac{\text{(u/6/g)}}{\text{3.7}}$ 

**Допълнителна информация**

Допринителна информация

0.3 W (в икономичен режим)<br>430 х 70 х 295 мм (ш/в/д) включително издадените части<br>3.6 kz.

### **Речник**

### **Албум**

Част от музикално произведение или изображение на DATA CD, съдържаща MP3 аудио записи или JPEG файлове.

### **Глава**

Подраздел на DVD заглавие. Едно заглавие се състои от няколко глави.

### **DivX**

Цифрова видео технология създадена от DivX, Inc. Видео записи кодирани с DivX технология са между файловете с най-високо качество и най-малки като размер.

### **Dolby Digital**

Този формат за озвучаване на кинозали е понапреднал от Dolby Surround Pro Logic. В този формат съраунд високоговорителите извеждат стерео звук с разширен честотен обхват, а независимо от тях е включен и субуфер канал за по-обемен бас. Този формат се нарича и "5.1", където субуфер каналът се определя като канал 0.1 (защото функционира само когато е необходим обемен басов ефект). Данните за всички 6 кана ла в този формат са записани отделно за по-качествено разделяне на каналите. Освен това, тъй като всички сигнали са обработени по цифров път, има по-малко влошаване на сигнала.

### **Dolby Pro Logic II**

Dolby Pro Logic II създава пет пълно-честотни изходни канали от двуканални източници. Това се постига чрез използването на модерен матричен съраунд декодер с висока чистота, който извлича пространствените характеристики на оригиналния запис, без да добавя нови звуци или тонални оттенъци.

### ■ Кино-режим

Кино-режимът се използва за стерео телевизионни програми и за всички програми, кодирани със звук Dolby Surround. Резултатът е подсилено насочване на звуковото поле, което се доближава до качеството на отделен 5.1 канален звук.

### **- Музикален режим**

Музикалният режим се използва за всички стерео музикални записи и предлага широко и дълбоко звуково пространство.

### **Dolby Surround Pro Logic**

Като един от методите за декодиране на формата Dolby Surround, Dolby Surround Pro Logic извежда четири канала от двуканален звук. Сравнен с предишната система Dolby Surround, Dolby Surround Pro Logic репродуцира преминаването на звука отляво надясно поестествено и локализира звуците по-прецизно.

За да се възползвате максимално от Dolby Surround Pro Logic, трябва да имате два съраунд високоговорителя и един централен високоговорител. Съраунд високоговорителите извеждат моно звук.

### **DTS**

Технология за цифрова аудио компресия, разработена от Digital Theater Systems, Inc. Тази технология отговаря на 5.1 канален съраунд. Задният канал е стерео и има отделен нискочестотен канал в този формат. DTS извежда същите 5.1 отделни канали с висококачествен цифров звук. Доброто разделяне на каналите се осъществява благодарение на факта, че данните за всеки канал са записани отделно и се обработват по цифров път.

### **DVD**

Диск, който съдържа до 8 часа подвижни изображения, въпреки че диаметърът му е същият като на CD.

Капацитетът на данните на един DVD - едностранен и еднослоен - е 4.7 GB (Гига байт) и е 7 пъти по-голям от този на един CD. Освен това, капацитетът на данните на един двуслоен, едностранен DVD е 8.5 GB, на един еднослоен, двустранен DVD - 9.4 GB, а на един двуслоен, двустранен DVD - 17 GB. Данните за картината са в MPEG 2 формат, един от световните стандарти за цифрова компресия. Данните за картината се компресират до около 1/40 (средно) от истинската големина. DVD използва също технологията за кодиране с различна скорост, която променя данните в зависимост от състоянието на картината.

Аудио данните са записани във формат Dolby Digital както и в многоканален PCM формат, което Ви позволява да се наслаждавате на пореалистично звуково присъствие.

Освен това DVD е снабден с допълнителни и усъвършенствани функции като различни ракурси, различни езици и функция родителски контрол.

### **DVD-RW**

Това е записващ и презаписващ диск със същия размер като DVD VIDEO. Той има два режима: режим VR и видео. DVD-RW, които са записани във видео режим, имат същия формат като DVD VIDEO, докато тези, записани в режим VR (Видео запис), позволяват редакция или

80

програмиране на съдържанието.

### **DVD+RW**

Това е записващ и презаписващ диск. DVD+RW използва записващ формат, който е сравним с този на DVD VIDEO дисковете.

### **Файл**

JPEG изображение, записано на DATA CD или DivX видео файл\* на DATA CD/DATA DVD ("File" е изключително определение само за тази система). Един файл се състои от едно изображение или видео.

\* освен моделите от Обединеното кралство.

### **Софтуер на кино и видео основа**

DVD дисковете могат да бъдат класифицирани като софтуер на кино основа или софтуер на видео основа. DVD дискове на кино основа съдържат същите изображения (със скорост 24 кадъра в секунда), които се прожектират в кинозалите. DVD дисковете на видео основа (като телевизионни драми или сериали) извеждат изображенията със скорост 30 кадъра (или 60 полета) в секунда.

### **Презредов формат (Презредово сканиране)**

Този формат е NTSC стандартен метод за извеждане на телевизионни изображения със скорост 30 кадъра в секунда. Всеки кадър се сканира два пъти – между четните и нечетните линии, със скорост 60 кадъра в секунда.

### **Функция различни ракурси**

Някои DVD дискове имат записани различни ракурси или гледни точки на видеокамерата за дадена сцена.

### **Функция различни езици**

Някои DVD дискове имат записани различни езици за звука или субтитрите на филма.

### **Родителски контрол**

Функция на DVD диска за ограничаване на възпроизвеждането въз основа на възрастта на зрителите, в съответствие с възрастовите ограничения за всяка страна. Ограничението е различно за различните дискове; когато се активира, възпроизвеждането се забранява изцяло, сцените с насилие се прескачат или се заменят с други и т.н.

#### **Контрол на възпроизвеждане (PBC)**

Сигнали, кодирани на VIDEO CD (версия 2.0) за контролиране на възпроизвеждането. Чрез използването на екранни менюта, записани на VIDEO CD, с функция PBC можете

да възпроизвеждате прости интерактивни програми, програми с търсещи функции и т.н. продължава

### **Прогресивен формат**

В сравнение със свързания формат, прогресивният формат показва цялото изображение наведнъж като един кадър, като възпроизвежда до 50-60 кадъра в секунда (525 линии за NTSC системата и 625 линии за PAL системата). Качеството на изображението като цяло се подобрява и неподвижните изображения, текстът и хоризонталните линии са по-изострени. Този формат е съвместим с 525 или 625 прогресивен формат.

### **Регионален код**

Тази система се използва за защита на авторското право. На всяка DVD система или DVD диск се задава регионален номер, в съответствие с региона на продажбите. Всеки регионален код е изписан на системата, както и на опаковката на диска. Системата може да възпроизвежда дискове, съвпадащи с нейния регионален код. Системата може да възпроизвежда и дискове с обозначението --. Дори когато регионалният код не е изписан върху DVD диска, регионалното ограничение пак може да се активира.

#### **Сцена**

На VIDEO CD с РВС функции (контрол на възпроизвеждането), екраните на менютата, подвижните и неподвижните изображения са разделени на части, наречени "сцени".

### **Заглавие**

Най-дългите части видео или музикален материал на DVD, филм и др., ако е видео софтуер, или цял албум, ако е аудио софтуер.

### **Трак**

Част от видео или аудио материал на CD, VIDEO CD или MP3. Един албум се състои от няколко трака (само за MP3).

### **VIDEO CD**

Компакт диск, съдържащ филми. Данните за изображението използват формат MPEG1 – един от световните стандарти за технологията на цифрово компресиране. Данните за изображението се компресират до 1/140 от оригиналния им размер. Един 12-сантиметров VIDEO CD диск може да съдържа до 74 минути движещи се изображения.

VIDEO CD дисковете съдържат и компактаудио данни. Звуците, които са извън обхвата на човешкия слух, се компресират, а звуците, които чуваме, остават некомпресирани. VIDEO CD дисковете могат да съдържат до 6 пъти повече аудио информация от обикновените CD дискове.

Съществуват 2 версии на VIDEO CD.

- Версия 1.1: Можете да възпроизвеждате само движещи се изображения и звуци.
- Версия 2.0: Можете да възпроизвеждате неподвижни изображения с висока резолюция и да използвате функцията PBC.

Тази система работи и с двете версии.

# **Списък с езиковите кодове**

Езиците са съвместими с ISO 639: 1988 (E/F) стандарта.

í. ÿ

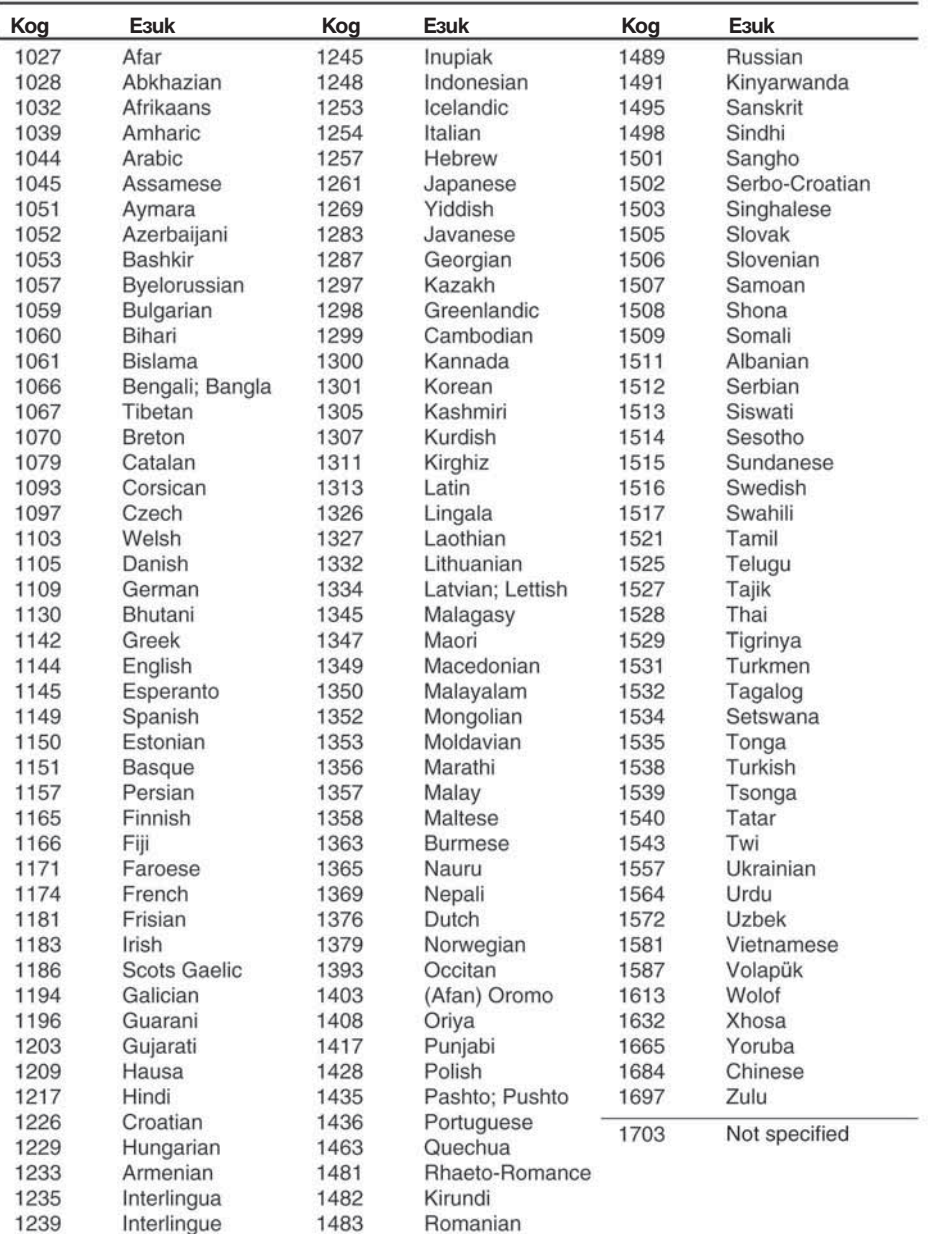

# **Индекс на частите и контролните бутони**

За повече информация вижте страниците, указани в скоби. **Преден панел**

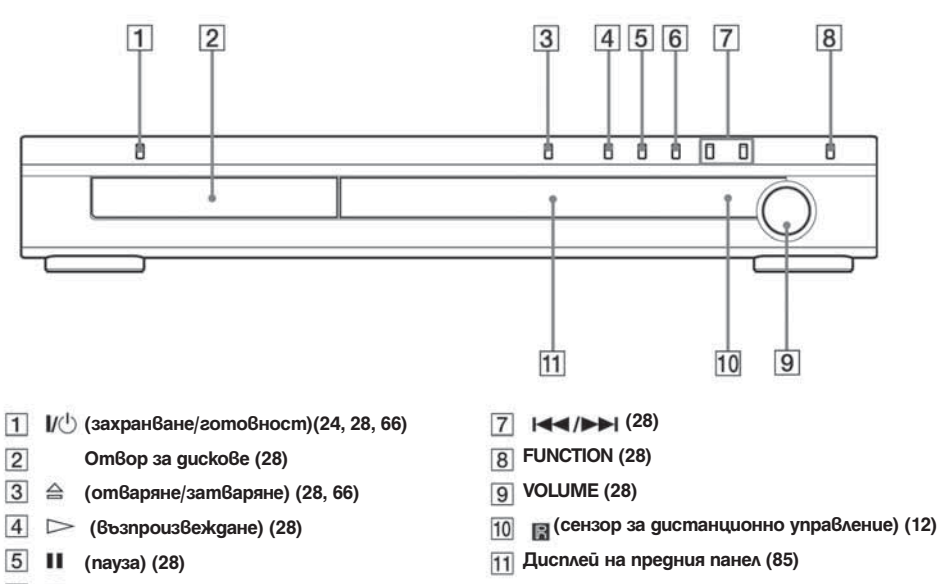

 $6$ **(стоп) (28, 66)** п

### **Дисплей на предния панел Индикации на дисплея на предния дисплей**

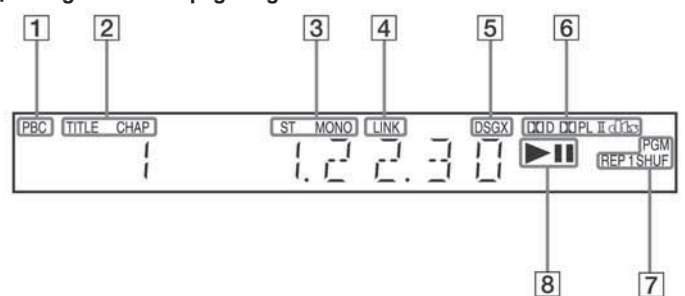

- **Светва по време на PBC възпроизвеждане. (само за VIDEO CD) (33)**  $\sqrt{1}$
- **Светва, когато се извежда 2-канален източ-** $\overline{4}$ **ник през съраунд високоговорителите. (53)**
- **Светва, когато информацията за време-траене на заглавие или глава се появи на дисплея на предния панел. (само за DVD)**
- **Моно/стерео ефект (само за радио) (64**
- **Текущ звуков ефект (54)**
- **Текущ съраунд формат (освен за JPEG)**
- **Текущ режим (само за DVD функции)**  $\overline{7}$
- **Състояние на възпроизвеждането (само за DVD функции)**

### **Заден панел**

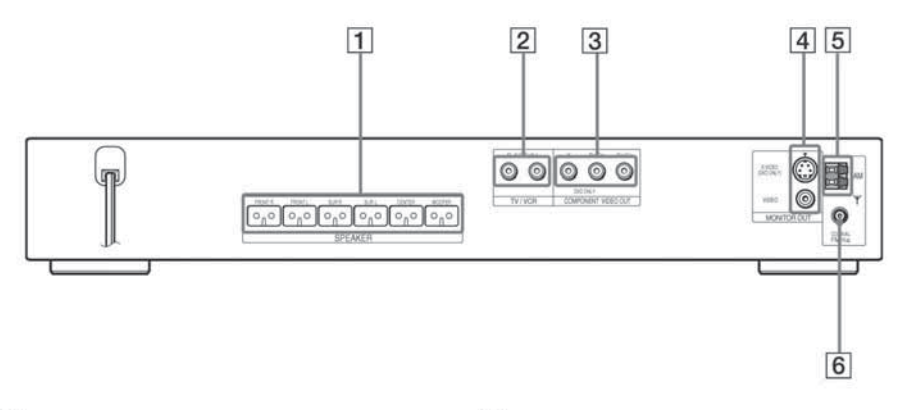

- **SPEAKER жакове (14)**
- **VIDEO/SAT AUDIO IN жакове (22, 23)**
- **3 Жак COMPONENT VIDEO OUT (19)**
- **Жакове MONITOR OUT (VIDEO /S VIDEO) (19)**
- **AM терминали (18)**
- **FM 75-- COAXIAL (FM коаксиален жак 75 ома) (18)**

**Устройство за дистанционно управление**

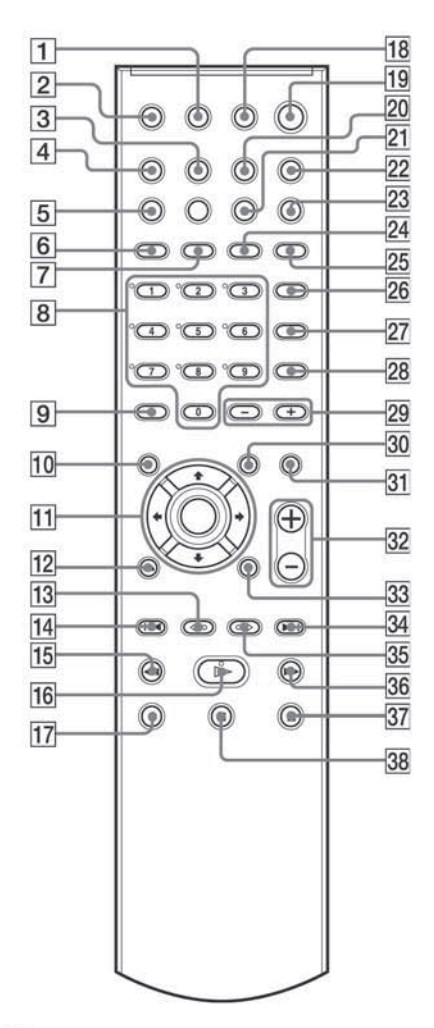

- **TV (телевизор) --/-- (включен/в готовност) (60)**
- $\boxed{2}$  TV/VIDEO (превключване между телевизор и
- **TUNER MENU (меню) (63)**
- **SLEEP (автоматично изключване) (65)**
- **PROGRESSIVE (прогресивен формат) (20)**
- **REPEAT (повторение)/FM MODE (FM режим) (31,**
- **64) TUNER/BAND (64)**
- **Бутони с цифри (32, 56, 60) Бутонът 5 има осезаема точка.\***
- **CLEAR (изтриване), -/-- (29, 60, 61)**
- **ТОР MENU (главно меню) (32)**  $\overline{10}$
- **(24, 29, 52, 56, 60, 66, 67)**  $11$
- **RETURN (33)**
- $13$
- $\overline{14}$
- 
- < / ⊲II REPLAY, STEP (по8торно 8ъзпроиз6еж-<br>gaне, сптопка) (28)<br>| < PRESET -, TV CH (запаметя8ане, теле8и-<br>зионни канали) (25, 28, 60, 64)<br>| < « настрой8ане) (42, 63)<br>| не, настрой8ане) (42, 63) 15
- не, настройване) (42, 63)<br> **| (възпроизвеждане)** (28) 16
- Бутонът има осезаема точка.\*
- **TV (60)**  $17$
- **THEATRE SYNC (61)**
- $\mathbb{I}/\langle \cdot \rangle$  (Включване/готовност) (24, 28, 64)  $19$
- **AMP MENU (24, 66)**
- **DSGX (54)**
- 22 **FUNCTION (28)**
- **SOUND FIELD (звуково поле) (52)**
- **DISPLAY (дисплей) (64)**
- **PICTURE NAVI (36)**
- **AUDIO (аудио) (50)**
- **27** SUBTITLE (субтитри) (55)
- **ANGLE (ракурс) (55)**
- **ALBUM -/+ (смяна на албум) (28, 61)**
- **MENU (32)**
- **MUTING (изключване на звука) (28)**
- **VOLUME, TV VOL +/- (увеличаване/намаляване силата на звука) (28, 60, 64) Бутонът VOLUME, TV VOL + има осезаема точка.\***
- 33  **DISPLAY (дисплей) (9, 25, 29, 56, 67)**
- 34
- **► PRESET +, TV CH + (запаметя8ане, теле8и-**<br>зионни канали) (25, 28, 60, 64)<br>• → /II► ADVANCE, STEP (напред, cmъnka) (28) 35
- 
- **▶ / ▶ SLOW, TUNING + (бавно възпроизвежда- не**, настройване) (42, 63) 36  **не, настрой6ане)** (42, 63)<br>■ (cmon) (28, 56, 64) 37
	-
- **(пауза) (28)** 38
	- **\* Използвайте осезаемата точка, като отправна точка, когато работите със системата**

# **Списък на менюто с DVD настройки**

Можете да настроите следните функции от менюто с DVD настройки Възможно е редът на изведените функции да е различен от действителния.

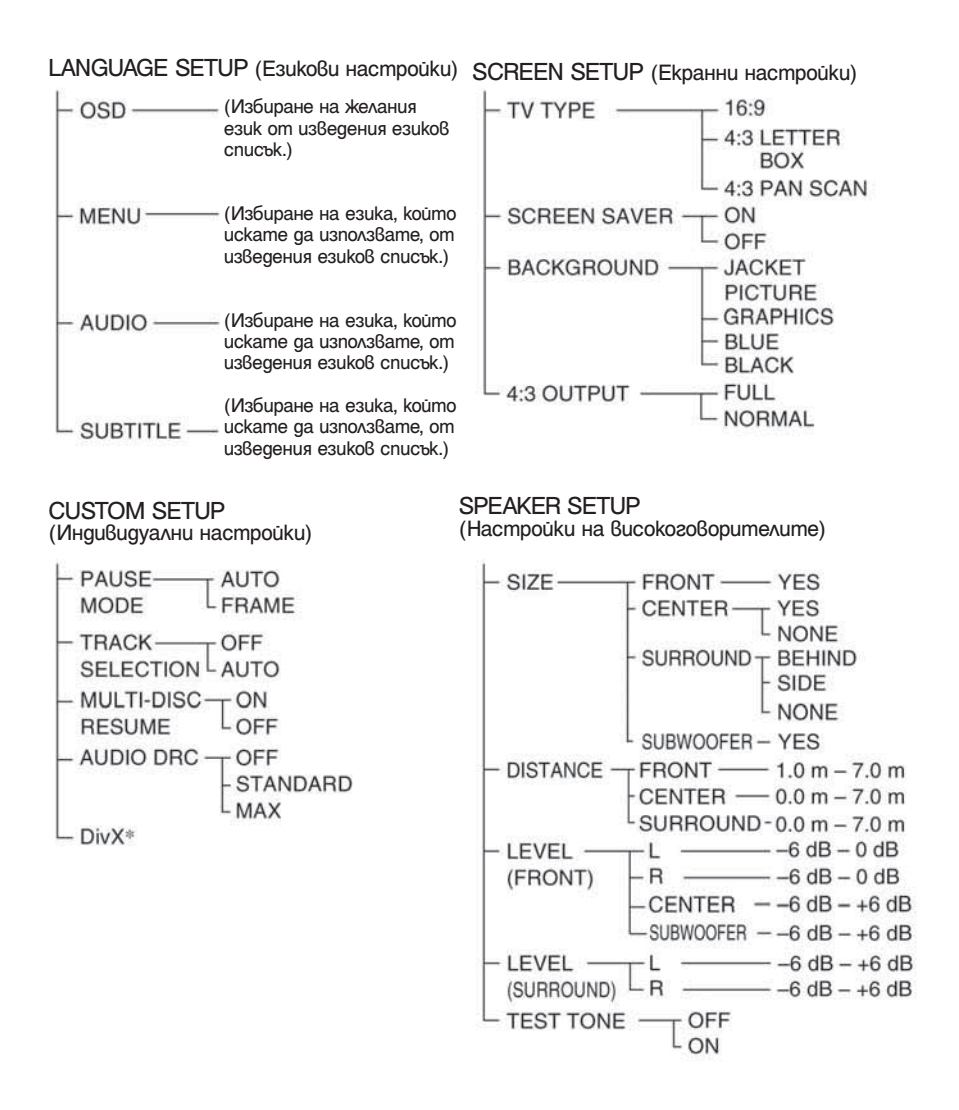

# **Списък на меню AMP**

С бутона AMP MENU на устройството за дистанционно управление можете да настройвате следните опции.

### AMP menu

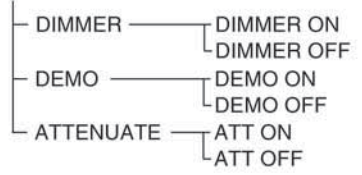

# **Индекс**

# **Цифри** 16:9

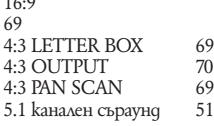

### **А – D**

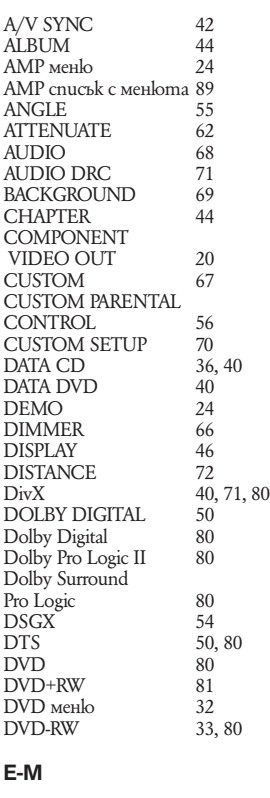

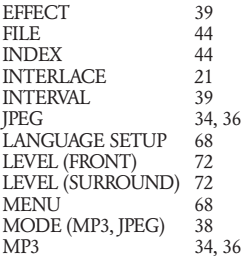

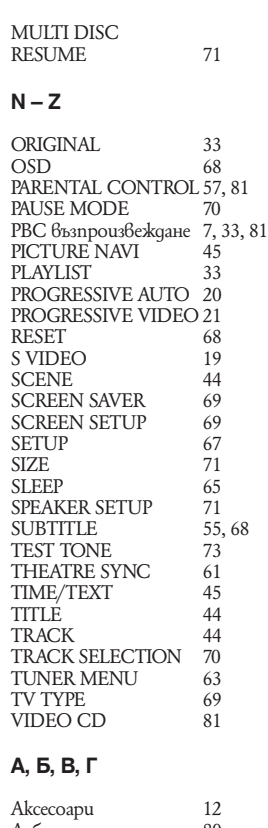

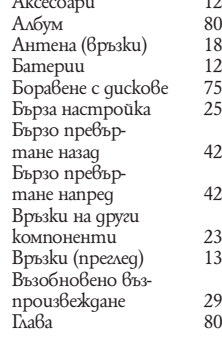

### **Д, Е, Ж,**

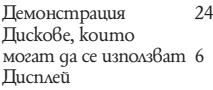

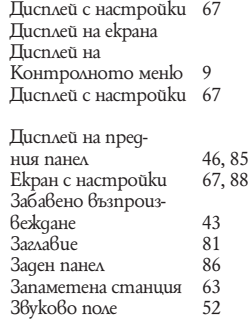

### **И, Й, К, Л, М**

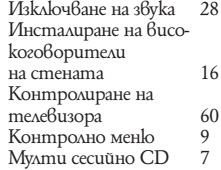

### **Н, О, П**

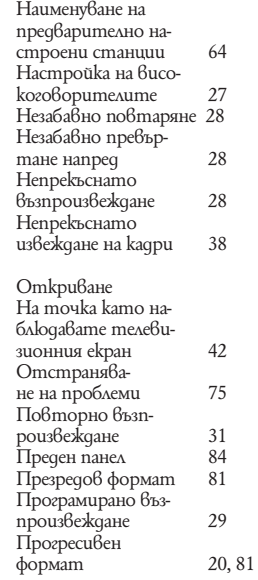

### **Р, С**

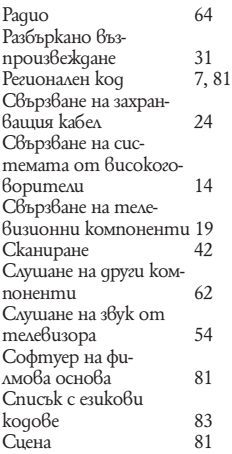

### **Т, У, Ф, Х, Ц, Ч, Ш, Щ, Ь, Ъ, Ю, Я**

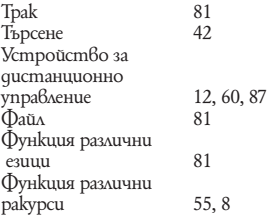

Sony Corporation